# KORG

# **Manuel d'utilisation**

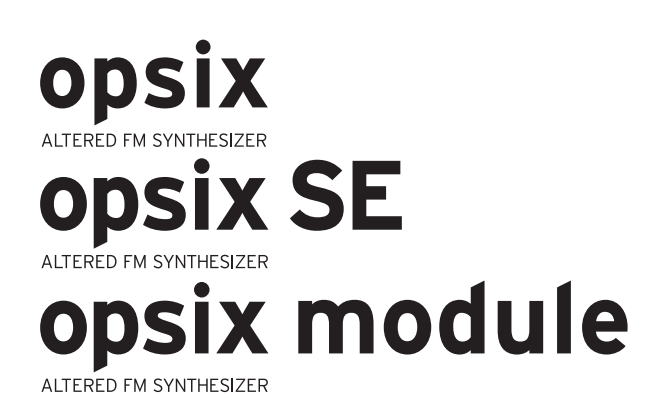

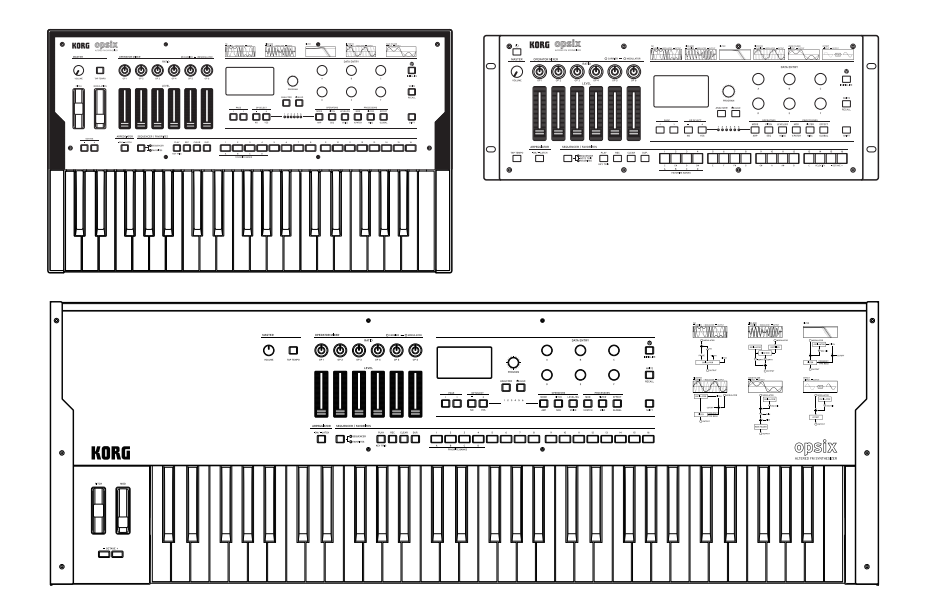

# **Sommaire**

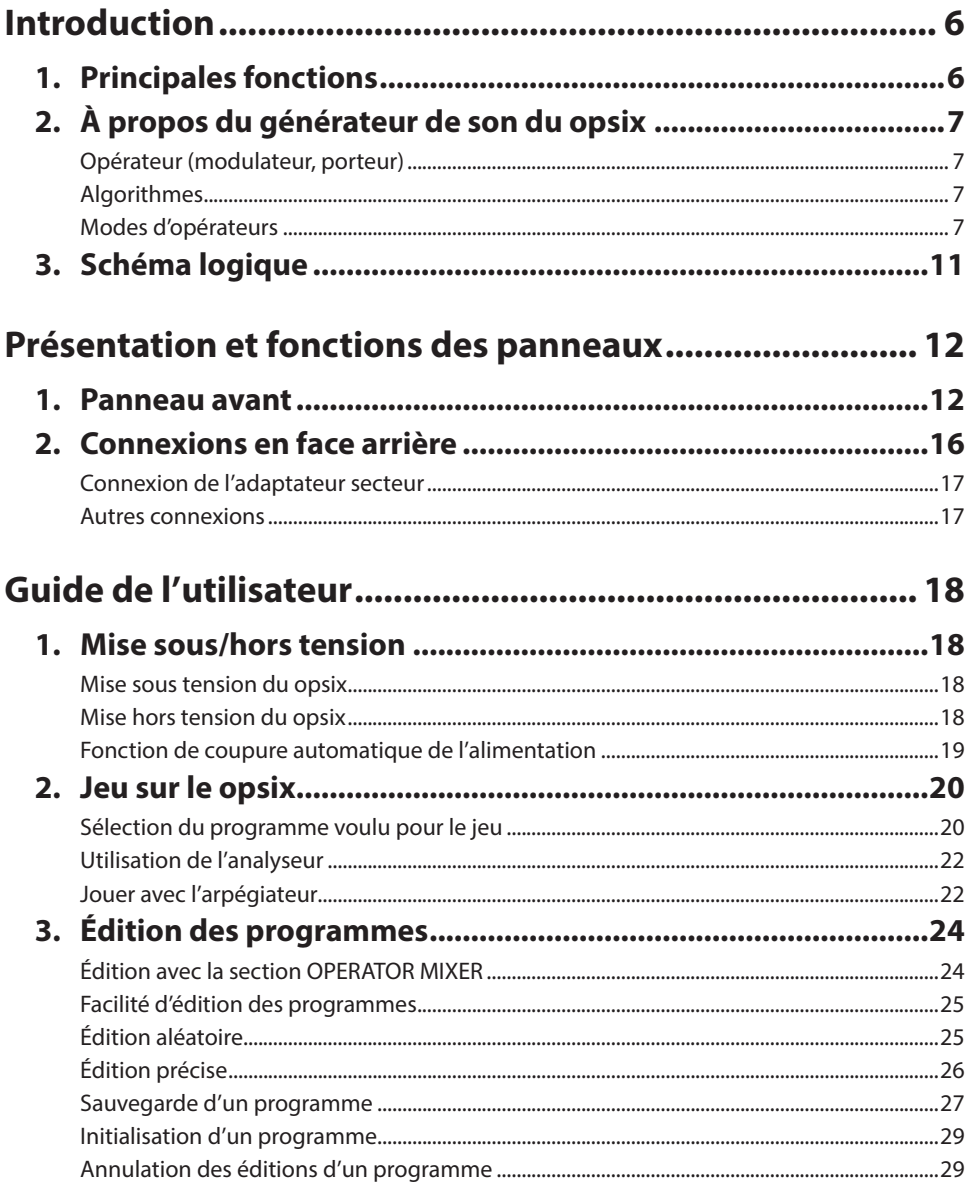

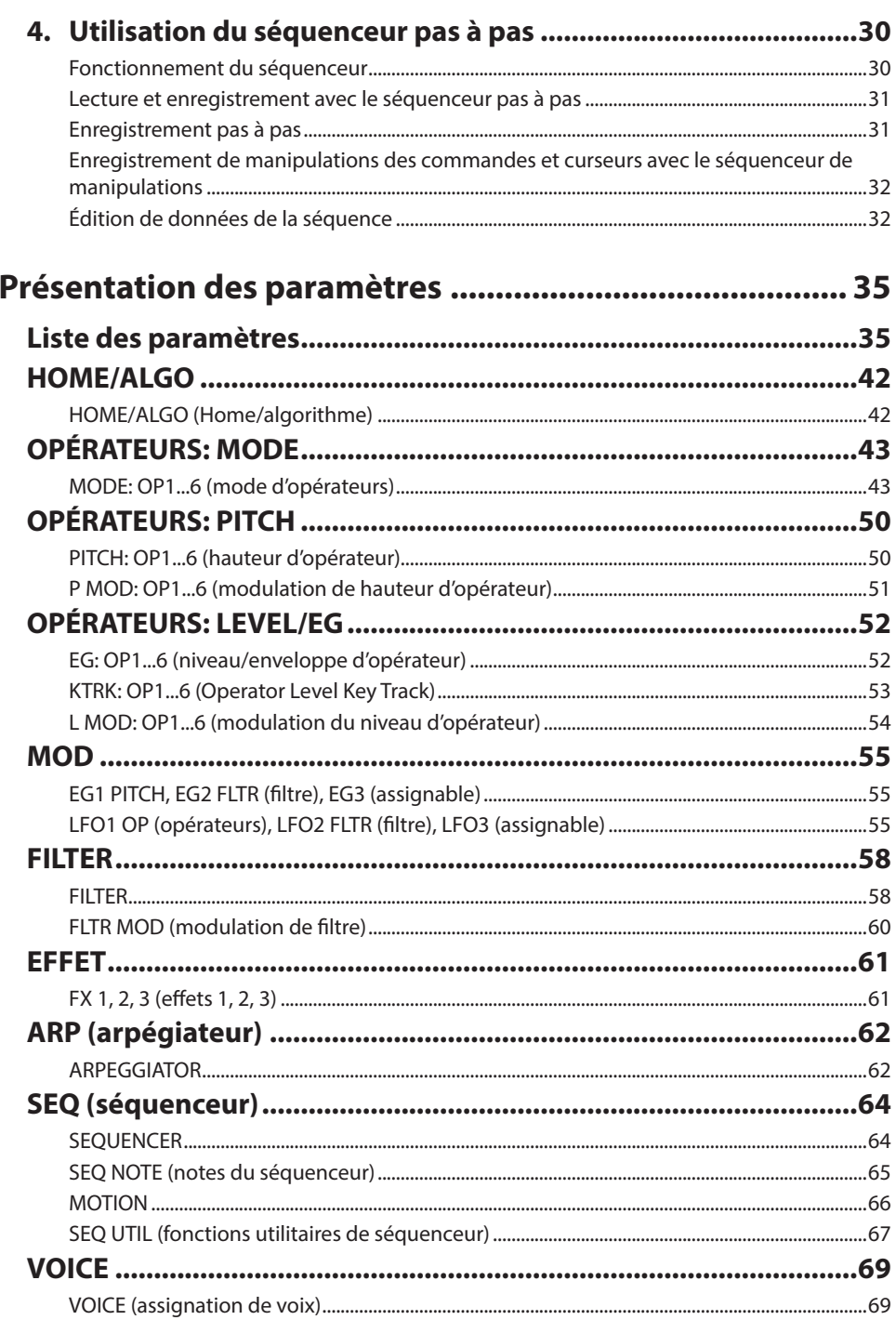

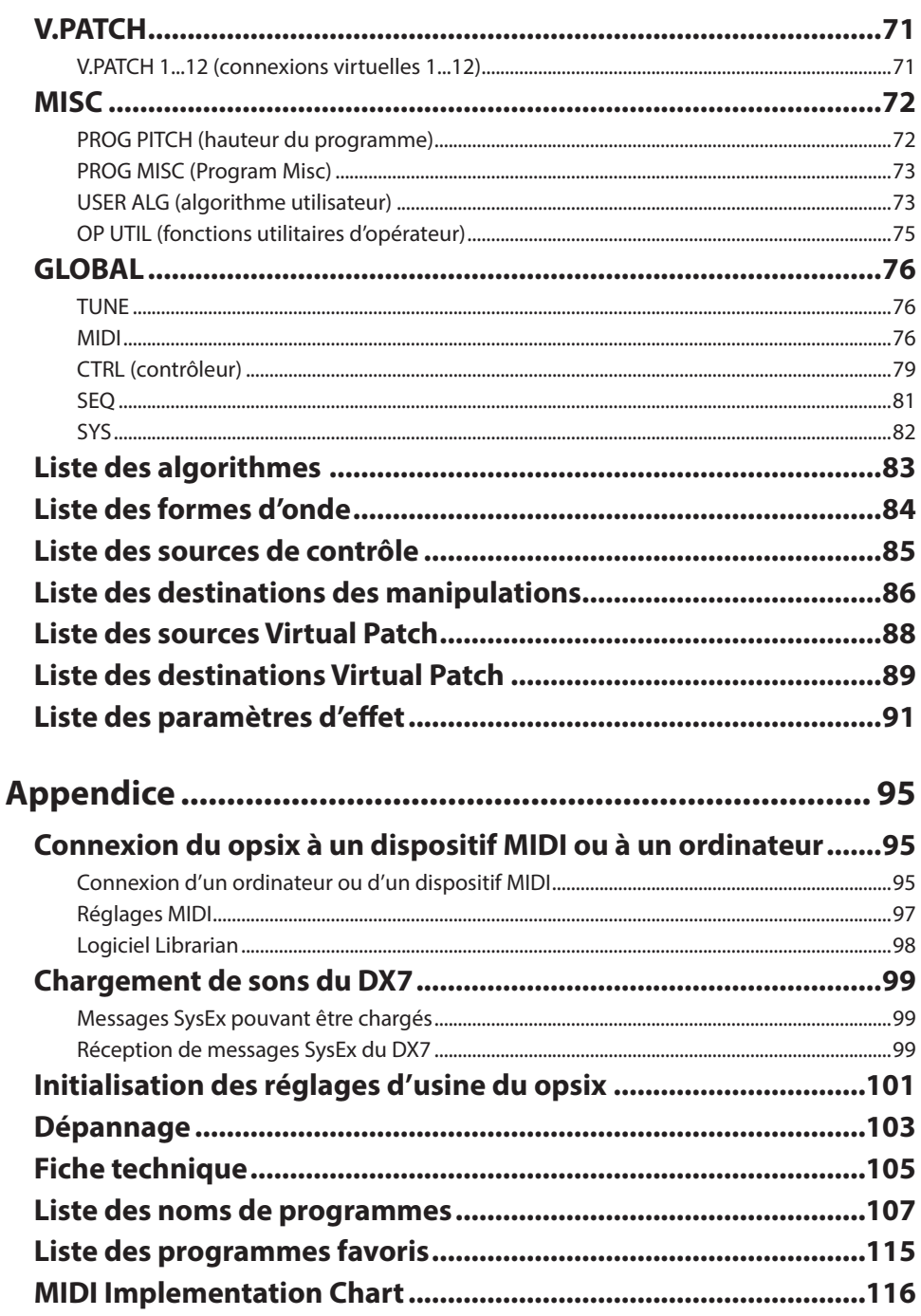

### **Au sujet de ce manuel**

- **• À propos des manuels et de leur utilisation**
	- Le opsix est accompagné des manuels suivants:
	- Précautions (pour le opsix uniquement : document imprimé et fichier PDF)
	- Guide de prise en main (sous forme imprimée et de fichier PDF)
	- Mode d'emploi (ce document, en fichier PDF)

Vous pouvez télécharger ces manuels électroniques (PDF) sur le site internet de Korg (www.korg.com).

- **• Conventions utilisées dans ce manuel**
- Indication des paramètres Les paramètres dans ce manuel sont notés entre guillemets, tels qu'ils apparaissent sur les affichages.
- Symboles,  $\mathcal{R}$ , Remarque, Astuce Ces symboles signalent respectivement un avertissement, une remarque supplémentaire ou une astuce.
- Saisies d'écran du manuel Les valeurs des paramètres figurant dans les illustrations de ce manuel sont uniquement fournies à titre d'exemple; elles ne correspondent pas nécessairement aux réglages qui apparaissent sur l'écran LCD de votre instrument.
- À propos de MIDI

"CC#" est le sigle de "Control Change Number", alias commande de contrôle. Dans les explications liées aux messages MIDI, les numéros entre crochets [ ] font toujours référence à des nombres hexadécimaux.

• À propos du opsix, du opsix SE et du opsix module

Les informations de ce Manuel d'utilisation s'appliquent au opsix, au opsix SE et au opsix module. Les descriptions de ce manuel repérées par "opsix SE uniquement" ou "opsix module uniquement" concernent uniquement ces produits. Bien que les illustrations des panneaux et exemples d'affichages repris dans ce manuel proviennent du opsix, l'affichage et les fonctions sont quasi identiques sur le opsix SE et le opsix module. Si vous utilisez le opsix module, toute mention de l'utilisation d'un clavier figurant dans ce manuel doit être comprise comme une référence à l'utilisation d'un clavier MIDI externe.

### **AVERTISSEMENT SUR LES DROITS D'AUTEUR**

- Cet appareil professionnel est uniquement destiné à être utilisé avec des œuvres dont vous détenez les droits d'auteur ou pour lesquelles vous avez reçu du détenteur de droits l'autorisation de performance en public, d'enregistrement, de diffusion, de vente et de copie, ou encore des œuvres pour lesquelles ces activités relèvent de "l'utilisation équitable" aux yeux des lois régissant les droits d'auteur. Si vous ne détenez pas les droits d'auteur de l'œuvre, n'avez pas reçu l'autorisation du détenteur de ces droits ou si votre utilisation de l'œuvre ne relève pas d'une utilisation équitable, vous risquez d'enfreindre les lois sur les droits d'auteur, ce qui pourrait être passible de dommages et de poursuites. **KORG DÉCLINE TOUTE RESPONSABILITÉ POUR TOUTE IN-FRACTION COMMISE LORS DE L'UTILISATION DE PRODUITS KORG.**
- Les données contenues dans ou accompagnant ce produit ne peuvent pas être extraites, enregistrées ni sauvegardées sous quelque forme similaire à leur état original, ni distribuées ou rendues accessibles au public sur internet. Le contenu de ce produit (comme par exemple les programmes sonores, données de style, motifs d'accompagnement, données MIDI, données d'échantillon PCM, données audio, système d'exploitation, etc.) sont la propriété intellectuelle de KORG Inc. ou du matériel soumis au droit d'auteur et utilisé par KORG Inc. sous licence de tiers. L'utilisation du contenu mentionné ci-dessus afin de produire ou de jouer des œuvres musicales, ou d'enregistrer et de distribuer de telles œuvres, ne nécessite pas l'autorisation de KORG Inc.
	- \* Tous les noms de produits et de sociétés sont des marques commerciales ou déposées de leur détenteur respectif.

# **Introduction**

<span id="page-5-0"></span>Merci d'avoir choisi le synthétiseur FM modifié **opsix/opsix SE/opsix module** de Korg. Lisez attentivement ce manuel d'utilisation pour obtenir un plaisir de jeu maximum de votre nouvel instrument.

# **1. Principales fonctions**

- Le synthétiseur opsix est doté d'un générateur de son FM produisant des harmoniques complexes via une modulation rapide des formes d'onde élémentaires de ses oscillateurs au moyen d'autres oscillateurs.
- Outre la synthèse FM, le opsix offre aussi plusieurs modes d'opérateurs tels qu'un modulateur en anneau, un plieur d'onde, etc. Les six opérateurs peuvent être combinés pour produire un large éventail de sons.
- Le mélangeur d'opérateurs (alias "OPERATOR MIXER", doté de curseurs et de commandes) permet de contrôler directement les paramètres de chaque opérateur. Cet outil utile permet d'éditer de manière intuitive et d'opérer des changements dynamiques de sons tout en jouant.
- Le opsix inclut une vaste collection de filtres, notamment les modèles Polysix et MS-20, soit les outils requis pour produire des sons tels que ceux générés via la synthèse soustractive.
- Trois multi-effets haute définition permettent de choisir chacun parmi 30 types d'effets.
- 500 programmes (350 programmes d'usine et 150 programmes utilisateur à la sortie d'usine) peuvent être rappelés et sauvegardés instantanément.
- Intègre un puissant séquenceur polyphonique à 16 pas.
- Un analyseur de spectre et un oscilloscope permettent de visualiser le son.
- Le opsix SE est doté d'un clavier de 61 touches avec aftertouch. La fonction aftertouch est un effet appliqué quand vous exercez une pression sur une touche après son enfoncement. Plus la pression est forte, plus l'effet est marqué. L'aftertouch est généralement utilisé pour contrôler le volume, le timbre (fréquence de coupure) et la sensibilité du LFO.
- Le opsix module est doté d'une fonction de déclenchement de note permettant de jouer via les boutons STEP 1–13 au lieu d'utiliser un clavier.
- Cet instrument prend en charge certains fonctionnalités du protocole MIDI 2.0 (Property Exchange) et peut communiquer avec des dispositifs MIDI compatibles. (Fonctions prises en charge dans les versions 3.1.0 et ultérieures du système) Pour plus de détails, visitez le site internet de Korg (www.korg.com).

# <span id="page-6-0"></span>**2. À propos du générateur de son du opsix**

Les principes de la synthèse FM ont été découverts et établis par John Chowning, professeur à la Stanford University dans les années 1970, au cours d'expériences sur le vibrato. La génération de son FM est plus tard intégrée à une puce LSI et exploitée par Yamaha Corporation. Dès le début des années 1980, la synthèse FM est le moteur sonore interne de la série de synthétiseurs DX, des ordinateurs, des jeux électroniques et des téléphones portables.

### **Opérateur (modulateur, porteur)**

La génération de son FM ('Frequency Modulation' ou modulation de fréquence) repose sur des éléments de synthèse appelés "opérateurs". Les opérateurs sont modulés au moyen de simples formes d'onde d'entrée (WAVE) telles que des sinusoïdes et produisent des sons aux harmoniques complexes. Les opérateurs peuvent faire office de modulateur ou de porteur. Le signal produit par un modulateur alimente un autre opérateur et modifie le signal produit par cet opérateur. Les porteurs reçoivent le signal de sortie de modulateurs et produisent un résultat modulé sous forme de son.

### **Algorithmes**

Dans le générateur de son FM, la combinaison des rôles et des connexions des opérateurs est ce qu'on appelle un "algorithme". Le choix d'un algorithme est un excellent point de départ pour la création d'un son. Le générateur de son du opsix intègre six opérateurs et une sélection de plus de 40 algorithmes préprogrammés. Vous pouvez en outre mettre la fonction d'algorithme utilisateur à profit pour créer de nouvelles combinaisons.

### **Modes d'opérateurs**

Bien que le générateur de son FM soit le fondement du opsix, vous pouvez changer de mode d'opérateurs pour produire des types de modulations autres que FM. La combinaison du modulateur en anneau, du filtre et du plieur d'onde ('wavefolder') permet de générer de nouveaux types de sons se démarquant de l'éventail de sons FM typiques.

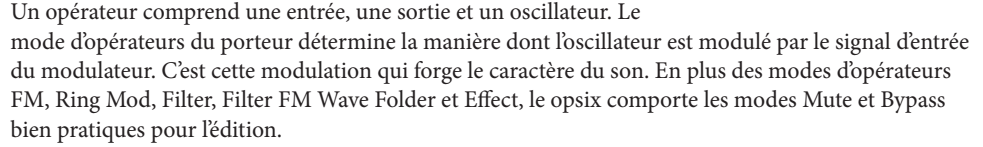

**Exemple d'algorithme**

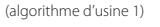

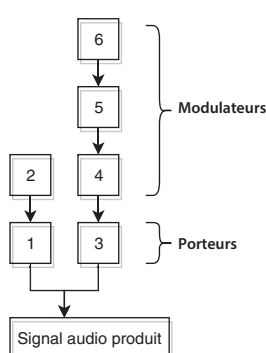

**Effet de la modulation des modulateurs sur les porteurs**

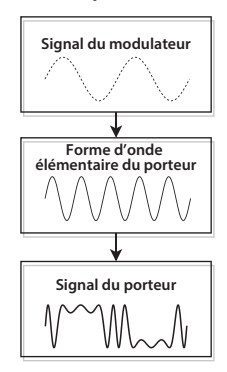

### **FM**

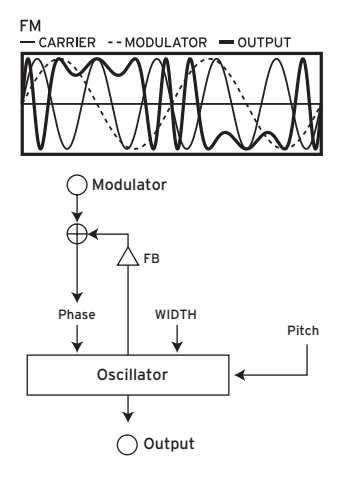

Par exemple, quand le LFO est utilisé pour augmenter et diminuer la hauteur, vous obtenez un effet similaire à un vibrato. La FM ('Frequency Modulation' ou modulation de fréquence) est un vibrato ultra-rapide. La phase d'un oscillateur est modulée avec le signal d'entrée du modulateur, qui augmente et diminue rapidement sa hauteur. (Le fonctionnement est identique au générateur de son VPM de Korg et aux synthétiseurs FM conventionnels.) Comme la modulation est extrêmement rapide, le résultat est perçu non comme un vibrato, mais comme un changement de timbre. Dans ce mode d'opérateurs, les paramètres FB et WIDTH permettent de contrôler la quantité d'auto réinjection et la largeur de la forme d'onde de l'oscillateur.

• Programme représentatif: 057: Strum Down, 327: [TMP] 2OP FM

#### **Ring Mod. (modulateur en anneau)**

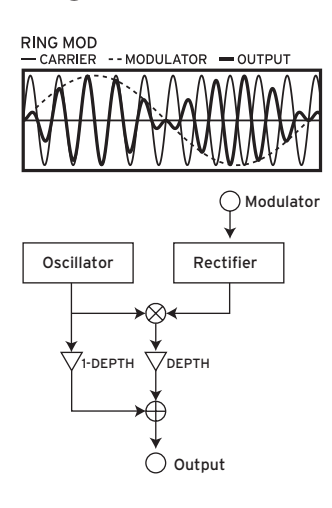

La modulation de l'amplitude d'un signal produit un trémolo. La modulation en anneau ('Ring Mod' pour les intimes) désigne un trémolo ultra rapide. Elle doit son nom à la forme du circuit électrique utilisé à l'origine pour générer l'effet. Les signaux d'entrée des modulateurs sont multipliés avec l'oscillateur du porteur pour produire un changement rapide d'amplitude du signal. Comme pour la FM, la modulation ultra rapide est perçue comme un changement de timbre. L'entrée du ou des modulateurs peut être traitée par un redresseur dont le paramètre "SHAPE" détermine l'intensité du redressement. Plus la valeur est élevée, plus des harmoniques sont ajoutées.

• Programme représentatif: 134: Ring It On, 331: [TMP] Ring Mod

### **Filtre**

**FILTER** 

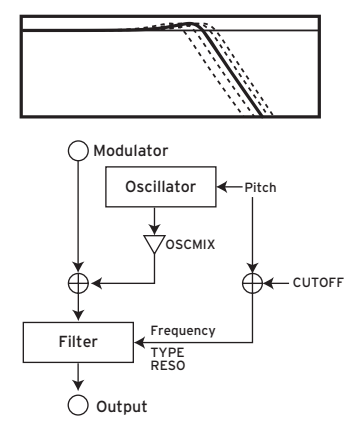

Il s'agit d'un filtre équipé d'une fonction de pondération du clavier ('key track'). Les signaux d'entrée de l'oscillateur et du ou des modulateurs sont transmis au filtre. Le paramètre "OSC-MIX" détermine la portion du signal d'oscillateur transmise au filtre. La fréquence de coupure est synchronisée avec la hauteur de l'oscillateur et le paramètre "CUTOFF" ajoute un décalage.

• Programme représentatif: 178: Formant Pad, 324: [TMP] Reso Noise

#### **Filter FM (filtre FM)**

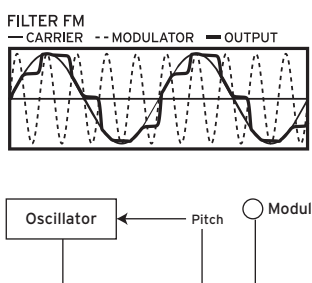

Le fait de moduler la fréquence de coupure d'un filtre avec un LFO produit un effet similaire à une pédale Wah. Filter FM génère un effet wah ultra-rapide. La fréquence de coupure est modulée via les signaux reçus du ou des modulateurs et le signal de l'oscillateur sert de signal audio alimentant le filtre. Comme pour le mode Filter, la fréquence centrale de modulation est synchronisée avec la hauteur de l'oscillateur et le paramètre CUTOFF permet d'ajouter un décalage.

• Programme représentatif: 157: FilterFM Pad, 335: [TMP] Filter FM

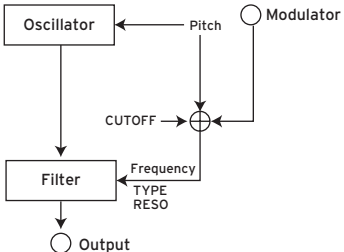

### **Wave Folder (plieur d'onde)**

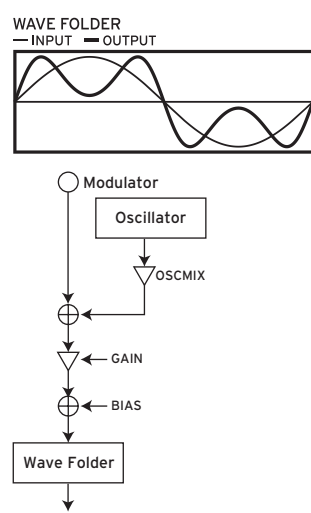

 $\bigcap$  Output

### **Effect**

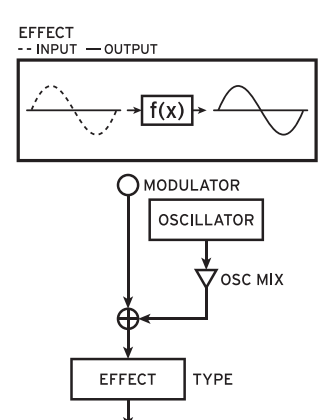

 $\bigcirc$  output

Il s'agit d'un effet de mise en forme de l'onde. Le circuit de plieur d'onde produit des harmoniques en inversant la forme d'onde des signaux d'entrée de l'oscillateur et du modulateur à un seuil fixe. Le paramètre "OSCMIX" détermine la portion du signal d'oscillateur transmise au plieur d'onde.

• Programme représentatif: 024: Dynamik, 334: [TMP] Wavefolder

Dans ce mode, l'opérateur fait office d'effet, comme par exemple delay, filtre en peigne ou distorsion. Le signal de l'oscillateur et le signal d'entrée du modulateur sont transmis à l'effet. Le paramètre OSCMIX contrôle le niveau d'entrée de l'oscillateur. Les autres paramètres d'effet diffèrent selon le type d'effet que vous choisissez.

• Programme représentatif:

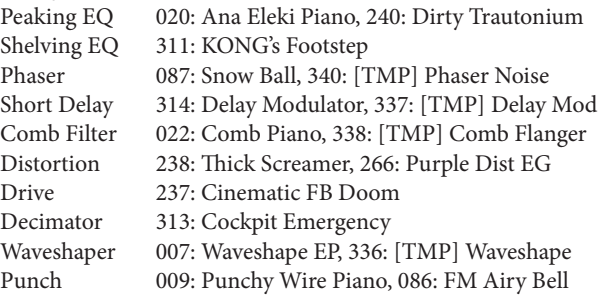

# <span id="page-10-0"></span>**3. Schéma logique**

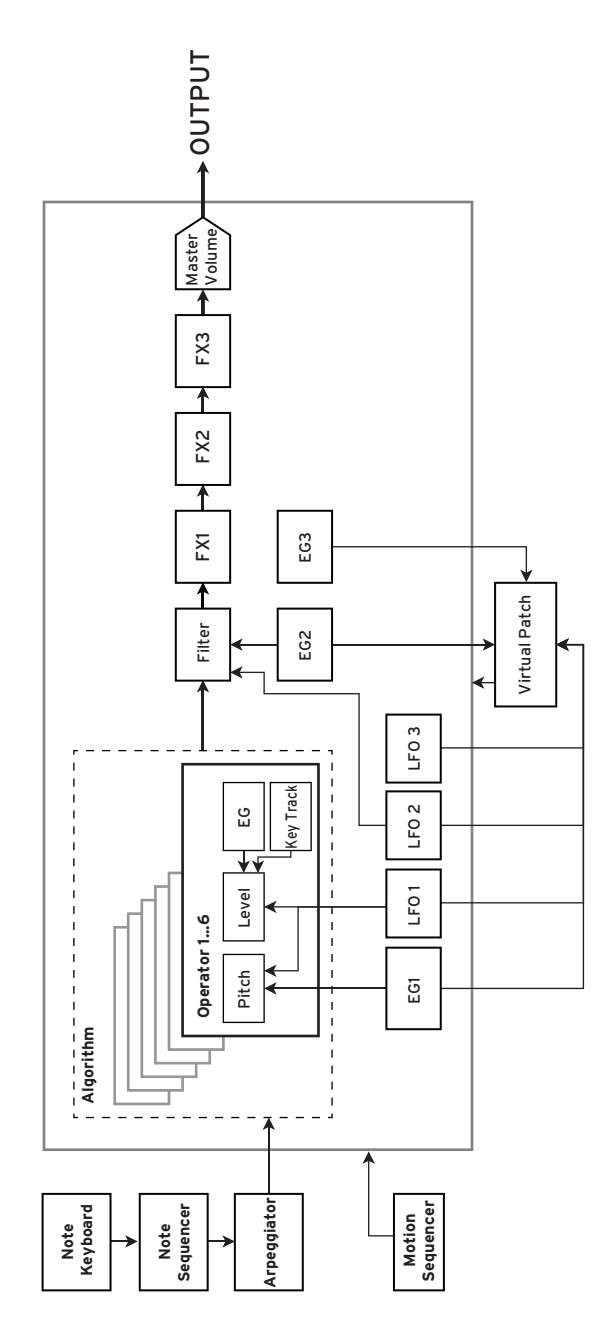

### <span id="page-11-0"></span>**1. Panneau avant**

**• opsix**

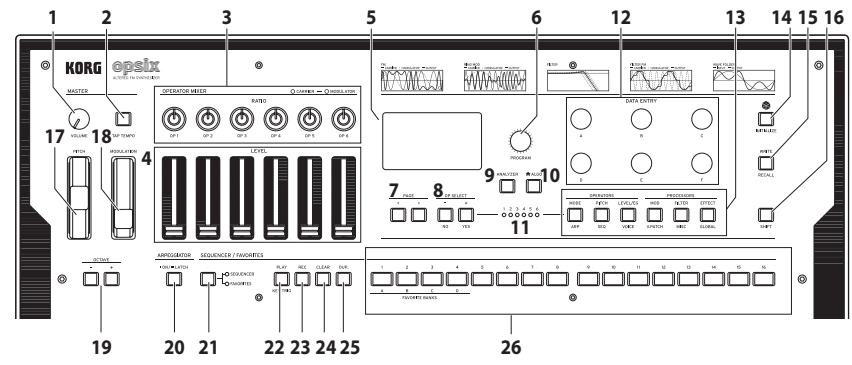

**• opsix SE**

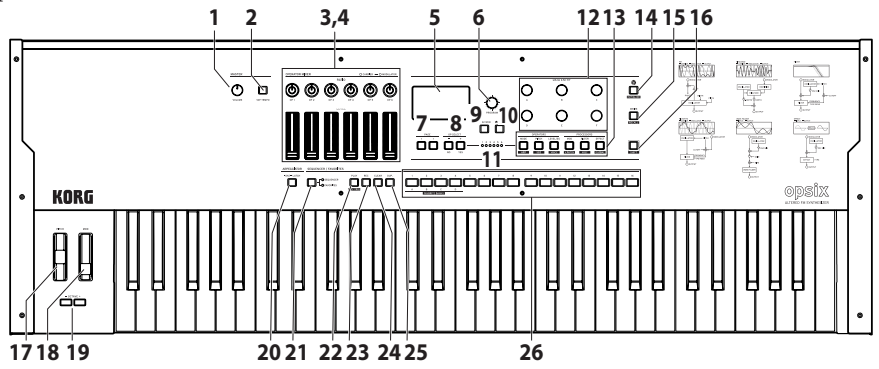

**• opsix module**

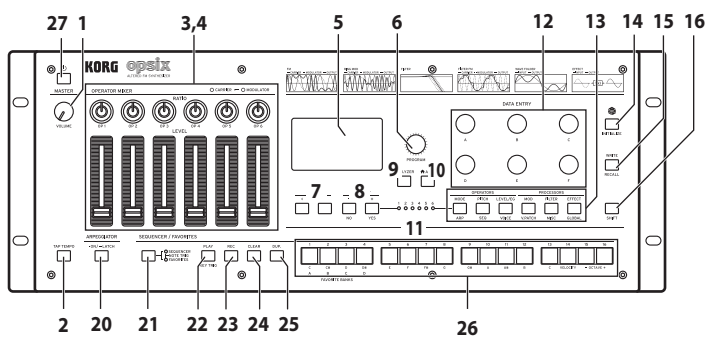

#### **1. Commande VOLUME**

Règle le niveau du signal transmis aux prises AUDIO OUTPUT (L/MONO, R) et à la prise casque.

#### **2. Bouton TAP TEMPO**

Pendant la lecture, vous pouvez régler manuellement le tempo en appliquant plusieurs 'tapes' légères et successives à ce bouton au tempo voulu (fonction 'Tap Tempo').

#### **3. Commandes RATIO OP 1–6**

Ces commandes changent la hauteur de chaque opérateur. Manipulez ces commandes en maintenant le bouton SHIFT enfoncé pour changer de mode d'opérateurs. Voyez "Édition avec la section OPERATOR MIXER", p.24.

#### **4. Curseurs LEVEL OP 1–6**

Ces curseurs règlent le niveau de sortie de chaque opérateur. Manipulez ces curseurs en maintenant le bouton SHIFT enfoncé pour changer les formes d'onde des oscillateurs. Voyez "Édition avec la section OPERATOR MIXER", p.24.

#### **5. Écran**

Il affiche diverses informations telles que les données du programme et les valeurs des paramètres.

#### **6. Commande PROGRAM**

Sélectionne le programme. Voyez "Sélection du programme voulu pour le jeu", p.20.

#### **7. Boutons PAGE < et >**

Naviguez dans les pages d'édition avec les boutons  $\lt$  et  $\gt$ . Ces boutons sont actifs quand le guide de page est affiché à l'écran.

#### **8. Boutons OP SELECT +/− et boutons YES/NO**

Utilisez ces boutons pour sélectionner

l'opérateur à éditer. Ils servent aussi à sélection-

ner (YES) ou annuler la sélection (NO) des éléments d'une liste, ou lors de la sauvegarde des programmes.

#### **9. Bouton ANALYZER**

Affiche l'analyseur de spectre et l'oscilloscope à l'écran. Voyez "Utilisation de l'analyseur", p.22.

#### **10. Bouton (ALGO)**

Affiche la page HOME/ALGO.

#### **11. Diodes de sélection d'opérateur**

L'opérateur sélectionné s'allume quand la page d'édition d'opérateur (MODE, PITCH, LEVEL) est affichée.

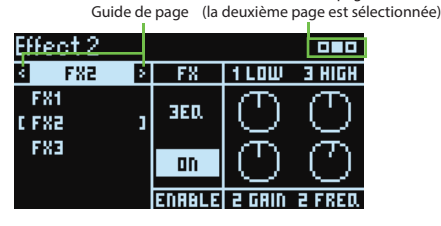

Guide de page

#### **12. Commandes DATA ENTRY A–F**

Ces commandes changent la valeur des paramètres affichés à l'écran. Maintenez enfoncé le bouton SHIFT en tournant une commande pour effectuer un réglage plus précis de la valeur. Voyez "Facilité d'édition des programmes", p.25.

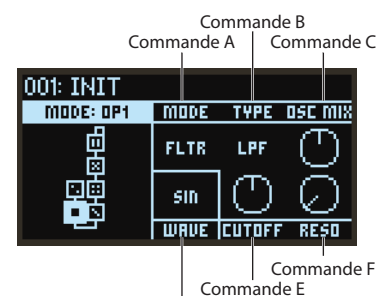

Commande D

#### **13. Bouton EDIT SELECT**

Ces boutons changent la page d'édition affichée à l'écran. Appuyez sur ces boutons en maintenant enfoncé le

bouton SHIFT pour afficher la page indiquée en dessous des boutons.

#### **14. Bouton (randomisation)**

Ce bouton active l'édition aléatoire. Maintenez enfoncé le bouton SHIFT en appuyant sur ce bouton pour initialiser le programme. Voyez "Édition aléatoire", p.25.

#### **15. Bouton WRITE**

Sauvegarde les paramètres du programme édité. Maintenez enfoncé le bouton SHIFT en appuyant sur ce bouton pour restaurer les paramètres sauvegardés du programme en cours d'édition. Voyez "Sauvegarde d'un programme", p.27.

#### **16. Bouton SHIFT**

Ce bouton offre l'accès à des fonctions supplémentaires des commandes et boutons. En outre, la valeur courante de chaque paramètre à l'écran s'affiche brièvement quand vous enfoncez SHIFT. Appuyez deux fois sur le bouton SHIFT pour maintenir active la fonction SHIFT. Appuyez à nouveau sur SHIFT pour annuler le maintien.

#### **17. Molette PITCH**

*À l'exception du opsix module* : Contrôle la hauteur du son.

#### **18. Molette MODULATION**

*À l'exception du opsix module* : Cette molette est typiquement utilisée pour contrôler la fréquence de coupure ou l'intensité du vibrato. Vous pouvez aussi déterminer vous-même les paramètres contrôlés avec la molette.

#### **19. Boutons OCTAVE**

*À l'exception du opsix module* : Ces boutons transposent la plage de hauteur assignée au clavier par pas d'une octave sur une plage de +/-4 octaves.

#### **20.Bouton ARPEGGIATOR**

Active/désactive l'arpégiateur. Maintenez ce bouton enfoncé pour activer/désactiver la fonction de verrouillage (Latch) de l'arpégiateur. Voyez "Jouer avec l'arpégiateur", p.22.

#### **21. Bouton SEQUENCER/FAVORITES**

Permet de sélectionner la fonction assignée aux boutons STEP 1–16. Quand SEQUENCER est sélectionné, les boutons font office de boutons de pas pour le séquenceur pas à pas. Voyez "Lecture et enregistrement avec le séquenceur pas à pas", p.31. Quand FAVORITE est sélectionné, vous pouvez assigner les programmes qui vous plaisent aux boutons STEP 1–16 et les rappeler instantanément. Voyez "Fonction FAVORITE", p.21.

*opsix module uniquement* : Quand NOTE TRIGGER est sélectionné, les boutons STEP 1–16 permettent de jouer des notes au lieu d'utiliser un clavier. Voyez "Fonction Note Trigger", p.21.

#### **22.Bouton PLAY**

Ce bouton lance et arrête la lecture du séquenceur pas à pas. Quand vous activez la lecture, le séquenceur est toujours initialisé et retourne au premier pas. Tout en maintenant enfoncé le bouton SHIFT, appuyez sur le bouton PLAY pour activer le mode de déclenchement via le clavier ('Key Trigger'). Pour activer la fonction "Latch" du mode de déclenchement via le clavier, appliquez une longue pression sur le bouton PLAY tout en enfonçant le bouton SHIFT.

#### **23. Bouton REC**

Active le mode d'enregistrement du séquenceur pas à pas. Si le séquenceur est à l'arrêt, ce bouton active l'enregistrement pas à pas ; si le séquenceur est en cours de lecture, il lance l'enregistrement en temps réel.

#### **24. Bouton CLEAR**

Quand le séquenceur pas à pas est en cours de lecture et que vous enfoncez ce bouton, la séquence est étouffée. Pendant un enregistrement en temps réel, une pression sur ce bouton efface les notes jouées à ce moment. À tout autre moment, vous pouvez maintenir ce bouton enfoncé et choisir le pas à effacer avec les boutons STEP 1–16. Voyez "Sélection de pas à étouffer", p.33.

#### **25. Bouton DUP.**

Pour copier un pas sélectionné dans un autre pas, maintenez ce bouton enfoncé et sélectionnez le pas de source et le pas de destination pour la copie avec les boutons STEP 1–16. Voyez "Supprimer des informations de pas", p.32.

#### **26. Boutons STEP 1–16**

Si vous enfoncez le bouton SEQUENCER/FAVORITES quand SEQUENCER est sélectionné, vous pouvez activer/désactiver les pas du séquenceur pas à pas, éditer la séquence ou choisir les pas affichés. Voyez "4. Utilisation du séquenceur pas à pas", p.30. Quand FAVORITES est sélectionné, les boutons STEP 1–16 permettent de rappeler les programmes favoris que vous avez mémorisés. Voyez "Fonction FAVORITE", p.21.

#### **27. Bouton d'alimentation**

*opsix module uniquement* : Met l'instrument sous/hors tension. Voyez "1. Mise sous/hors tension", p.18.

# <span id="page-15-0"></span>**2. Connexions en face arrière**

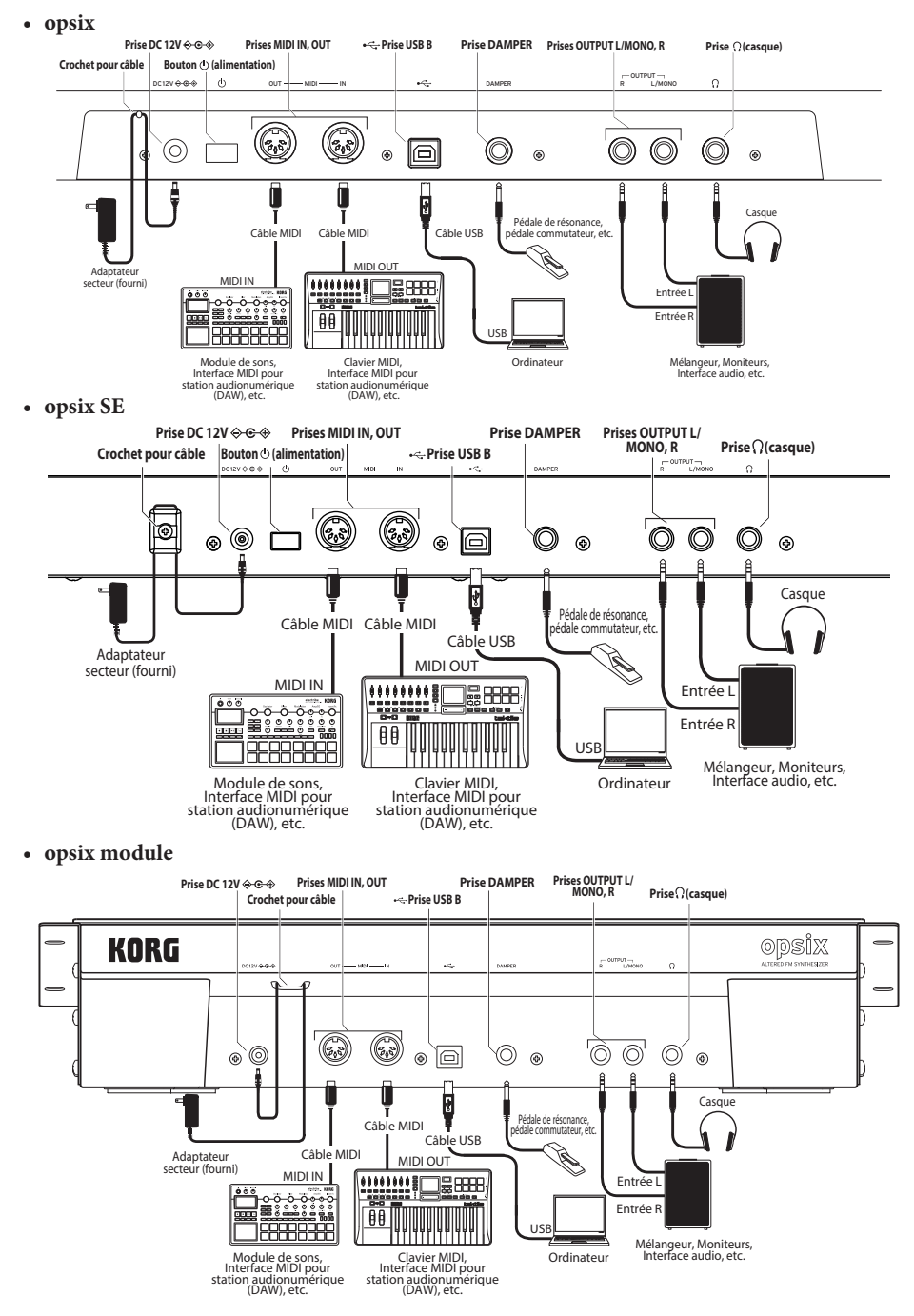

### <span id="page-16-0"></span>**Connexion de l'adaptateur secteur**

*1.* Branchez la fiche CC de l'adaptateur secteur fourni à la prise DC 12V sur le panneau arrière du opsix.

Utilisez exclusivement l'adaptateur secteur fourni. L'utilisation de tout autre adaptateur secteur pourrait causer des dysfonctionnements.

*2.* Après avoir branché la fiche CC, enroulez le cordon de l'adaptateur secteur autour du crochet pour câble.

N'appliquez jamais de force excessive pour retirer le cordon du crochet. Cela risquerait d'endommager le câble ou sa fiche.

*3.* Branchez la fiche secteur de l'adaptateur à une prise de courant de tension appropriée.

Veillez à ce que la prise de courant fournisse bien un courant de tension compatible avec l'adaptateur secteur.

### **Autres connexions**

Branchez les dispositifs que vous souhaitez utiliser.

Veillez à ce que tous les dispositifs soient hors tension avant d'effectuer toute connexion. Effectuer des connexions en laissant des dispositifs sous tension peut causer des dysfonctionnements ou endommager vos enceintes ou d'autres composants.

### **Matériel audio**

**Prises OUTPUT L/MONO, R** (prises jack TRS de 6,3 mm à impédance symétrique)**:** Reliez ces prises TRS à un mélangeur, une interface audio, un système d'écoute, etc. Réglez le volume avec la commande VOLUME.

**Prise**  $\bigcap$  (casque) (prise jack stéréo de 6,3 mm)**:** Vous pouvez y brancher un casque. Cette prise transmet le même signal que les prises OUTPUT L/MONO et R.

### **Pédale**

**Prise DAMPER** (prise jack de 6,3 mm; pédale progressive non prise en charge)**:** Branchez une pédale forte Korg DS-1H ou une pédale interrupteur PS-1/PS-3 (disponibles séparément) pour contrôler la fonction de pédale forte. La polarité de la pédale est détectée automatiquement. Pour que la détection puisse se faire, veillez à ne pas actionner la pédale durant sa connexion ou la mise sous tension.

### **Dispositif MIDI**

**Prises MIDI IN, OUT:** Utilisez ces prises pour brancher le opsix à un dispositif MIDI externe afin d'échanger des messages MIDI. Veillez à ce que les canaux MIDI soient correctement réglés. ([Voyez](#page-94-0)  ["Connexion d'un ordinateur ou d'un dispositif MIDI", p.95\)](#page-94-0)

### **Ordinateur**

**Port USB B:** Reliez ce port à un ordinateur en vue de l'échange de messages et de données MIDI. [\(Voyez "Connexion du opsix à un ordinateur via USB", p.95](#page-94-1))

Pour les bornes suivantes, utilisez un câble de 3 m maximum afin d'éviter les dysfonctionnements.

Prise (Casque), prise DAMPER, port USB-B

# **Guide de l'utilisateur**

# <span id="page-17-0"></span>**1. Mise sous/hors tension**

### **Mise sous tension du opsix**

Veillez avant tout à ce que le opsix et tout dispositif d'amplification tel que des enceintes actives soient hors tension et à ce que toutes les commandes de volume soient sur le minimum.

**1.** Appuyez sur le bouton d'alimentation  $({\binom{1}{2}}$  de cet instrument. Quand le logo "opsix" apparaît à l'écran, relâchez le bouton d'alimentation  $(\binom{l}{r})$ .

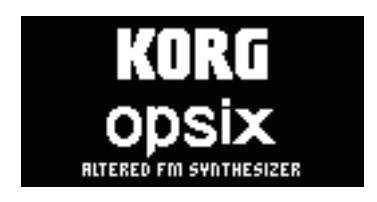

*2.* Mettez tout dispositif d'amplification tel que des enceintes actives sous tension, puis réglez leur volume. Réglez le volume du opsix avec sa commande VOLUME.

### **Mise hors tension du opsix**

- *1.* Diminuez au minimum le volume de vos enceintes actives ou de tout autre dispositif d'amplification, puis mettez-le(s) hors tension.
- 2. Appuyez sur le bouton d'alimentation  $({}^{l})$  du opsix jusqu'à ce que le message "Shutting down" s'affiche, puis relâchez le bouton d'alimentation  $(\binom{1}{k})$ .

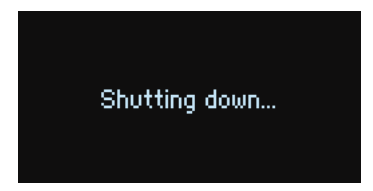

### <span id="page-18-0"></span>**Fonction de coupure automatique de l'alimentation**

Par défaut, le opsix est automatiquement mis hors tension quand quatre heures environ se sont écoulées sans aucune manipulation de ses commandes ou de son clavier, ni aucune réception de message MIDI.

### **Désactivation de la fonction de coupure automatique d'alimentation**

*1.* Maintenez le bouton SHIFT enfoncé et appuyez sur le bouton EFFECT/GLOBAL.

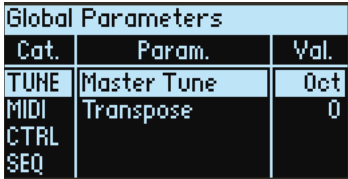

- *2.* Sélectionnez "SYS" avec la commande DATA ENTRY A.
- 3. Sélectionnez "Auto Power-Off" avec la commande DATA ENTRY B.

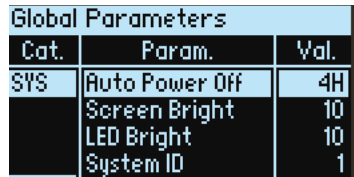

4. Sélectionnez "Off" avec la commande DATA ENTRY C.

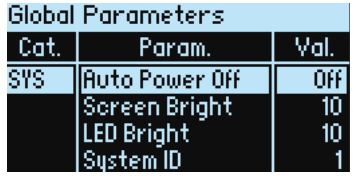

# <span id="page-19-0"></span>**2. Jeu sur le opsix**

### **Sélection du programme voulu pour le jeu**

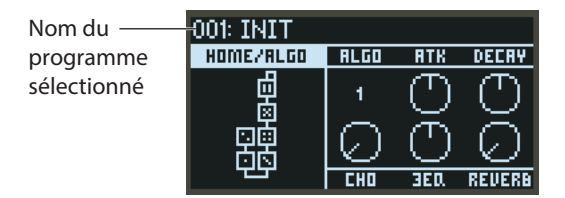

*1.* Sélectionnez un programme avec la commande PROGRAM.

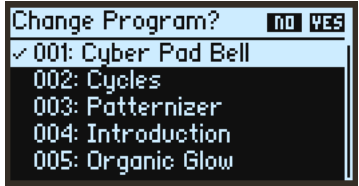

- *2.* Jouez sur le clavier et testez le son du programme. Réglez le volume avec la commande VOLUME.
- *3.* Pour sélectionner effectivement le programme, appuyez sur le bouton YES. Pour annuler la sélection et retrouver le programme précédent, appuyez sur le bouton NO. Astuce: Quand la liste des programmes est affichée, vous pouvez passer les sons en revue en appuyant sur les boutons PAGE < et >.
- *4. À l'exception du opsix module* : Pour modifier la plage de hauteur du clavier, appuyez sur le bouton OCTAVE. Vous pouvez modifier la plage d'octave entre +/−4 octaves.

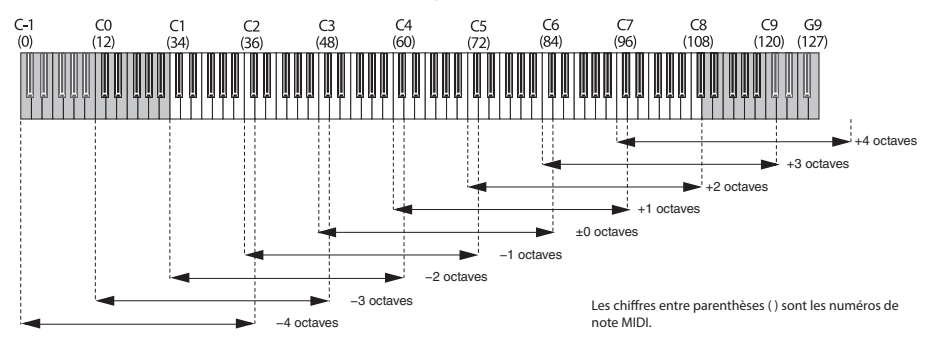

*5. À l'exception du opsix module* : Changez la hauteur avec la molette PITCH. La molette MODULA-TION modifie tout paramètre qui lui a été assigné. Elle est typiquement utilisée pour varier la fréquence de coupure ou l'intensité du vibrato. Vous pouvez aussi déterminer vous-même les paramètres contrôlés avec la molette MODULATION.

### **Fonction FAVORITE**

La fonction FAVORITE permet de mémoriser et de rappeler instantanément vos programmes 'favoris' avec les boutons STEP 1–16.

- *1.* Appuyez sur le bouton SEQUENCER/FAVORITES pour sélectionner FAVORITES.
- *2.* Activez le son mémorisé sous tout bouton STEP 1–16 en enfonçant le bouton en question.

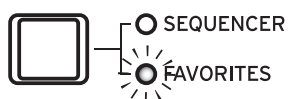

- *3.* Tout en maintenant enfoncé le bouton SHIFT, appuyez sur un des boutons STEP 1–4 (FAVORITE BANK A–D) pour choisir la banque FAVORITE voulue. Les banques de programmes favoris sont au nombre de quatre (A à D) et chaque banque permet de mémoriser 16 programmes (correspondant aux boutons STEP 1–16).
	- **• Mémorisation d'un programme favori** Appuyez sur le bouton SEQUENCER/FAVORITES pour sélectionner FAVORITES. Après avoir choisi le programme à mémoriser sous un des boutons STEP, maintenez enfoncé le bouton WRITE et appuyez sur le bouton STEP voulu.

### **Fonction Note Trigger**

*opsix module uniquement* : Les boutons de pas du opsix module permettent de vérifier les sons des programmes et d'enregistrer avec le séquenceur pas à pas.

**• Jouer avec les boutons de pas**

Pour activer la fonction de déclenchement de note, appuyez sur le bouton SEQUENCER/ FAVORITES de sorte à illuminer ses témoins SEQUENCER et FAVORITES, puis sélectionnez NOTE TRIGGER. Cela vous permet de jouer via les boutons STEP 1–13 au lieu d'utiliser un clavier.

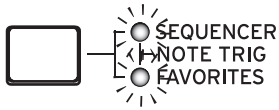

Les boutons STEP 1–13 couvrent une plage d'une octave et s'allument pour indiquer les touches noires et blanches. Les boutons STEP 15, 16 décalent la hauteur des boutons de pas vers le bas et vers le haut par pas d'une octave sur une plage de quatre octaves. Le bouton STEP 14 sert à basculer la vélocité.

Pour cesser d'utiliser les boutons STEP 1–13 comme clavier, appuyez sur le bouton SEQUEN-CER/FAVORITES pour sélectionner SEQUENCER ou FAVORITES.

### <span id="page-21-0"></span>**Utilisation de l'analyseur**

Vous pouvez afficher une analyse en temps réel du signal audio du synthétiseur sur l'écran en appuyant sur le bouton ANALYZER.

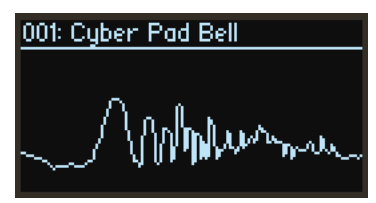

Ce bouton permet d'alterner entre l'analyseur de spectre, l'oscilloscope et la page d'écran affichée précédemment.

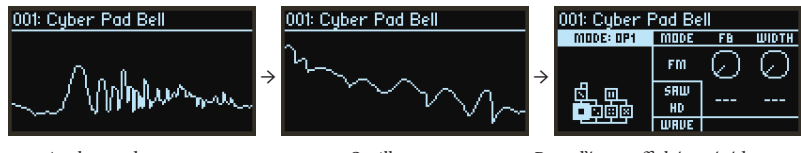

Analyseur de spectre Oscilloscope Page d'écran affichée précédemment (page 'Home')

### **Jouer avec l'arpégiateur**

*1.* Appuyez sur le bouton ARPEGGIATOR. "Arpeggiator Run=On" s'affiche sur l'écran.

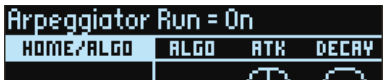

*2.* Le motif d'arpège défini dans le programme est produit quand vous jouez sur le clavier.

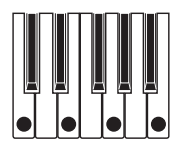

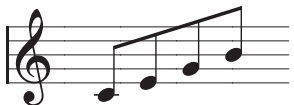

(Type de motif d'arpège: UP)

Pour des détails sur les motifs d'arpège, voyez ["PTRN \(motif d'arpège\)" \(→ p.62\)](#page-61-1).

*3.* Quand vous maintenez enfoncé le bouton ARPEGGIATOR, "Arpeggiator Run=Latch" s'affiche sur l'écran et la fonction de verrouillage ('Latch') est alors active.

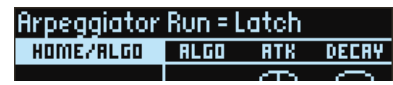

Le jeu de l'arpégiateur continue même après le relâchement des touches du clavier. Maintenez à nouveau le bouton ARPEGGIATOR enfoncé pour désactiver la fonction Latch.

*4.* Appuyez à nouveau sur le bouton ARPEGGIATOR pour désactiver l'arpégiateur. "Arpeggiator Run=Off" s'affiche sur l'écran.

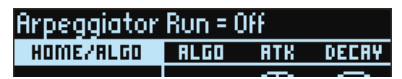

### **Changement du tempo de l'arpégiateur**

Pour changer le tempo, appliquez plusieurs pressions successives sur le bouton TAP TEMPO au tempo désiré.

Vous pouvez aussi définir la valeur de tempo voulue avec le paramètre "TEMPO" (commande A) de la page SEQ.

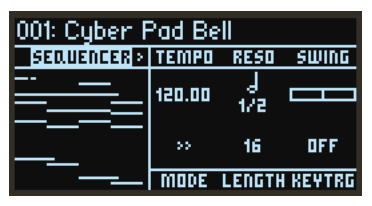

### **Changement du motif d'arpège**

*1.* Appuyez sur le bouton MODE/ARP tout en enfonçant le bouton SHIFT et sélectionnez la page ARP.

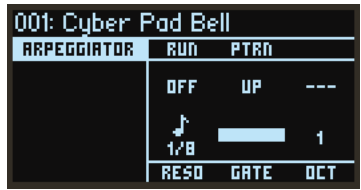

2. Choisissez un motif d'arpège en changeant le paramètre "PTRN" ('Pattern', alias 'motif') avec la commande B.

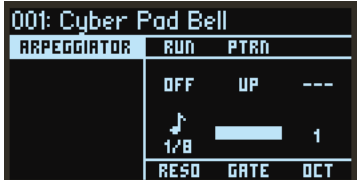

# <span id="page-23-0"></span>**3. Édition des programmes**

### **Édition avec la section OPERATOR MIXER**

Dans la section OPERATOR MIXER, les commandes RATIO OP 1–6 servent à éditer les paramètres de hauteur (RATIO) pour chaque opérateur, et les curseurs LEVEL OP 1–6 à éditer les niveaux de sortie.

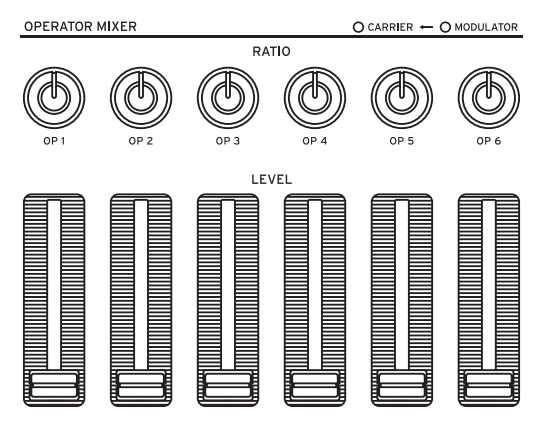

- *1.* Sélectionnez un programme à éditer avec la commande PROGRAM.
- *2.* Manipulez les commandes RATIO OP 1–6 et les curseurs LEVEL OP 1–6 de la section OPERA-TOR MIXER.

L'effet de vos manipulations varie selon que l'opérateur édité est un porteur (la diode de la commande RATIO s'allume en rouge) ou un modulateur (la diode de la commande RATIO s'allume en bleu).

**Commande RATIO:** Change la hauteur de chaque opérateur. C'est surtout la hauteur qui varie pour les porteurs, tandis que dans le cas des modulateurs, c'est la brillance du son ou la position des harmoniques. En augmentant la hauteur d'un modulateur, vous accentuez les harmoniques scintillantes typiques des générateurs de son FM.

**Curseur LEVEL:** Règle le niveau de sortie de chaque opérateur. Le volume varie pour les porteurs, tandis que dans le cas des modulateurs, c'est la brillance du son ou l'intensité des harmoniques. Quand le porteur est en mode FM et que le niveau de sortie du modulateur est généreusement relevé, cela permet d'obtenir un son fortement saturé qui rappelle le son d'une guitare saturée.

- Astuce: Pour les sons exploitant des algorithmes utilisateur, un seul opérateur peut faire office de porteur et de modulateur. Dans ce cas, la diode de la commande RATIO s'allume en mauve.
- Remarque: Les effets des réglages V.PATCH ( $\rightarrow$  p. 71) et MOTION SEQ ( $\rightarrow$  p. 32) sont toujours audibles quand le curseur LEVEL est réglé sur "0".

### <span id="page-24-0"></span>**Facilité d'édition des programmes**

Vous pouvez éditer les principaux paramètres en plus de ceux des opérateurs à la page HOME/ALGO.

- **1.** Appuyez sur le bouton **↑** (ALGO) pour afficher la page HOME/ALGO.
- *2.* Utilisez les commandes DATA ENTRY A–F pour changer les valeurs des paramètres affichés sur l'écran.

**ALGO:** Sélectionne l'algorithme déterminant la structure des opérateurs 1–6 parmi les algorithmes préprogrammés ou utilisateur.

**ATK:** Règle le temps d'attaque (la vitesse à laquelle la note démarre) pour tous les opérateurs.

**DECAY:** Règle le temps de chute/d'extinction (la vitesse à laquelle le son de la note disparaît) pour tous les opérateurs.

**FX1–3:** Bien que l'action de ces commandes varie selon le

type d'effet choisi, elles changent surtout l'intensité de l'effet.

## **Édition aléatoire**

Cette fonction assigne des valeurs aléatoires à une série de paramètres donnés du programme actuel. Utilisez cette fonction comme une source d'inspiration neuve lors de la création de sons.

**1.** Appuyez sur le bouton pour afficher la page Randomize.

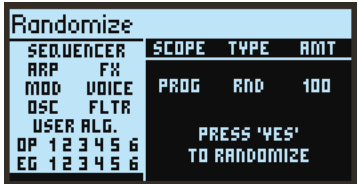

*2.* Sélectionnez la série de paramètres à laquelle l'édition aléatoire est appliquée.

Changez le paramètre "SCOPE" avec la commande DATA ENTRY A. "PROGRAM" est sélectionné par défaut et tous les paramètres du programme sont réglés de façon aléatoire.

Le paramètre "TYPE" définit la manière l'édition aléatoire est exécutée.

**RND:** Modifie la série de paramètres sélectionnée en générant pour chaque des valeurs de façon aléatoire.

**SHFFL:** Échange de façon aléatoire ('Shuffle') les valeurs de la série de paramètres sélectionnée. **NOISE:** Ajoute une valeur de bruit aléatoire à la série de paramètres sélectionnée.

Le paramètre "AMT" règle l'intensité de l'édition aléatoire.

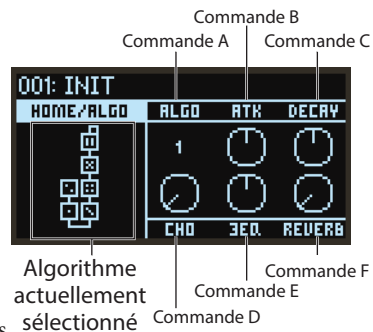

<span id="page-25-0"></span>*3.* Appuyez sur le bouton YES pour afficher un message de confirmation.

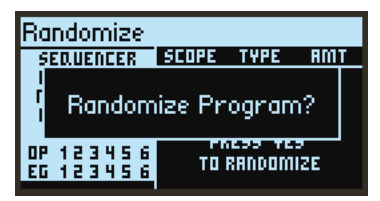

*4.* Appuyez à nouveau sur le bouton YES pour produire une édition aléatoire.

## **Édition précise**

Vous pouvez effectuer des changements précis comme suit.

*1.* Appuyez sur le bouton PAGE SELECT voulu entre les boutons MODE et EFFECT pour afficher la page correspondante. Pour afficher une des pages secondaires comme indiqué en dessous des boutons, maintenez enfoncé le bouton SHIFT et sélectionnez la page voulue.

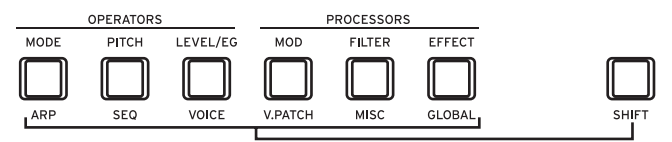

- *2.* Le côté gauche de l'écran indique parfois que plusieurs sous-pages sont disponibles. Utilisez les boutons PAGE < et > pour passer les pages en revue.
- *3.* Vous pouvez modifier les paramètres de chaque opérateur aux pages MODE, PITCH et LEVEL. Sélectionnez l'opérateur à éditer avec les boutons OP SELECT + et −.

001: Cuber: Pod Bell **WIDTH**  $m$ ODE: OP4 **MODE** FB FM Sélectionnez 問 SAW l'opérateur à éditer 同 HD 直面麻醉 avec les boutons OP **WRUE**  $SFI$  FCT + et –

*4.* Modifiez les paramètres avec les commandes DATA ENTRY A–F.

Les paramètres éditables de chaque page sont affichés ci-dessous:

**MODE:** Change le mode d'opérateurs et les formes d'onde de sortie pour les opérateurs OP 1–6. **PITCH:** Change la hauteur des opérateurs OP 1–6, ainsi que la modulation de hauteur de l'oscillateur basse fréquence/de l'enveloppe.

**LEVEL/EG:** Règle les niveaux de sortie, l'enveloppe et la fonction de pondération du clavier pour les opérateurs OP 1–6.

**MOD:** Configure les oscillateurs basse fréquence LFO 1–3 et les enveloppes EG 1–3.

**FILTER:** Règle le filtre global utilisé pour les opérateurs OP 1–6.

**EFFECT:** Permet de sélectionner des types d'effets ou d'effectuer une édition détaillée des effets. **ARP:** Configure l'arpégiateur.

**SEQ:** Sert à déterminer le fonctionnement du séquenceur et à éditer en profondeur les données de la séquence.

<span id="page-26-0"></span>**VOICE:** Détermine si le son est joué en mode mono, poly ou unisson.

**V.PATCH:** Détermine la destination et l'intensité de l'effet produit par le LFO, l'enveloppe et d'autres sources de modulation.

**MISC:** Permet de modifier d'autres paramètres de programmes. Vous pouvez copier les opérateurs à la page OP UTIL.

**GLOBAL:** Sert à configurer le fonctionnement général de l'instrument. Les réglages effectués dans ce mode ne sont pas mémorisés dans un programme, mais s'appliquent à tous les programmes. Tout changement que vous effectuez est automatiquement sauvegardé.

Astuce: Pour des détails sur les paramètres individuels, voyez le "Parameter Guide"; et pour en savoir plus sur les paramètres d'effet, voyez ["Liste des paramètres d'effet" \(→ p.91\)](#page-90-0).

### **Sauvegarde d'un programme**

Sauvegarde dans la mémoire du opsix tout programme que vous avez édité.

Tous les changements que vous effectuez sont perdus si vous mettez le opsix hors tension ou choisissez un autre programme sans sauvegarder au préalable les données.

*1.* Appuyez sur le bouton WRITE.

Le opsix active son mode prêt à sauvegarder et ses boutons YES et NO se mettent à clignoter.

*2.* Changez le nom du programme comme bon vous semble.

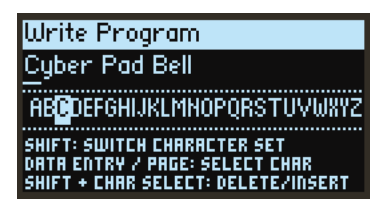

**Commande PROGRAM:** Permet de changer le caractère à l'emplacement du curseur. **Bouton SHIFT:** Permet de changer le type de caractère à saisir.

**Boutons PAGE <** et **>:** Déplacent le curseur. Maintenez le bouton SHIFT enfoncé tout en appuyant sur le bouton PAGE < pour effacer le caractère à l'emplacement du curseur. Maintenez le bouton SHIFT enfoncé tout en appuyant sur le bouton PAGE > pour insérer un espace à l'emplacement du curseur.

**Commandes DATA ENTRY A–F:** Tourner ces commandes à gauche ou à droite revient à enfoncer plusieurs fois successivement les boutons PAGE < et >.

*3.* Appuyez sur le bouton YES pour confirmer le nom du programme.

*4.* Choisissez la mémoire de programme où sauvegarder votre son perso (édité) avec la commande PROGRAM.

Sélectionnez un programme différent si vous souhaitez conserver le programme original.

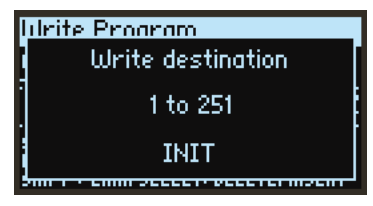

Astuce: Appuyez sur le bouton NO pour annuler.

*5.* Appuyez sur le bouton YES pour sauvegarder le programme. Le programme est sauvegardé et le message "Write Completed" s'affiche sur l'écran.

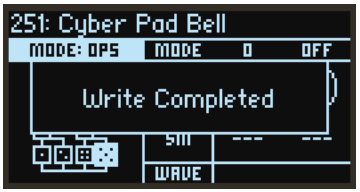

Ne mettez jamais l'instrument hors tension pendant la sauvegarde d'un programme. Cela risquerait de rendre les données internes inutilisables.

### <span id="page-28-0"></span>**Initialisation d'un programme**

Vous pouvez initialiser tous les paramètres et restaurer les valeurs d'usine INIT du programme.

- 1. Appuyez sur le bouton **M**INITIALIZE tout en enfonçant le bouton SHIFT. Le message "Initialize all param values?" s'affiche et les boutons YES et NO clignotent.
- *2.* Appuyez sur le bouton YES pour initialiser le programme. Le programme est initialisé et le message "Program Initialized" s'affiche sur l'écran. Astuce: Appuyez sur le bouton NO pour annuler.
- *3.* Sauvegardez vos éditions ou le programme entier selon vos besoins.

### **Annulation des éditions d'un programme**

Vous pouvez annuler toutes les éditions effectuées sur un programme et restaurer la version sauvegardée des paramètres du programme.

- *1.* Appuyez sur le bouton WRITE/RECALL tout en enfonçant le bouton SHIFT. Le message "Revert current changes?" s'affiche et les boutons YES et NO clignotent.
- *2.* Appuyez sur le bouton YES pour annuler vos éditions. Vos éditions sont annulées et le message "Program Recalled" s'affiche sur l'écran. Astuce: Appuyez sur le bouton NO pour annuler.

# <span id="page-29-0"></span>**4. Utilisation du séquenceur pas à pas**

Le opsix est doté d'un séquenceur polyphonique comprenant jusqu'à 16 pas. Les données de séquence du séquenceur pas à pas peuvent être sauvegardées dans chaque programme. Outre les données de note, vous pouvez enregistrer et lire des séquences de manipulations (ce que nous appelons 'Motion Sequence', à savoir les changements sonores produits avec les commandes et curseurs du opsix).

### **Fonctionnement du séquenceur**

### **Flux du signal MIDI**

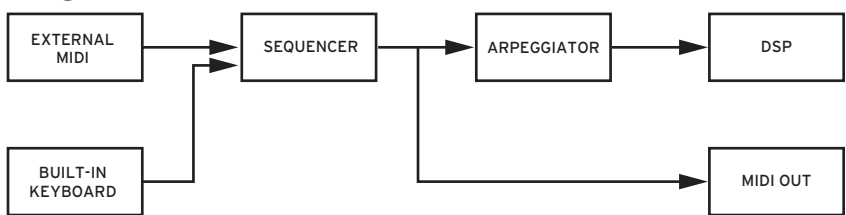

Quand un message MIDI est reçu, il est traité par le séquenceur et transmis au bloc suivant. Par exemple, les notes MIDI reçues durant l'enregistrement sont enregistrées dans le séquenceur et transmises au bloc DSP (générateur de son) pour la production de son.

Comme le montre le diagramme, les messages MIDI sont uniquement transmis aux modules en aval. Aussi, l'arpégiateur peut être utilisé pour jouer le séquenceur, mais les notes de l'arpégiateur ne peuvent pas être enregistrées avec le séquenceur.

Le mode de déclenchement via le clavier ('Key Trigger') est une fonction qui initialise la séquence chaque fois qu'une touche est enfoncée et transpose les notes en fonction de la touche enfoncée. Pour activer la fonction "Latch" du mode de déclenchement via le clavier, appliquez une longue pression sur le bouton PLAY tout en enfonçant le bouton SHIFT. Quand vous maintenez enfoncé le bouton SHIFT et appliquez une longue pression sur le bouton PLAY, la fonction "Latch" est activée pour le mode de déclenchement via le clavier et la séquence continue d'être jouée après que vous avez relâché les touches du clavier.

Les notes peuvent être enregistrées en temps réel ou en mode pas à pas. Vous pouvez enregistrer les manipulations en temps réel et éditer les valeurs de chaque pas de la séquence à la page SEQUEN-CER.

### **Séquenceur de notes**

Le séquenceur de notes comporte 16 pas. Vous pouvez enregistrer jusqu'à six notes (de C-1 à G9) dans un même pas et régler les paramètres de chaque note. Quand l'effet "SWING" est désactivé, tous les pas sont de longueur identique. Réglez la longueur d'un pas en fonction du tempo avec "RESO".

### **Séquenceur de manipulations**

Le séquenceur de manipulations comporte 16 pas. Il permet d'enregistrer et de lire les manipulations des boutons et commandes pour un maximum de six paramètres. Ces données de manipulations sont enregistrées dans des "voies" ('lanes'). Le séquenceur de manipulations du opsix fonctionne grosso modo comme la fonction d'automation équipant les stations audionumériques (DAW). La longueur de chaque pas est aussi identique sur le séquenceur de manipulations. Pour assigner un paramètre à une voie, manipulez une commande ou un curseur en temps réel pour enregistrer les changements du paramètre, ou sélectionnez "DEST".

### <span id="page-30-0"></span>**Lecture et enregistrement avec le séquenceur pas à pas**

Voyons comment lire les données de la séquence enregistrée sous chaque programme.

*1.* Appuyez sur le bouton PLAY.

Les données de séquence enregistrées sous le programme actuellement sélectionné sont reproduites.

- *2.* Appuyez sur le bouton REC pour enregistrer votre jeu sur le clavier. Le bouton REC s'allume et toutes les notes que vous jouez à partir de cet instant sont enregistrées sous forme de données de séquence. Appuyez à nouveau sur le bouton REC pour terminer l'enregistrement.
- *3.* Pour arrêter la lecture des donnés de la séquence, appuyez à nouveau sur le bouton PLAY.
	- Toutes les données enregistrées sont perdues si vous mettez le opsix hors tension ou choisissez un autre programme sans sauvegarder au préalable les données. Voyez "Sauvegarde d'un programme", p.27.

### **Enregistrement pas à pas**

- *1.* Appuyez sur le bouton SEQUENCER/FAVORITES pour sélectionner SEQUENCER.
- *2.* Sélectionnez un programme puis appuyez sur le bouton REC. Le bouton STEP 1 clignote alors.
- *3.* Sélectionnez les pas à entrer avec les boutons STEP 1–16. Les boutons STEP enfoncés clignotent alors.

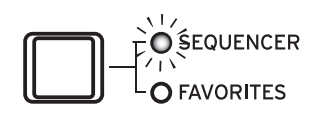

*4.* Enfoncez alors une ou plusieurs touches du clavier pour enregistrer une ou plusieurs notes sous le pas courant.

Appuyez sur un des boutons STEP 1–16 tout en maintenant une touche enfoncée pour enregistrer une liaison. La liaison relie la note au pas correspondant au bouton enfoncé.

- *5.* Quand l'enregistrement du nombre défini de pas est terminé, l'enregistrement pas à pas est automatiquement désactivé (le bouton REC s'éteint). Appuyez sur le bouton REC pendant l'enregistrement pour arrêter l'enregistrement.
- *6.* Quand l'enregistrement est terminé, sauvegardez le programme.

Si vous sélectionnez un autre programme avant d'avoir sauvegardé le programme en cours d'édition, les données de séquence du programme fraîchement sélectionné sont rappelées et vous perdez alors les données de séquence enregistrées.

La sauvegarde d'un programme écrase les données de séquence contenues dans la mémoire du programme en question.

Astuce: Quand l'enregistrement pas à pas démarre, l'écran affiche la page SEQ NOTE. Les paramètres de chaque pas peuvent aussi être édités à la page SEQ NOTE durant l'enregistrement pas à pas.

### <span id="page-31-0"></span>**Enregistrement de manipulations des commandes et curseurs avec le séquenceur de manipulations**

L'enregistrement de manipulations permet de consigner dans une séquence les changements sonores produits par les manipulations des commandes et curseurs, et de reproduire l'effet de ces 'manips' durant la lecture.

Vous pouvez enregistrer jusqu'à six séquences de manipulations ('Motion sequences') des commandes et curseurs sur le opsix.

- Astuce: Vous pouvez capturer les manipulations des commandes, molettes et curseurs suivants avec le séquenceur de manipulations. Commandes DATA ENTRY A–F, commandes RATIO OP 1–6, curseurs LEVEL OP 1–6, molette PITCH, molette MODULATION
- *1.* Appuyez sur le bouton PLAY pour lancer le séquenceur pas à pas.
- *2.* Appuyez sur le bouton REC. L'enregistrement en temps réel démarre.
- *3.* Manipulez les commandes et curseurs.

Vous pouvez enregistrer jusqu'à six séquences capturant vos manipulations des commandes et curseurs.

- Remarque: Si vous tentez d'enregistrer une septième séquence de manipulations, le message "Motion Full" s'affiche sur l'écran. Supprimez des séquences de manipulations non indispensables pour pouvoir enregistrer des séquences fraîches. Pour des détails, voyez la fonction CLEAR décrite sous ["SEQ UTIL \(fonctions utilitaires de séquen](#page-66-0)ceur)"  $(\Rightarrow p.67)$ .
- Remarque: Quand vous enregistrez les manipulations de commandes et curseurs déjà capturés dans une séquence, les données existantes sont remplacées par les nouvelles données.
- *4.* Quand le nombre défini de pas est enregistré, l'enregistrement de manipulations est automatiquement désactivé.

Répétez la procédure à partir de l'étape 1 pour enregistrer des séquences de manipulations d'autres commandes et curseurs.

Le nombre de pas est défini pour chaque programme. Vous pouvez changer le nombre de pas avec la fonction "LENGTH" à la page SEQUENCER "LENGTH" ( $\rightarrow$  p.64).

### **Édition de données de la séquence**

### **Supprimer des informations de pas**

Les informations de note enregistrées dans le séquenceur pas à pas sont supprimées.

- *1.* Maintenez le bouton CLEAR enfoncé et appuyez sur le bouton STEP pour supprimer les données.
- *2.* Relâchez le bouton CLEAR.

Les informations de pas sélectionnées à l'étape 1 sont supprimées.

### **Copie des informations de pas**

*1.* Maintenez le bouton DUP. enfoncé et appuyez sur le bouton du pas dont vous voulez copier les informations (source de la copie).

Pour copier un seul pas, appuyez uniquement sur le bouton du pas voulu. Pour copier une série de pas, maintenez enfoncé le bouton du pas de départ et appuyez sur le bouton du dernier pas.

- *2.* Tout en maintenant enfoncé le bouton DUP., appuyez sur le bouton du pas où vous voulez copier les informations (destination de la copie; des destinations multiples sont possibles).
- *3.* Relâchez le bouton DUP.

Les informations du pas choisi à l'étape 1 sont copiées dans le ou les pas sélectionnés à l'étape 2.

### **Sélection de pas à étouffer**

Vous pouvez étouffer le son des pas que vous ne souhaitez pas entendre durant la lecture (quand le bouton REC est éteint) ou quand la page SEQUENCER n'est pas affichée. Appuyez sur les boutons STEP 1–16 des pas indésirables pour étouffer leur son. Bien que les notes des pas étouffés ne sont pas lues, le séquenceur de manipulations est actif et la longueur de la séquence ne change pas.

- Astuce: Quand la page SEQUENCER est affichée, les boutons STEP 1–16 font office de sélecteurs de pas.
- **• Saut de pas**

Tout en maintenant enfoncé le bouton SHIFT, appuyez sur un bouton STEP de sorte que la lecture de la séquence 'saute' jusqu'à ce pas. Dans ce cas la séquence est raccourcie.

### **Édition des informations de note pour un pas**

Quand vous appuyez sur un bouton STEP 1–16 lorsque le bouton REC est allumé ou que la page SEQUENCER est affichée, le pas en question est sélectionné et la page SEQ NOTE s'affiche. Voyez ["SEQ NOTE \(notes du séquenceur\)" à la page 65.](#page-64-1)

Astuce: Chaque fois que vous appuyez sur un bouton STEP sélectionné en maintenant enfoncé le bouton SHIFT, la valeur "GATE" du pas en question augmente de 25%.

Éditez le numéro de note ou la valeur de vélocité de chaque note comme décrit ci-dessous.

- *1.* Maintenez le bouton SHIFT enfoncé et appuyez sur le bouton PITCH/SEQ.
- *2.* Appuyez sur les boutons PAGE < et > pour afficher la page SEQ NOTE.

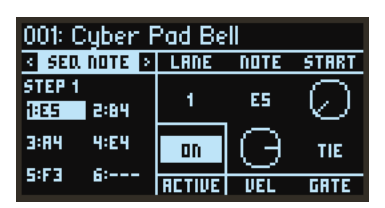

*3.* Sélectionnez le pas à éditer avec les boutons STEP 1–16. Le bouton STEP enfoncé clignote alors.

- *4.* Sélectionnez la note à éditer avec la commande DATA ENTRY A. Le nom de la note choisie s'affiche en surbrillance du côté gauche de l'écran.
- *5.* Modifiez les paramètres avec les commandes DATA ENTRY B–F.
	- Astuce: Le paramètre "ACTIVE" est défini collectivement pour tous les pas et ne peut être réglé pour les notes individuelles. Pour supprimer seulement une note spécifique, maintenez enfoncé le bouton SHIFT et réglez "NOTE" sur "---" avec la commande DATA ENTRY B.

### **Édition en profondeur avec le séquenceur de manipulations**

Éditez les pas individuels d'une séquence de manipulations comme décrit ci-dessous.

- *1.* Maintenez le bouton SHIFT enfoncé et appuyez sur le bouton PITCH/SEQ.
- *2.* Appuyez sur les boutons PAGE < et > pour afficher la page MOTION.

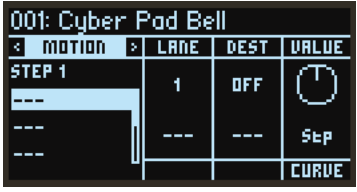

- *3.* Sélectionnez la voie ('Lane') à éditer avec la commande DATA ENTRY A. Le nom de la voie choisie s'affiche en surbrillance du côté gauche de l'écran.
- *4.* Sélectionnez le pas à éditer avec les boutons STEP 1–16. Le bouton STEP enfoncé clignote alors.
- *5.* Modifiez les paramètres avec les commandes DATA ENTRY B–E.

# **Présentation des paramètres**

# <span id="page-34-0"></span>**Liste des paramètres**

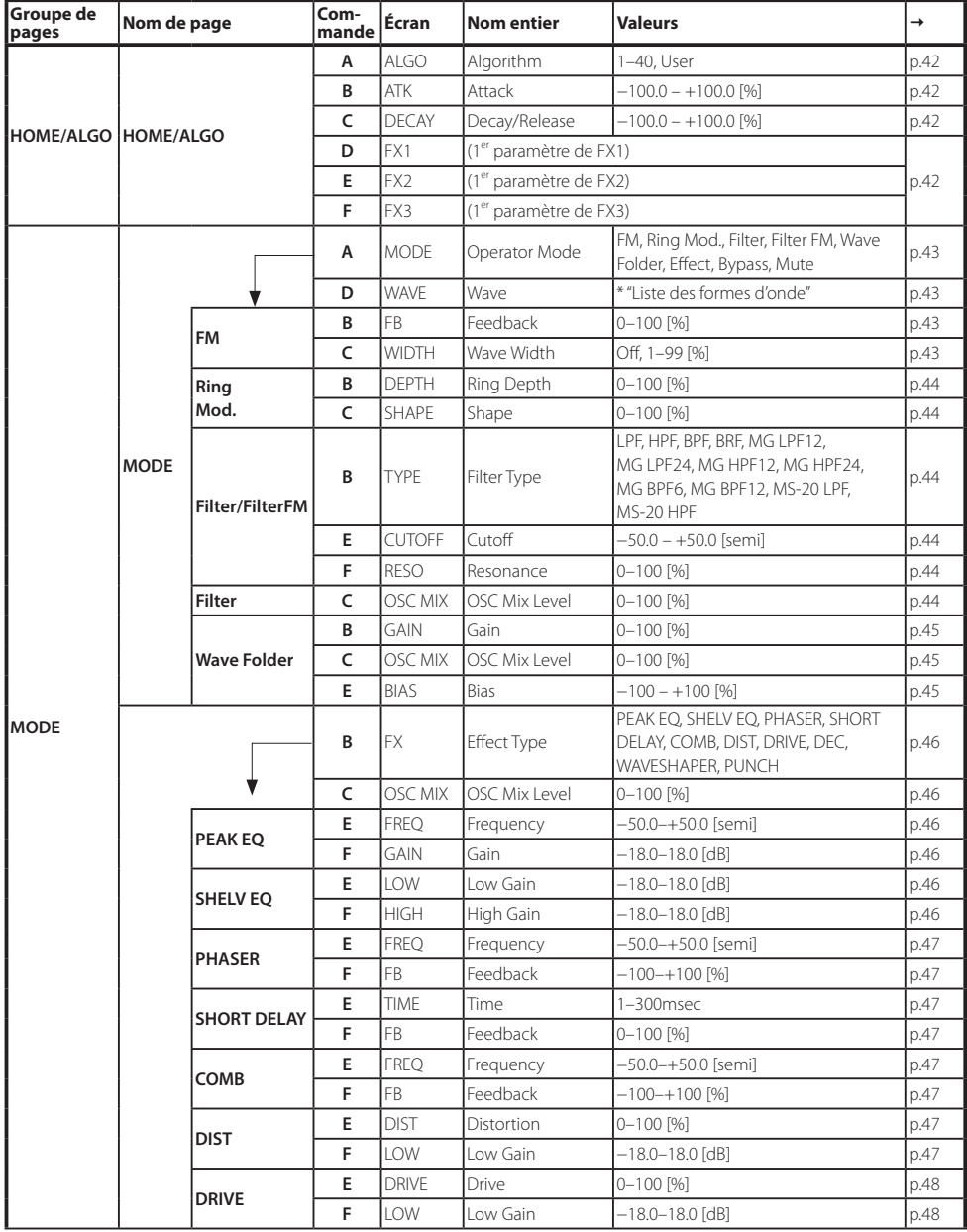

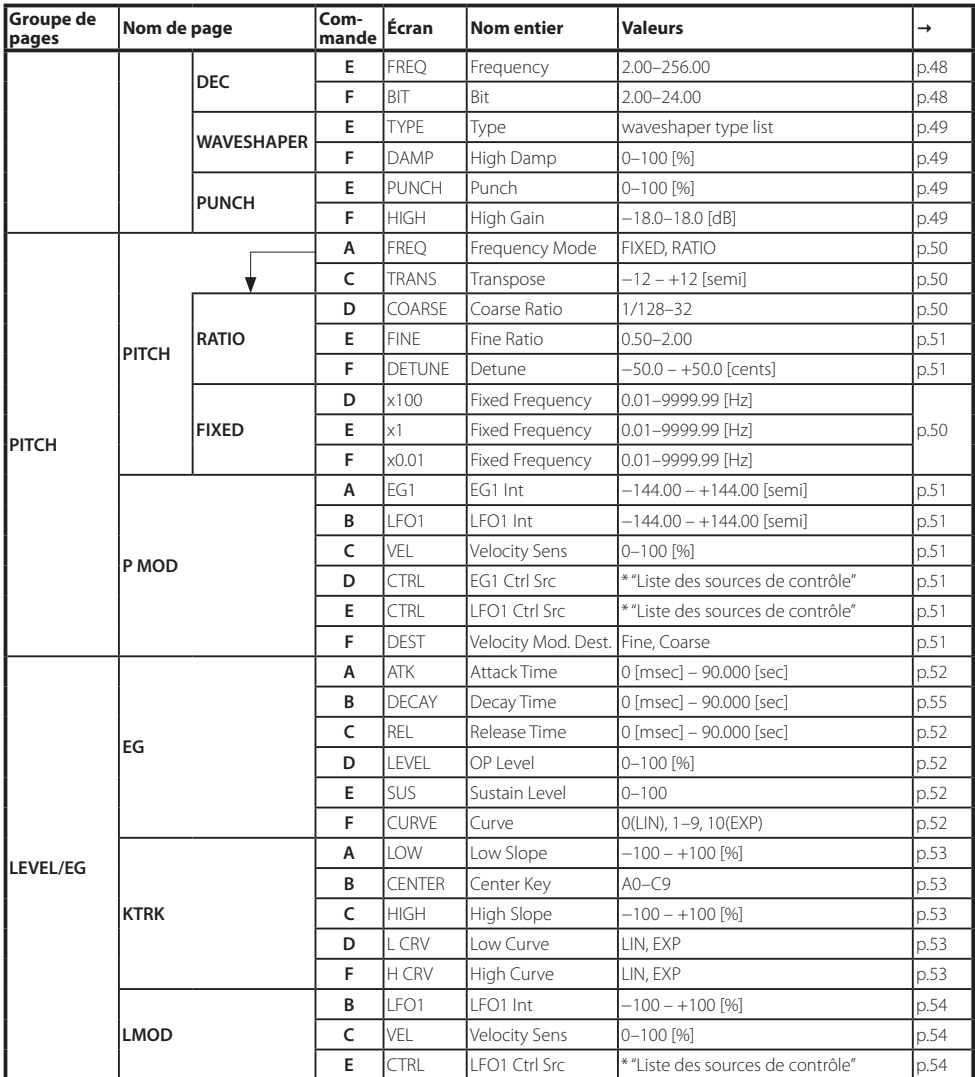
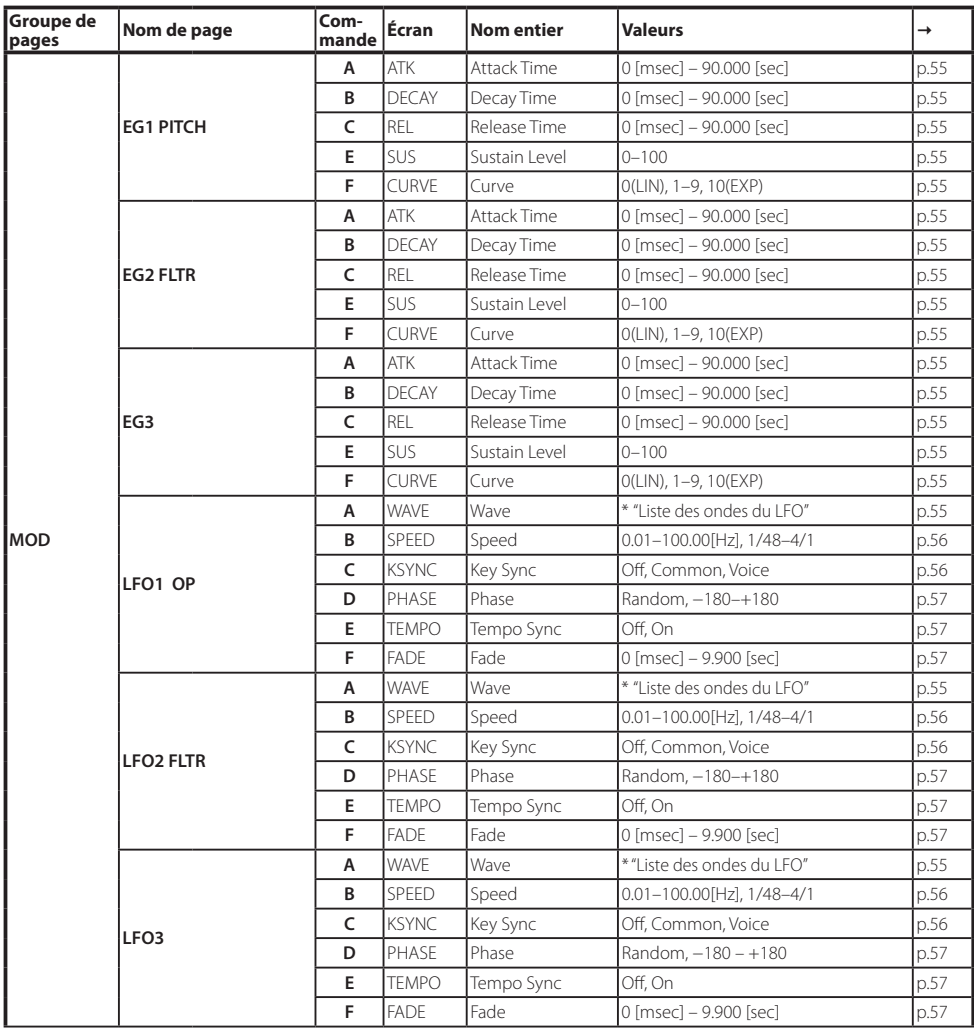

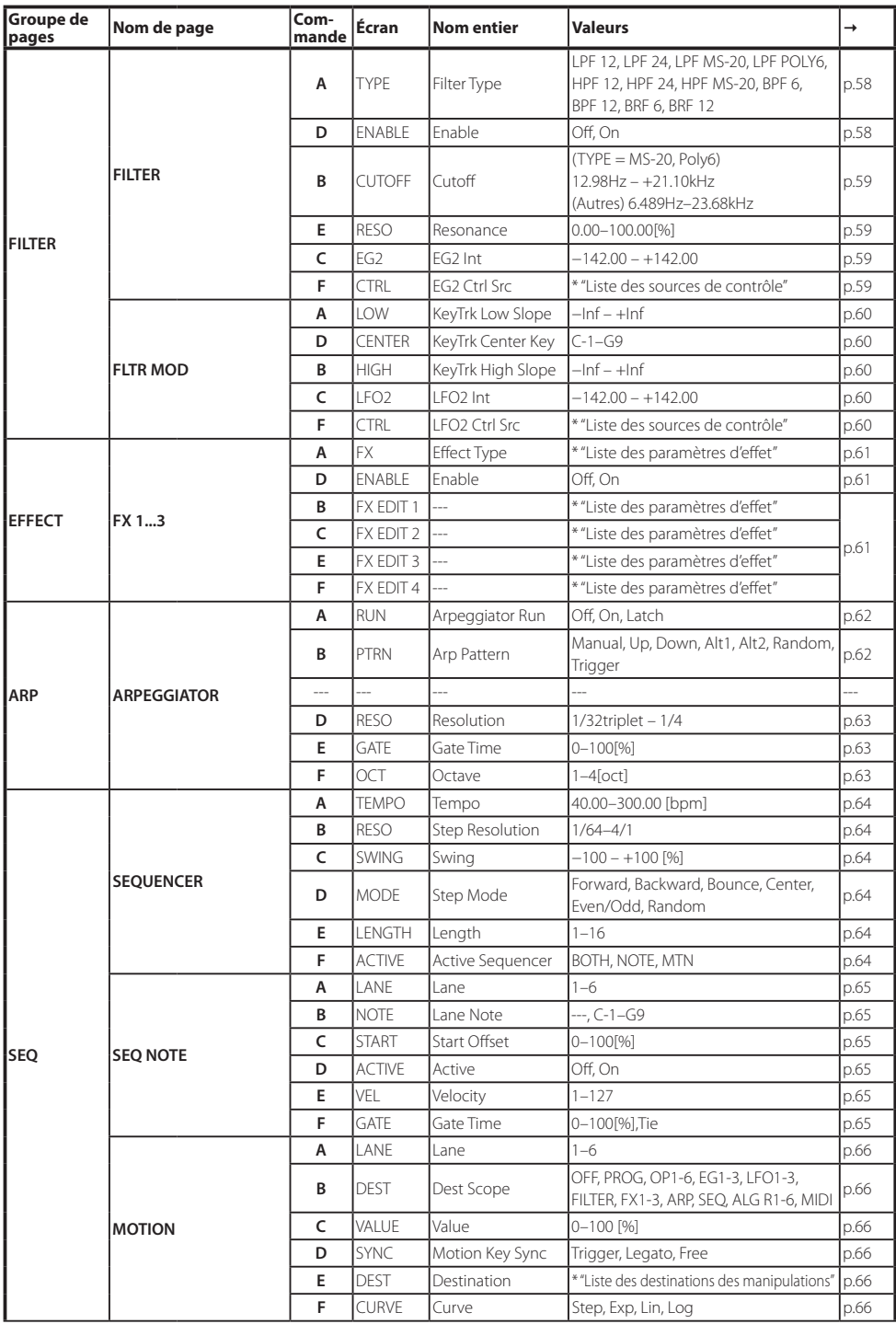

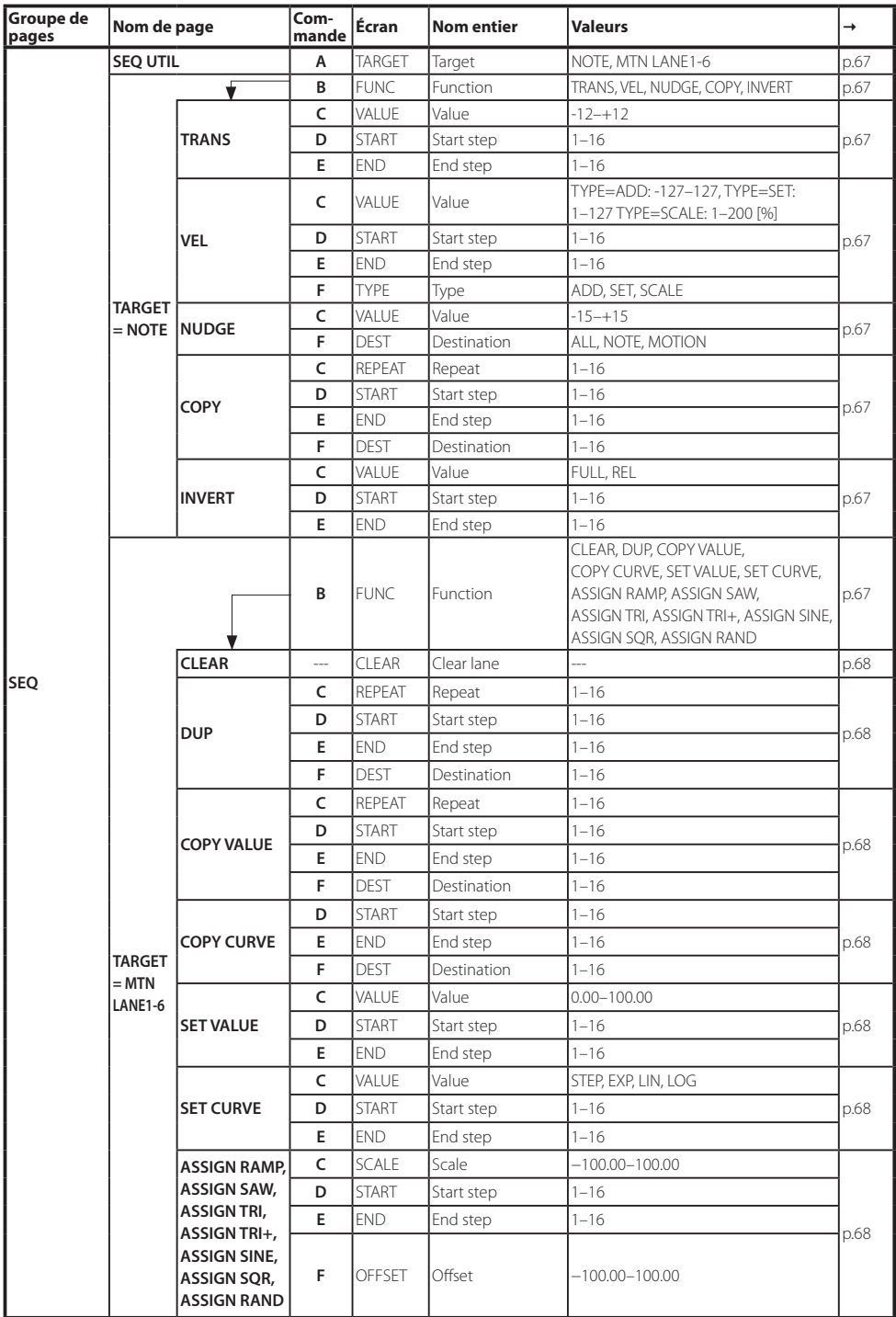

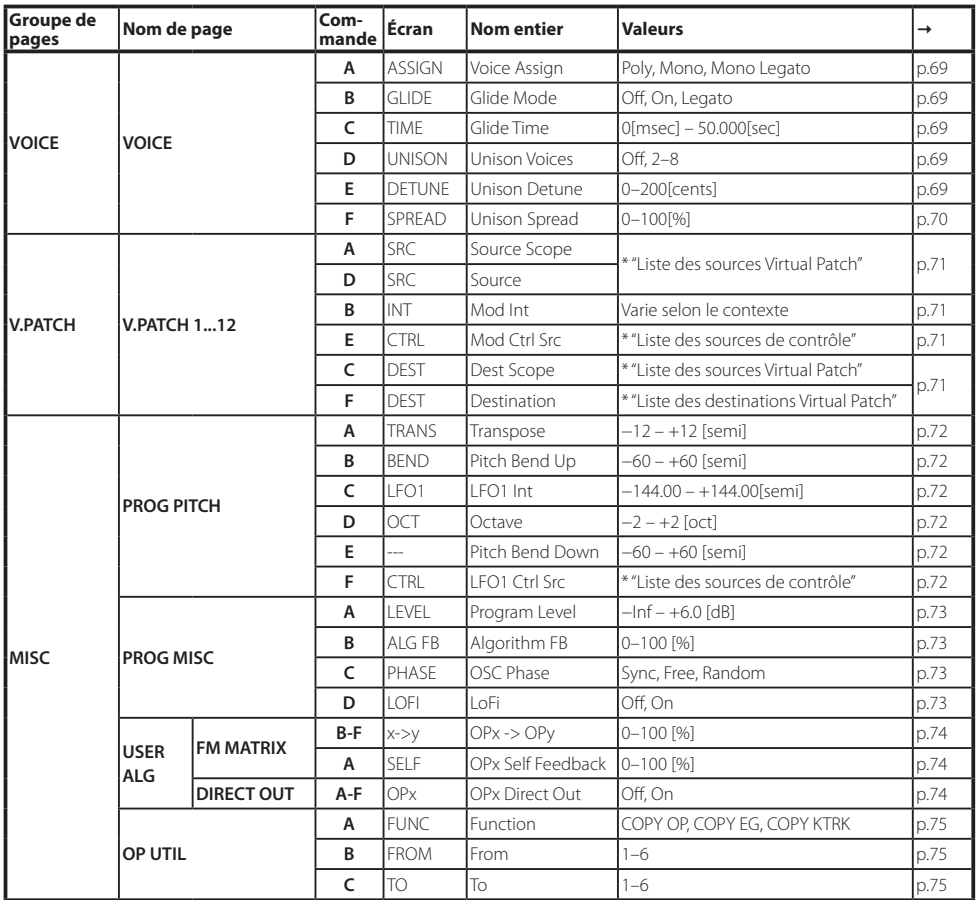

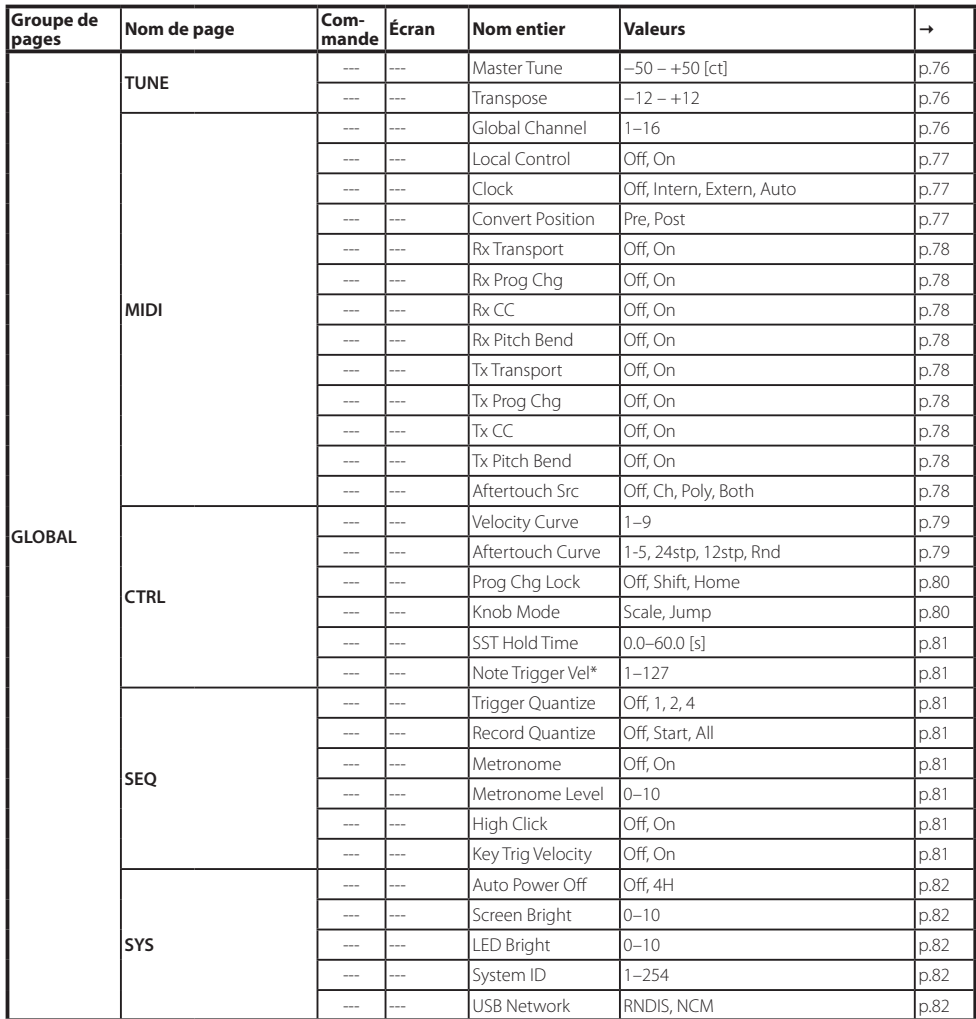

\*: opsix module uniquement

# **HOME/ALGO**

# **HOME/ALGO (Home/algorithme)**

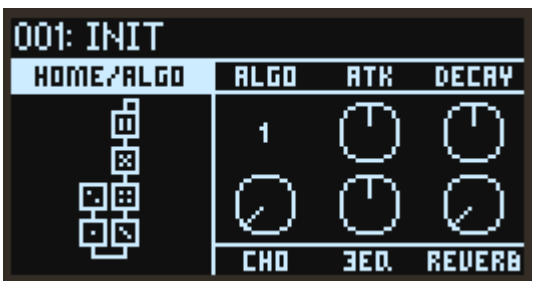

#### ALGO (algorithme)

Sélectionne l'algorithme.

Les algorithmes utilisateur peuvent être édités à la page USER ALG (algorithme utilisateur). ([Voyez](#page-82-0)  ["Liste des algorithmes", p.83\)](#page-82-0)

#### ATK (attaque)

Règle le temps d'attaque (la vitesse à laquelle la note démarre) pour tous les opérateurs.

#### DECAY (chute/extinction)

Règle le temps de chute/d'extinction (la vitesse à laquelle le son de la note disparaît) pour tous les opérateurs.

## FX1, 2, 3

Ces commandes règlent les paramètres cruciaux de chaque effet. Bien que l'action de ces commandes varie selon le type d'effet choisi, elles changent surtout l'intensité de l'effet. Le groupe de pages EFFECT permet d'éditer en profondeur les paramètres de chaque effet. ([Voyez "EFFET", p.61\)](#page-60-3)

# **OPÉRATEURS: MODE**

# **MODE: OP1...6 (mode d'opérateurs)**

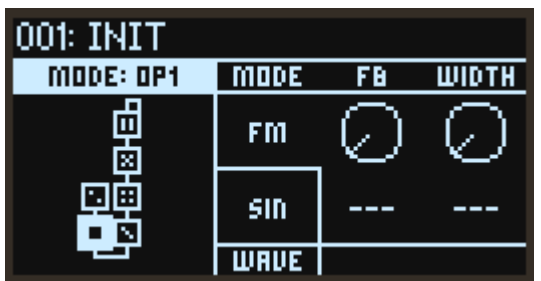

#### MODE

Sélectionne le mode d'opérateurs. (Voyez "Modes d'opérateurs", p.7)

## **WAVF**

Sélectionne la forme d'onde de l'oscillateur. [\(Voyez "Liste des formes d'onde", p.84\)](#page-83-0)

# **Quand "MODE" est réglé sur "FM" ('Frequency Modulation' ou modulation de fréquence)**

La hauteur d'un oscillateur peut être modifiée avec le signal d'entrée du modulateur.

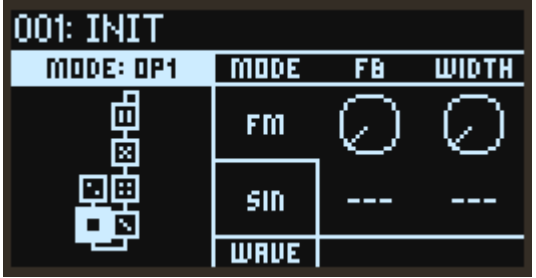

# FB (réinjection)

Contrôle la quantité d'auto réinjection de l'opérateur. Quand "WAVE" est réglé sur "SIN", le son s'éclaircit au fil que la valeur de réinjection se rapproche de 75%, évoquant le son d'une onde en dents de scie. Quand la valeur de réinjection dépasse 75%, le son se transforme progressivement en bruit complexe au fur et à mesure que la valeur augmente.

## WIDTH (largeur d'onde)

Ce paramètre règle la largeur de la forme d'onde définie avec le paramètre "WAVE". Vous pouvez contrôler la valeur avec la fonction V.Patch pour produire des sons typés tels que ceux utilisés en musique Dance.

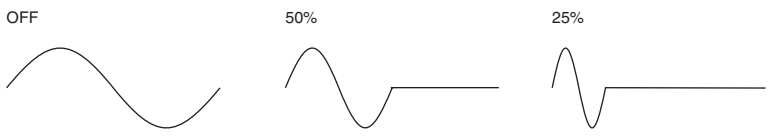

# **Quand "MODE" est réglé sur "RING" ('Ring Modulation' ou modulation en anneau)**

Le signal d'entrée du modulateur est multiplié avec l'oscillateur par le biais d'une modulation d'amplitude.

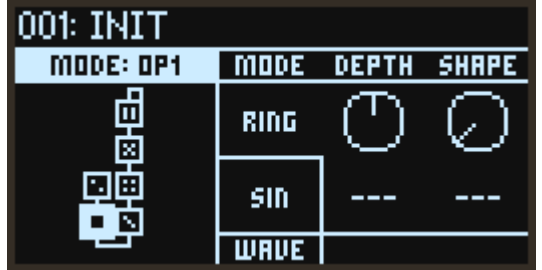

# DEPTH ('Ring Depth' ou intensité du modulateur en anneau)

Règle l'équilibre entre les signaux du modulateur en anneau et de l'oscillateur. La valeur 100% produit uniquement le signal du modulateur en anneau, tandis que 0% génère seulement le signal de l'oscillateur.

# **SHAPE**

Ce paramètre redresse le signal d'entrée du modulateur. La valeur 50% redresse la forme d'onde à moitié, tandis que 100% produit une forme d'onde entièrement redressée. Plus cette valeur est élevée, plus le son s'éclaircit.

# **Quand "MODE" est réglé sur "FLTR" ('Filter')**

Le signal d'entrée est alors traité par un filtre qui supprime une plage de fréquence définie. Vous pouvez aussi mélanger le son de l'oscillateur au signal produit. La fréquence de coupure opère en conjonction avec la hauteur de l'oscillateur.

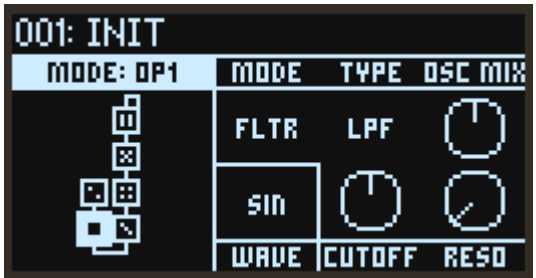

# TYPE (type de filtre)

Sélectionne le type de filtre actif dans l'opérateur.

# OSCMIX (OSC Mix Level)

Règle le niveau du signal d'oscillateur envoyé au filtre.

# CUTOFF (coupure)

Bien que la fréquence de coupure du filtre opère en conjonction avec la hauteur de l'oscillateur, ce paramètre permet de produire une compensation. Ce réglage s'effectue par pas de demi-ton.

# RESO (résonance)

Accentue les fréquences aux alentours de la fréquence de coupure.

# **Quand "MODE" est réglé sur "FLTR FM" ('Filter FM')**

Le paramètre Filter FM utilise le signal de l'oscillateur comme entrée audio pour le filtre. La fréquence de coupure est modulée avec les signaux d'entrée du ou des modulateurs. Selon les réglages de coupure et de type de filtre, il se pourrait que ce paramètre n'ait pas d'effet, vu que le signal produit par l'oscillateur pourrait ne pas transiter par le filtre.

Les variations sonores sont plus évidentes si vous réglez le paramètre WAVE sur "SAW" puis changez de type de filtre.

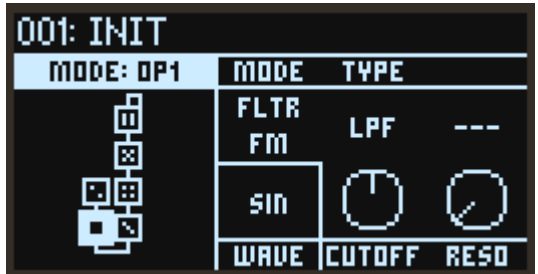

## TYPE (type de filtre)

Sélectionne le type de filtre actif dans l'opérateur.

# CUTOFF (coupure)

Bien que la fréquence de coupure change en fonction du signal d'entrée du modulateur, la fréquence centrale varie avec la hauteur de l'oscillateur, de sorte que ce paramètre peut être utilisé pour produire une compensation. Ce réglage s'effectue par pas de demi-ton.

## RESO (résonance)

Accentue les fréquences aux alentours de la fréquence de coupure.

# **Quand "MODE" est réglé sur "WAVE FLDR" ('Wave Folder')**

La forme d'onde est alors "pliée" pour produire un puissant effet de distorsion.

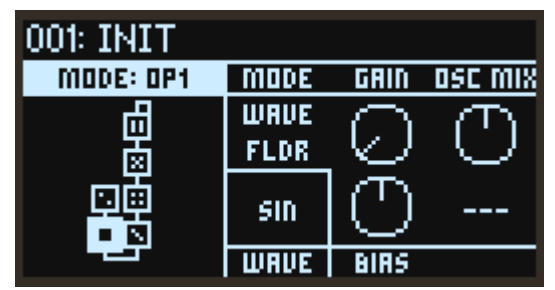

#### GAIN

Règle l'intensité de l'effet du paramètre Wave Folder. Plus cette valeur est élevée, plus le nombre de fois que la forme d'onde est 'pliée' augmente.

## OSC MIX (OSC Mix Level)

Règle le niveau du signal d'oscillateur envoyé au plieur d'onde ('Wave Folder').

# BIAS

Applique une compensation CC au signal d'entrée pour changer les harmoniques.

# **Quand "MODE" est réglé sur "EFFECT"**

Dans ce mode, l'opérateur fait office d'effet, comme par exemple delay, filtre en peigne ou distorsion. Le signal de l'oscillateur et le signal d'entrée du modulateur sont transmis à l'effet.

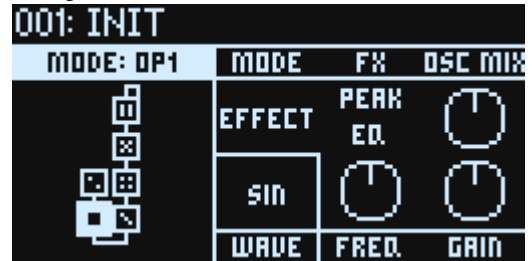

## FX (type d'effet)

Sélectionne le type d'effet utilisé dans l'opérateur.

# OSC MIX (OSC Mix Level)

Règle le niveau du signal d'oscillateur envoyé à l'effet.

Les paramètres d'effet affectés aux commandes E et F changent en fonction du type d'effet.

# **PEAK EQ (filtre en cloche)**

Accentue ou atténue les fréquences dans une plage définie.

# FREQ (fréquence)

Détermine la fréquence centrale accentuée ou atténuée. Cet effet opère en conjonction avec la hauteur de l'oscillateur.

## GAIN

Accentue ou atténue les fréquences centrales.

# **SHELV EQ (filtre en plateau)**

Il s'agit d'un égaliseur avec filtre en plateau. Cet égaliseur accentue ou atténue le grave et l'aigu.

# LOW (gain du grave)

Règle le niveau du grave.

HIGH (gain de l'aigu) Règle le niveau de l'aigu.

# **PHASER**

Modifie la phase du son de sorte à créer un effet de pulsation.

# FREQ (fréquence)

Détermine la fréquence à laquelle l'effet est appliqué. Cet effet opère en conjonction avec la hauteur de l'oscillateur.

ASTUCE: Si vous ne souhaitez ne pas lier la fréquence et la hauteur, réglez "FREQ" sous "PITCH OP1..6" ([p.50\)](#page-49-0) sur "FIXED". La fréquence est alors fixe, quel que soit le numéro de note.

FB (réinjection)

Règle la quantité de réinjection.

# **SHORT DELAY**

Cet effet ajoute un retard au signal.

# TIME

Règle le temps de retard.

FB (réinjection) Règle la quantité de réinjection.

# **COMB (filtre en peigne)**

Ce filtre passe-bande et coupe-bande continu confère un caractère unique au son.

# FREQ (fréquence)

Détermine la fréquence à laquelle l'effet est appliqué. Cet effet opère en conjonction avec la hauteur de l'oscillateur.

ASTUCE: Si vous ne souhaitez ne pas lier la fréquence et la hauteur, réglez "FREQ" sous "PITCH OP1..6" ([p.50\)](#page-49-0) sur "FIXED". La fréquence est alors fixe, quel que soit le numéro de note.

FB (réinjection) Règle la quantité de réinjection.

# **DIST (distorsion)**

Cet effet produit une distorsion importante du son.

DIST (distorsion) Détermine la quantité de distorsion via le réglage du niveau d'entrée du circuit de distorsion.

# LOW (gain du grave)

Règle la plage du grave.

# **DRIVE**

Cet effet de type "drive" produit une distorsion plus prononcée. Il est adapté aux sons de guitare basse et de grosse caisse.

# DRIVE

En saturant le signal d'entrée, cet effet fait office de booster et produit une distorsion naturelle.

# LOW (gain du grave)

Règle la plage du grave.

# **DEC (Decimator)**

Produit un effet d'échantillon brut et de basse qualité en dégradant la fréquence et la résolution d'échantillonnage.

# FREQ (fréquence)

Règle la fréquence d'échantillonnage. Des valeurs inférieures produisent un effet plus brut ("lo-fi"). Cet effet opère en conjonction avec la hauteur de l'oscillateur.

ASTUCE: Si vous ne souhaitez ne pas lier la fréquence et la hauteur, réglez "FREQ" sous "PITCH OP1..6" ([p.50\)](#page-49-0) sur "FIXED". La fréquence est alors fixe, quel que soit le numéro de note.

# **BIT**

Règle la longueur de mot. Des valeurs inférieures produisent un effet plus brut ("lo-fi").

# **WAVESHAPER**

Recrée la méthode de production sonore via une mise en forme de l'onde utilisée sur la station de travail musicale "01/W" de Korg, dévoilée en 1991.

Cet effet modifie la forme d'onde en appliquant un tableau de mise en forme de l'onde au signal d'entrée.

Réglez l'intensité de l'effet de mise en forme de l'onde via le niveau du modulateur ou le paramètre OSC MIX.

# TYPE

Sélectionne le type de tableau de mise en forme de l'onde.

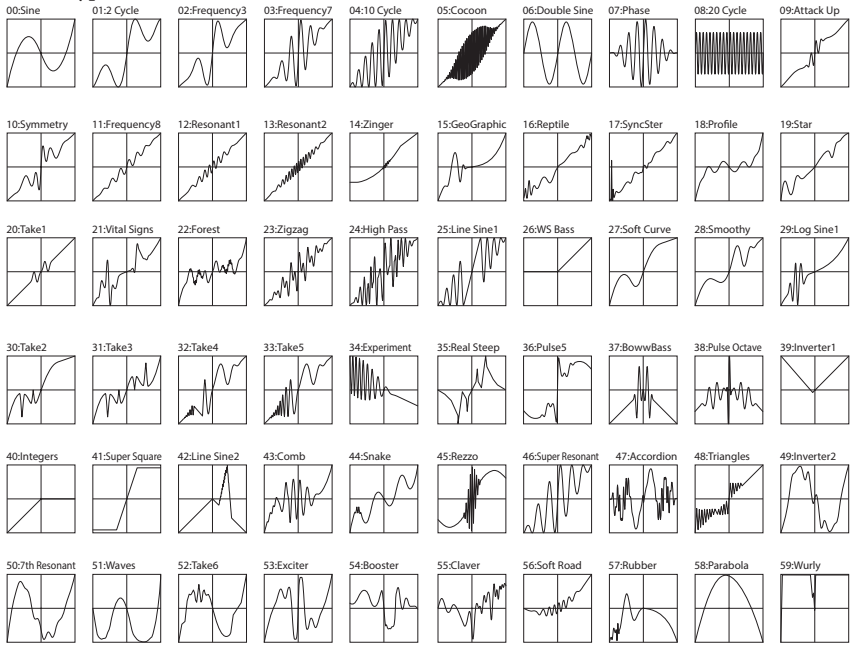

## DAMP (atténuation de l'aigu)

Règle la plage de l'aigu. Plus ce réglage est élevé, plus la plage de l'aigu est atténuée.

# **PUNCH**

Cet effet produit une accentuation du niveau d'attaque du signal d'entrée.

## PUNCH

Règle la quantité d'accentuation.

# HIGH (gain de l'aigu)

Règle la plage de l'aigu.

# **OPÉRATEURS: PITCH**

# **PITCH: OP1...6 (hauteur d'opérateur)**

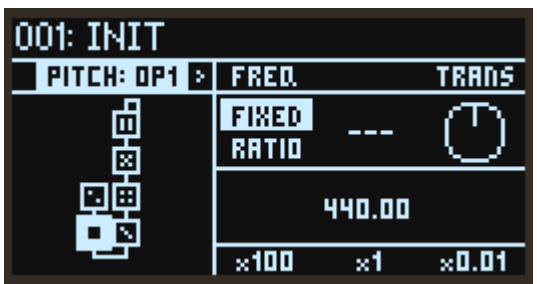

# <span id="page-49-0"></span>FREQ (mode de fréquence)

Permet de déterminer la manière dont la hauteur de l'oscillateur est réglée.

FIXED: Avec ce réglage, la hauteur de l'oscillateur reste à la même fréquence, indépendamment du numéro de note.

RATIO: Avec ce réglage, la hauteur de l'oscillateur est déterminée en multipliant la fréquence du numéro de note avec les taux définis via les paramètres COARSE (réglage grossier) et FINE (réglage fin).

# TRANS (transposition)

Décale la hauteur de l'oscillateur par pas de demi-ton sur une plage de +/−1 octave. Ce paramètre est uniquement actif quand FREQ (mode de fréquence) est réglé sur "RATIO".

# **Quand FREQ est réglé sur "FIXED"**

## x100, x1, x0.01

Règle la fréquence de l'oscillateur sur une plage de 0,01 à 9999,99 Hz.

# **Quand FREQ est réglé sur "RATIO"**

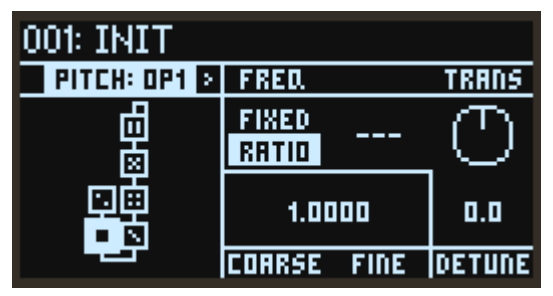

## COARSE (réglage grossier)

Permet un réglage grossier de la hauteur de l'oscillateur. Avec la valeur "1", la fréquence est identique au numéro de note. Avec une valeur inférieure à "1", la hauteur est transposée vers le bas par pas d'une octave. Avec une valeur supérieure à "1", la hauteur est transposée vers le haut par unités entières selon la fréquence du numéro de note.

# FINE (réglage fin)

Permet un réglage fin de la hauteur de l'oscillateur. La fréquence de l'oscillateur correspond à la multiplication des valeurs COARSE (réglage grossier), FINE (réglage fin) et de fréquence du numéro de note.

## DETUNE

Désaccorde la hauteur de l'oscillateur par pas d'un centième.

# **P MOD: OP1...6 (modulation de hauteur d'opérateur)**

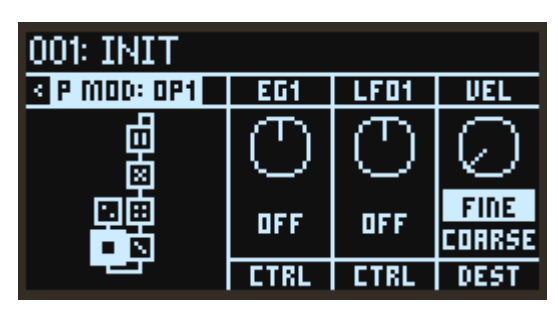

## EG1 (EG1 Int)

Règle par pas de demi-ton l'effet de l'enveloppe EG1 appliquée à la hauteur.

## LFO1 (LFO1 Int)

Règle par pas de demi-ton l'intensité de l'effet du LFO1 sur la hauteur.

## VEL (Velocity Sens)

Règle l'impact de la force de jeu ('vélocité' ou 'dynamique') sur la hauteur.

## CTRL (EG1 Ctrl Src)

Sélectionne la source de modulation contrôlant le paramètre EG1 Int. La valeur définie ici est multipliée avec EG1 (EG1 Int) pour définir l'intensité de modulation de hauteur. [\(Voyez "Liste des](#page-84-0)  [sources de contrôle", p.85](#page-84-0))

## CTRL (LFO1 Ctrl Src)

Sélectionne la source de modulation contrôlant le paramètre LFO1 Int. La valeur définie ici est multipliée avec LFO1 (LFO1 Int) pour définir l'intensité de modulation de hauteur. ([Voyez "Liste des](#page-84-0)  [sources de contrôle", p.85](#page-84-0))

## DEST (Velocity Mod. Dest.)

Détermine quel paramètre est affecté par l'effet de la vélocité sur la hauteur. Ce paramètre est uniquement actif quand FREQ (Frequency Mode) est réglé sur "RATIO".

Fine: L'effet est appliqué au paramètre FINE (réglage fin). Les variations de vélocité produisent des changements continus de hauteur.

Coarse: L'effet est appliqué au paramètre COARSE (réglage grossier). Les changements de hauteur se font par paliers, en conservant des nombres entiers pour le rapport entre le numéro de note et la hauteur. Appliqué à des opérateurs-modulateurs, ce paramètre permet de changer les harmoniques sans salir le son.

# **OPÉRATEURS: LEVEL/EG**

# <span id="page-51-0"></span>**EG: OP1...6 (niveau/enveloppe d'opérateur)**

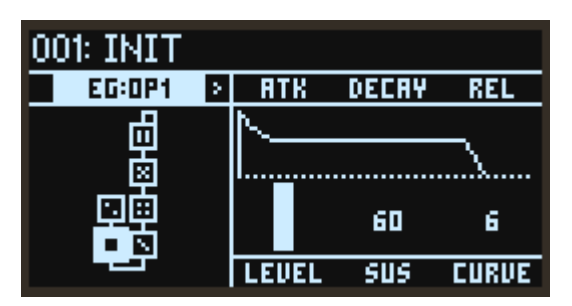

## ATK (temps d'attaque)

Détermine la durée entre l'activation de note et le niveau maximum.

#### DECAY (temps de chute)

Détermine la durée entre le pic et le niveau de maintien.

#### REL (temps d'extinction)

Détermine la durée nécessaire à l'enveloppe pour retomber à 0 après le relâchement d'une note.

#### LEVEL (niveau de l'opérateur)

Règle le niveau de sortie de l'opérateur. Il s'agit du même paramètre que celui contrôlé via le curseur OPERATOR MIXER.

#### SUS (niveau de maintien)

Règle le niveau à la fin du temps de chute.

Quand le niveau de maintien est atteint, il est maintenu jusqu'à la désactivation de note.

## CURVE

Règle les courbes de chute et de relâchement.

Curve=0 (LIN) Curve=10 (EXP)

# **KTRK: OP1...6 (Operator Level Key Track)**

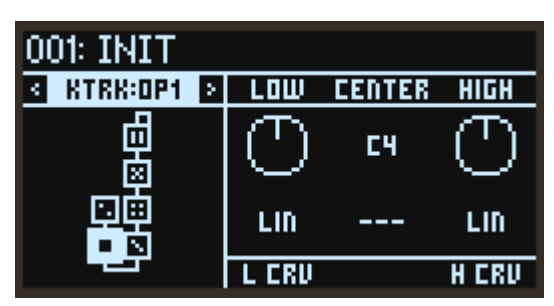

# CENTER (touche centrale)

Détermine la touche du clavier servant de référence pour la pondération du clavier. L'intensité de l'effet varie en fonction de l'écart entre la note jouée et le point CENTER (touche centrale) défini.

#### LOW (Low Slope)

Règle l'intensité de la pondération du clavier pour les notes  $\frac{8}{9}$ inférieures au point CENTER (Center Key). Avec une valeur positive, plus la note est inférieure au point CENTER, plus le niveau de sortie de l'opérateur augmente. Avec une valeur négative, plus les notes sont basses, plus les niveaux de sortie diminuent.

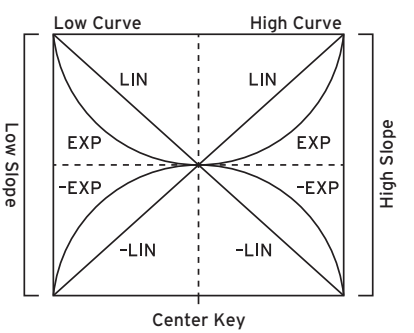

## HIGH (High Slope)

Règle l'intensité de la pondération du clavier pour les notes supérieures au point CENTER (Center Key). Avec une valeur positive, plus la note est supérieure au point CENTER, plus le niveau de sortie de l'opérateur augmente. Avec une valeur négative, plus les notes sont hautes, plus les niveaux de sortie diminuent.

## L CRV (Low Curve)

Détermine la manière dont l'effet varie quand vous jouez des notes inférieures au point CENTER CENTER (Center Key). La valeur "LIN" produit un effet progressivement plus marqué selon un rapport fixe. "EXP" produit un effet graduellement plus prononcé à proximité du point CENTER (touche centrale), mais l'intensité de l'effet augmente de façon exponentielle pour les notes plus éloignées du point CENTER.

## H CRV (High Curve)

Détermine la manière dont l'effet varie quand vous jouez des notes supérieures au point CENTER (touche centrale). La valeur "LIN" produit un effet progressivement plus marqué selon un rapport fixe. "EXP" produit un effet graduellement plus prononcé à proximité du point CENTER (touche centrale), mais l'intensité de l'effet augmente de façon exponentielle pour les notes plus éloignées du point CENTER.

# **L MOD: OP1...6 (modulation du niveau d'opérateur)**

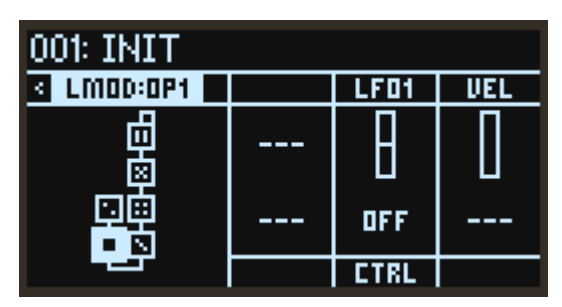

# LFO1 (LFO1 Int)

Détermine la manière dont le LFO1 influence l'effet appliqué au niveau de sortie de l'opérateur.

#### VEL (Velocity Sens)

Détermine la manière dont la vélocité influence l'effet appliqué au niveau de sortie de l'opérateur.

#### CTRL (LFO1 Ctrl Src)

Sélectionne la source de modulation contrôlant le paramètre LFO1 Int. La valeur définie ici est multipliée avec LFO1 (LFO1 Int) pour définir l'intensité de modulation du niveau de sortie. ([Voyez](#page-84-0)  ["Liste des sources de contrôle", p.85\)](#page-84-0)

# **MOD**

# **EG1 PITCH, EG2 FLTR (filtre), EG3 (assignable)**

Le opsix comporte trois enveloppes en plus des enveloppes contrôlant les niveaux de chaque opérateur.

Par défaut, EG1 est connecté à la hauteur de l'opérateur et EG2 au filtre. EG3 n'est pas connecté, mais vous pouvez le connecter avec la fonction V.Patch [\(p.71](#page-70-1)).

<span id="page-54-0"></span>ATK (temps d'attaque)

<span id="page-54-1"></span>DECAY (temps de chute)

<span id="page-54-2"></span>REL (temps d'extinction)

<span id="page-54-3"></span>SUS LV (niveau de maintien)

<span id="page-54-4"></span>CURVE

[Voyez "EG: OP1...6 \(niveau/enveloppe d'opérateur\)", p.52.](#page-51-0)

# **LFO1 OP (opérateurs), LFO2 FLTR (filtre), LFO3 (assignable)**

Le opsix comporte trois LFO. Par défaut, LFO1 est connecté à le hauteur et au niveau de l'opérateur, et LFO2 au filtre. LFO3 n'est pas connecté, mais vous pouvez le connecter avec la fonction V.Patch [\(p.71\)](#page-70-1).

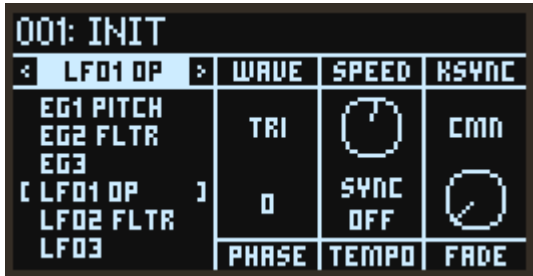

#### <span id="page-54-5"></span>WAVE

Permet de sélectionner la forme d´onde du LFO.

#### <span id="page-55-0"></span>**• Liste des ondes du LFO**

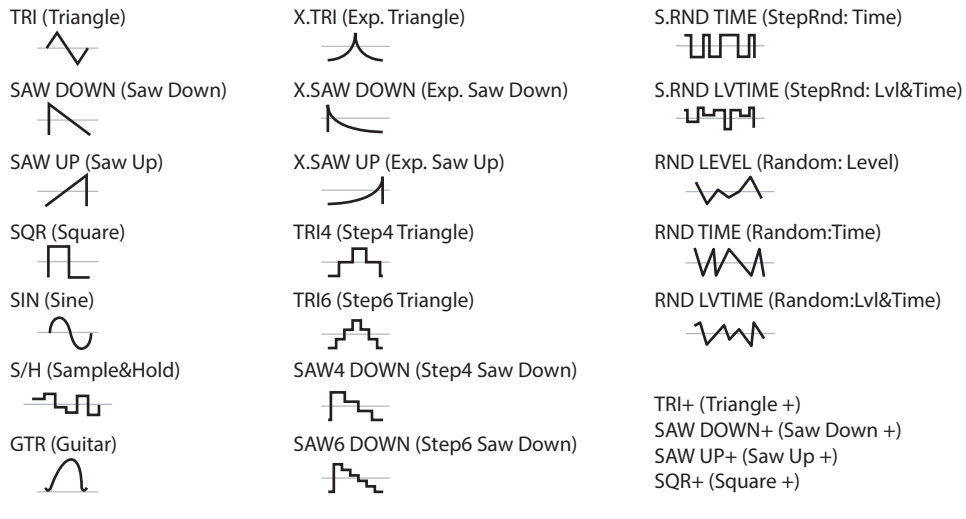

Lisez les commentaires ci-dessous relatifs à certaines formes d'onde.

GTR (guitare): Pour produire un vibrato de guitare. Valeur positive uniquement; quand elle est définie via la hauteur, seul un effet de bend vers le haut est produit.

S/H (Sample&Hold): Forme d'onde d'échantillonnage/maintien typique, pour laquelle le niveau change de manière aléatoire par intervalles fixes.

S.RND LVTIME (StepRnd: Lvl&Time): Produit un changement aléatoire de niveau et de timing.

S.RND TIME (StepRnd: Time): Produit une onde à pulsation selon un timing aléatoire. RND LEVEL (Random: Level), RND TIME (Random: Time), RND LVTIME (Random: Lvl&Time): Contrairement aux changements basés sur pas, ces versions lissées des paramètres S/H, S.RND TIME et S.RND LVTIME produisent des changements non-linéaires. Utilisez-les pour produire des changements graduels aléatoires.

Triangle + ... Square +: Ces formes d'onde produisent uniquement des valeurs positives, par opposition aux formes d'onde 'Triangle' à 'Square' produisant des valeurs comprises entre −1 et +1. Elles offrent un moyen pratique pour produire un changement de hauteur cyclique vers le haut ou vers le bas.

#### <span id="page-55-1"></span>SPEED

Quand TEMPO (Tempo Sync) est actif, ce paramètre règle la vitesse de base du LFO sous forme de longueur de note.

<span id="page-55-2"></span>Quand TEMPO (Tempo Sync) est désactivé, ce paramètre règle la vitesse du LFO en Hz.

#### KSYNC (Key Sync)

Détermine la modulation produite par le LFO sur la voix en présence d'une activation de note.

Off: La phase du LFO n'est pas initialisée en présence d'une activation de note. La phase est uniquement initialisée quand vous sélectionnez un programme ou lancez la lecture du séquenceur pas à pas.

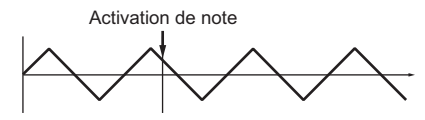

CMN (Common): La phase du LFO est initialisée par la première activation de note produite sans aucune touche maintenue enfoncée; la phase n'est pas initialisée pour les voix jouées après l'activation de note initiale.

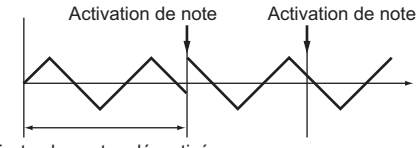

Toutes les notes désactivées

VOICE: La phase du LFO est initialisée pour chaque activation de note et la modulation est appliquée à chaque voix avec des phases différentes.

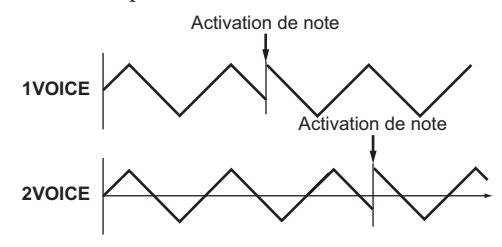

#### <span id="page-56-0"></span>PHASE

Détermine la phase quand le LFO est initialisé. Quand ce paramètre est sur 'RND', la phase du LFO est différente pour chaque message d'activation de note.

#### <span id="page-56-1"></span>TEMPO (Tempo Sync)

On: La longueur de note est définie avec le paramètre SPEED. La fréquence du LFO se synchronise sur le tempo du système, vu qu'il est contrôlé par ce paramètre de vitesse.

Off: La vitesse du LFO est contrôlée par le paramètre SPEED (réglé en Hz).

#### <span id="page-56-2"></span>FADE

Permet d'augmenter progressivement la modulation du LFO au lieu d'un démarrage abrupt à la valeur maximum. Ce paramètre règle la durée entre l'activation de note et l'amplitude maximum du LFO.

Remarque: Ce paramètre ne produit aucun d'effet quand "KSYNC" est désactivé.

# **FILTER**

# **FILTER**

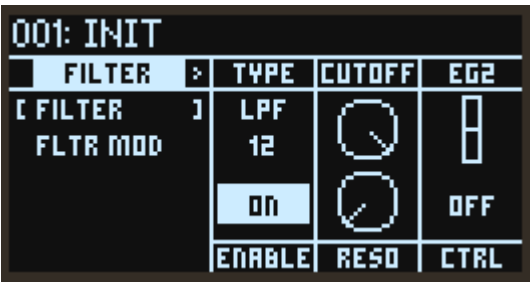

#### <span id="page-57-0"></span>TYPE (type de filtre)

Ce paramètre permet de sélectionner le type de filtre. Le choix du type de filtre produit des sons différents. Pour les types LPF, HPF, BPF et BRF, le nombre (6, 12, 24) en dessous du nom de filtre indique les caractéristiques du filtre (dB/oct). Plus la valeur est élevée, plus l'effet de coupure du filtre sur le son est abrupte à la fréquence de coupure.

LPF 12, LPF 24: Ces types produisent une coupure sur la portion du son au-dessus de la fréquence de coupure. 'Low Pass' est le type de filtre le plus courant; il est utilisé pour assourdir les sonorités brillantes.

HPF12, HPF24: Ces types produisent une coupure sur la portion du son en dessous de la fréquence de coupure. Ils sont efficaces en présence d'un son trop grave, ou pour amincir le son. BPF6, BPF12: Ces types produisent une coupure tant sur la portion grave que la portion aiguë du son, mais n'ont pas d'effet aux alentours de la fréquence de coupure. Vu leur fonctionnement, ils permettent donc de produire des changements sonores radicaux selon la fréquence de coupure et les paramètres sonores de l'opérateur. Avec une valeur de résonance faible, ces filtres passebande recréent la sonorité typique du téléphone ou d'antiques phonographes. Des valeurs de résonance plus élevées produisent des sonorités bourdonnantes ou nasillardes.

BRF6, BRF12: Ces types de filtre sont aussi appelés "filtres coupe-bande" en raison du creux qu'ils produisent dans la bande médium. Leur effet porte uniquement sur la portion du son à la fréquence de coupure et à ses alentours immédiats. Essayez de moduler la fréquence de coupure avec un LFO pour produire des effets de type Phaser. Ces types de filtre (aussi appelés "filtres coupe-bande") coupent uniquement la portion du son directement aux alentours de la fréquence de coupure. Essayez de moduler la fréquence de coupure avec un LFO pour produire des effets de type Phaser.

LPF MS-20, HPF MS-20: Ces deux types de filtre de 12dB/oct peuvent produire une auto oscillation et émuler le timbre particulier du Korg MS-20. En présence d'un niveau d'entrée élevé, l'augmentation de la résonance accroît la distorsion et l'effet overdrive, générant une sonorité plus agressive.

LPF Poly6: Ce type de filtre de 24dB/oct peut produire une auto oscillation et ainsi émuler le caractère sonore puissant mais doux du Korg Polysix.

#### <span id="page-57-1"></span>ENABLE

Active/désactive l'effet du filtre.

# <span id="page-58-0"></span>CUTOFF

Règle la fréquence de coupure du filtre en Hz. Comme décrit plus haut, l'effet de la fréquence de coupure varie selon le type de filtre choisi. La plage de la majorité des types de filtre se situe entre 6,489 Hz et 23,68 kHz, mais pour les types MS-20 LPF/HPF et LPF Poly6, la plage va de 12,98 Hz à +21,10 kHz.

## <span id="page-58-1"></span>RESO (résonance)

Le réglage de résonance accentue le son aux alentours de la fréquence de coupure, comme illustré ci-dessous.

Ce paramètre ne produit aucun d'effet à la valeur 0.

Les réglages intermédiaires de résonance affectent le timbre du filtre, produisant et un son plus nasillard, voire plus extrême.

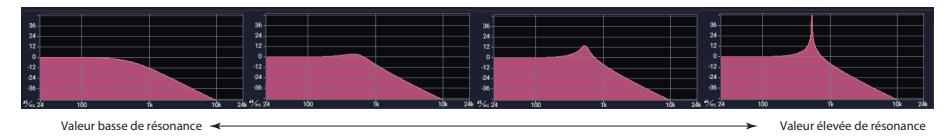

Remarque: Pour certains types de filtre, une oscillation peut se produire au sein du filtre quand le paramètre RESO est réglé sur une valeur élevée. Dans ce cas l'oscillation pourrait continuer même après le message de désactivation de note. Pour éviter ce type d'oscillation, utilisez V.Patch pour contrôler la valeur de résonance avec une enveloppe (EG), ou utilisez un filtre du côté du mode d'opérateurs.

# <span id="page-58-2"></span>EG2 (EG2 Int)

Règle l'intensité de modulation du EG2 sur le paramètre CUTOFF.

# <span id="page-58-3"></span>CTRL (EG2 Ctrl Src)

Sélectionne la source de modulation contrôlant le paramètre EG2 Int. La source définie ici est multipliée avec EG2 Int pour définir l'intensité de modulation de coupure. ([Voyez "Liste des sources](#page-84-0)  [de contrôle", p.85\)](#page-84-0)

# **FLTR MOD (modulation de filtre)**

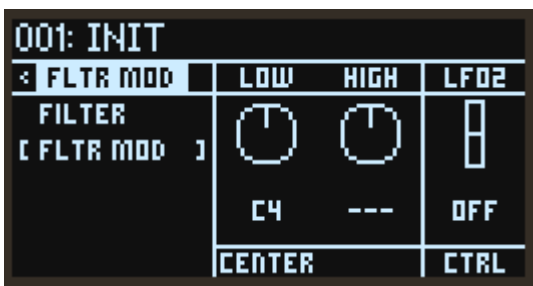

# <span id="page-59-0"></span>LOW (KeyTrk Low Slope)

Règle l'intensité de la pondération du clavier pour les notes inférieures à la touche centrale. Avec une valeur positive, plus les notes sont graves, plus la fréquence de coupure augmente. Avec une valeur négative, plus les notes sont graves, plus la fréquence de coupure diminue. À la valeur "–1.00", la fréquence de coupure change selon la même pente que la touche enfoncée sur le clavier.

# <span id="page-59-2"></span>HIGH (KeyTrk High Slope)

Règle l'intensité de la pondération du clavier pour les notes supérieures à la touche centrale. Avec une valeur positive, plus les notes sont aiguës, plus la fréquence de coupure augmente. Avec une valeur négative, plus les notes sont aiguës, plus la fréquence de coupure diminue. À la valeur "+1.00", la fréquence de coupure change selon la même pente que la touche enfoncée sur le clavier.

# <span id="page-59-1"></span>CENTER (KeyTrk Center Key)

Détermine la note servant de référence pour la pondération du clavier. La fréquence de coupure varie selon la distance entre la note jouée et la note de référence. Quand vous jouez la même note que la note de référence, la fréquence de coupure est identique à celle du réglage de la page Filter.

# <span id="page-59-3"></span>LFO2 (LFO2 Int)

Règle l'intensité de modulation du LFO2 sur le paramètre CUTOFF.

# <span id="page-59-4"></span>CTRL (LFO2 Ctrl Src)

Sélectionne la source de modulation contrôlant le paramètre LFO2 Int. La source définie ici est multipliée avec LFO2 Int pour définir l'intensité de modulation de coupure. ([Voyez "Liste des sources](#page-84-0)  [de contrôle", p.85\)](#page-84-0)

# <span id="page-60-3"></span>**EFFET**

# **FX 1, 2, 3 (effets 1, 2, 3)**

Le opsix comporte trois multi-effets. Ces trois processeurs d'effet sont connectés en série.

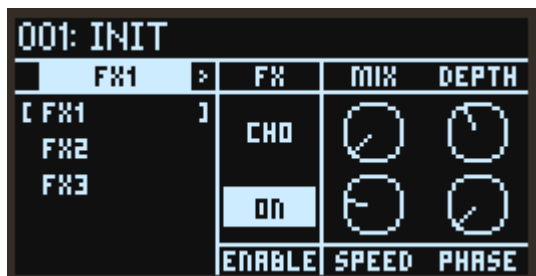

## <span id="page-60-0"></span>FX (type d'effet)

Sélectionne le type d'effet.

#### <span id="page-60-1"></span>ENABLE

Active/désactive l'effet. Vous pouvez activer et désactiver les effets pour juger de leur impact sur le son.

#### <span id="page-60-2"></span>Paramètres d'effet 1...4

Permettent de régler les paramètres de chaque effet.

Pour des détails sur les paramètres, voyez ["Liste des paramètres d'effet",](#page-90-0) [p.91.](#page-90-0)

# **ARP (arpégiateur)**

# **ARPEGGIATOR**

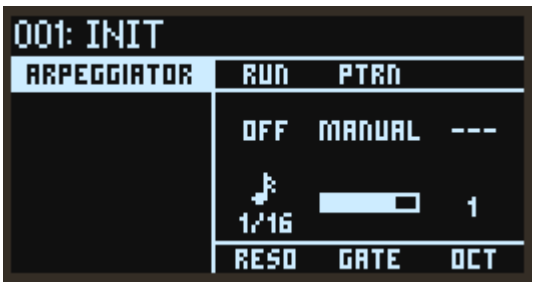

#### <span id="page-61-0"></span>RUN (Arpeggiator Run)

Permet d'activer, de désactiver ou de verrouiller (Latch) l'arpégiateur.

Off: L'arpégiateur ne fonctionne pas.

On: L'arpégiateur fonctionne uniquement quand une note est jouée.

Latch: L'arpégiateur est activé quand une note est jouée et reste actif même après le relâchement de la touche.

## <span id="page-61-1"></span>PTRN (motif d'arpège)

Ce paramètre définit le motif de notes de l'arpégiateur.

MANUAL: Le motif d'arpège est joué dans l'ordre de l'activation de note des touches enfoncées. UP: Le motif d'arpège est joué de la note la plus grave à la note la plus aiguë.

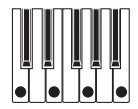

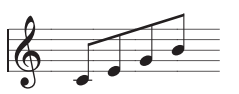

DOWN: Le motif d'arpège est joué de la note la plus aiguë à la note la plus grave.

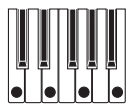

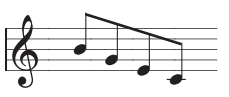

ALT1: Le motif d'arpège est joué alternativement vers le haut et vers le bas. (La note la plus aiguë et la note la plus grave sont jouées une seule fois.)

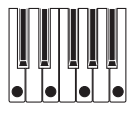

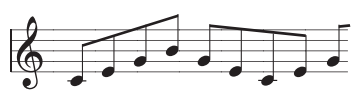

ALT2: Le motif d'arpège est joué alternativement vers le haut et vers le bas. (La note la plus aiguë et la note la plus grave sont jouées deux fois.)

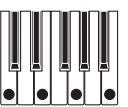

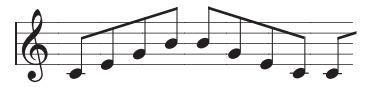

RANDOM: Les notes du motif d'arpège sont jouées dans un ordre aléatoire.

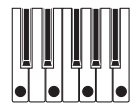

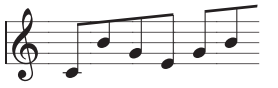

TRIGGER: Les touches maintenues enfoncées sont jouées simultanément au tempo défini avec le paramètre "RESO".

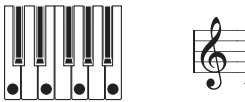

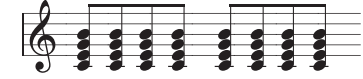

#### <span id="page-62-0"></span>RESO (résolution)

Contrôle la vitesse de l'arpégiateur.

#### <span id="page-62-1"></span>GATE (durée de Gate)

Règle la longueur des notes arpégées sous forme de pourcentage de la valeur de résolution.

#### <span id="page-62-2"></span>OCT (octave)

Contrôle la plage de hauteur des notes arpégées.

# **SEQ (séquenceur)**

# **SEQUENCER**

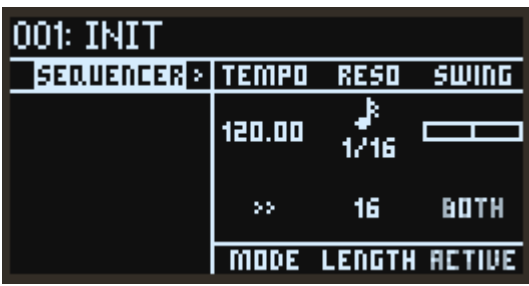

#### <span id="page-63-0"></span>TEMPO

Règle le tempo du programme sélectionné. Ce paramètre s'applique au séquenceur mais aussi à l'arpégiateur, au LFO et aux effets synchronisés sur le tempo.

#### <span id="page-63-1"></span>RESO (résolution de pas)

Règle la longueur d'un pas en fonction du tempo.

#### <span id="page-63-2"></span>SWING

Règle le volume de l'effet de swing.

ASTUCE: La valeur "+33%" produit un effet proche d'un shuffle.

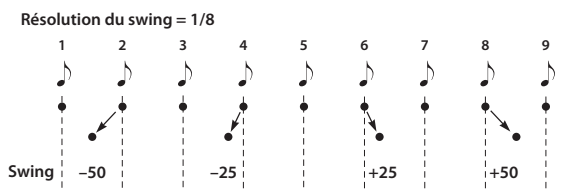

#### <span id="page-63-3"></span>MODE (mode de pas)

Détermine l'avancée des pas durant la lecture.

>> (vers l'avant): C'est le mode de lecture avant du séquenceur.

<< (vers l'arrière): C'est le mode de lecture inversée du séquenceur.

>> << (ricochet): Le séquenceur alterne entre les modes de lecture avant etinversée.

>< (vers le centre): Les pas du séquenceur sont lus dans l'ordre suivant: 1, 16, 2, 15, 3, 14...

> > > > (pair/impair): Le séquenceur joue uniquement les pas de nombre pair ou de nombre impair.

RND (aléatoire): C'est le mode de lecture aléatoire du séquenceur.

#### <span id="page-63-4"></span>LENGTH

Définit le nombre de pas utilisés dans la séquence.

# ACTIVE (Séquenceur actif)

Ce paramètre permet de sélectionner quels séquenceurs sont activés pour la lecture et l'enregistrement.

NOTE: Seules les notes sont activées.

MTN: Seules les séquences de manipulations sont activées.

BOTH: Les notes et les séquences de manipulations sont activées.

Remarque: Durant la lecture du séquenceur, une diode blanche indique le pas joué. Quand "Active Sequencer" est réglé sur BOTH ou NOTE, le pas actuel du séquenceur de notes est affiché. Toutefois, quand ce paramètre est réglé sur MOTION, le pas actuel du séquenceur de manipulations est affiché. Remarquez que ces valeurs pourraient différer selon le réglage du paramètre "Motion Key Sync".

# **SEQ NOTE (notes du séquenceur)**

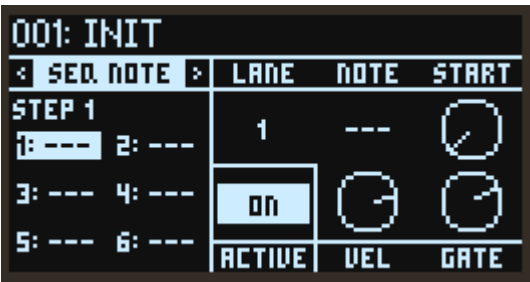

### <span id="page-64-0"></span>LANE

Le opsix permet d'utiliser jusqu'à six notes par pas. Sélectionnez la voie ('Lane') de destination pour la note entre 1 et 6.

## <span id="page-64-1"></span>NOTE (note de la voie)

Définit le numéro de note du pas et de la voie sélectionnés.

## <span id="page-64-2"></span>START (décalage de démarrage)

Définit le timing de déclenchement d'un pas sous forme de pourcentage de sa durée.

Augmenter la valeur RESO (résolution) permet de recréer facilement les timings typiques du hip-hop et de la néo-soul, ainsi que des sons comme des accords grattés et des flas.

## <span id="page-64-3"></span>ACTIVE

Détermine si le pas en question est déclenché ou non.

#### <span id="page-64-4"></span>VEL (vélocité)

Définit la vélocité du pas et de la voie sélectionnés.

#### <span id="page-64-5"></span>GATE (durée de gate)

Définit la longueur de note du pas et de la voie sélectionnés. Pour prolonger le son d'une note au-delà de la longueur du pas, connectez la note au pas suivant avec une liaison.

# **MOTION**

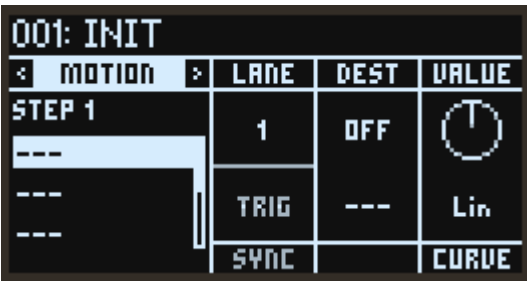

#### <span id="page-65-0"></span>LANE

Le opsix dispose de six voies qui "jouent" automatiquement les paramètres (séquences de manipulations). Sélectionnez une des voies 1 à 6 pour les séquences de manipulations.

#### <span id="page-65-1"></span>DEST (Dest Scope, Destination)

Définit les paramètres et les groupes affectés par la fonction Motion Sequence. Pour plus de détails, voyez "Liste des destinations des manipulations" ( $\rightarrow$  p.86).

## VALUE

Définit la valeur de la voie et du pas sélectionnés.

<span id="page-65-2"></span>SYNC (Synchronisation du séquenceur de manipulation avec le séquenceur de notes) Ce paramètre détermine le fonctionnement du séquenceur de manipulations par rapport au séquenceur de notes. Notez que ce paramètre touche toutes les voies de manipulations.

TRIG (Déclenchement): Quand le déclenchement via le clavier est activé, le séquenceur de manipulations est initialisé en début de séquence et lance la lecture à chaque fois qu'une nouvelle note est jouée. Si le réglage du paramètre "Active Sequencer" est modifié durant la lecture du séquenceur, ce paramètre synchronise le séquenceur de manipulations avec le séquenceur de notes. Legato: Quand le déclenchement via le clavier est activé, le séquenceur de manipulations est initialisé en début de séquence et lance la lecture lors du déclenchement initial du séquenceur de notes, après quoi il poursuit indépendamment la lecture jusqu'à ce qu'aucune note ne soit jouée. Si le réglage du paramètre "Active Sequencer" est modifié durant la lecture du séquenceur, ce paramètre synchronise le séquenceur de manipulations avec le séquenceur de notes.

FREE: Le séquenceur de manipulations fonctionne indépendamment par rapport au séquenceur de notes, et module les valeurs de destination tant que le opsix fonctionne. C'est le cas même quand "Active Sequencer" est réglé sur NOTE.

Remarque: La pas courant, indiqué sur cette page par la flèche orientée vers le haut, affiche des informations concernant le séquenceur de manipulations. Quand "Motion Key Sync" est réglé sur LEGATO ou FREE, le séquenceur de manipulations pourrait être décalé par rapport au séquenceur de notes, et dans ce cas ne pas s'aligner avec la diode de pas quand "Active Sequencer" est réglé sur BOTH.

#### <span id="page-65-3"></span>CURVE

Sélectionne la courbe reliant les valeurs des pas choisis dans la voie actuellement sélectionnée avec le pas suivant.

Vous disposez des options "Step" (aucune courbe), "Exponential" (exponentielle), "Linear" (linéaire) ou "Logarithmic" (logarithmique**)**. Pour obtenir des changements de paramètres fluides, sélectionnez l'option "Exponential", "Linear" ou "Logarithmic". À l'inverse, pour des paramètres tels que "WAVE" (onde) et "PTRN" (motif d'arpège) sélectionnez "Step" (pas) de sorte que le paramètre change au début du pas en question et produise l'effet voulu.

# **SEQ UTIL (fonctions utilitaires de séquenceur)**

Cette page propose une série de fonctions utilitaires pour l'édition et la création de données de séquence. Sélectionnez la fonction voulue, la plage, etc. puis appuyez sur le bouton YES pour exécuter.

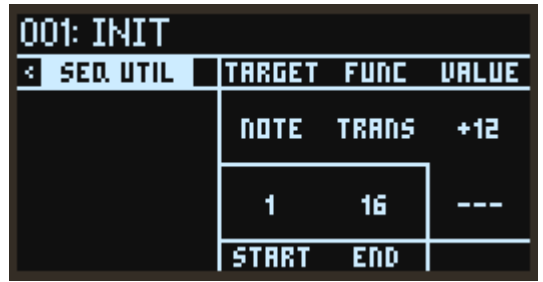

## <span id="page-66-0"></span>TARGET

Définit la séquence de notes ou une des six séquences de manipulations comme cible pour la fonction utilitaire.

## <span id="page-66-1"></span>FUNC

Permet de choisir la fonction à exécuter.

# **Fonctions de séquence de notes (quand "TARGET" est sur NOTE)**

<span id="page-66-2"></span>TRANS (Transposition): Transpose la séquence entre les points START et END du nombre de demi-tons défini avec le paramètre VALUE.

<span id="page-66-3"></span>VEL (Vélocité): Permet de régler la vélocité (dynamique) des notes entre les points START et END. Le paramètre TYPE propose trois opérations secondaires, correspondant à trois manières d'appliquer le paramètre VALUE. ADD ajoute ou soustrait simplement à la valeur de la vélocité existante, SET remplace la vélocité existante et SCALE multiplie la vélocité existante par le paramètre VALUE.

<span id="page-66-4"></span>NUDGE (Nudge): Décale la séquence vers l'avant ou vers l'arrière. Le paramètre VALUE détermine de combien de pas la séquence est décalée, tandis que DEST définit si l'opération porte sur la séquence de notes, la séquence de manipulations ou les deux.

<span id="page-66-5"></span>COPY (Copie): Copie les notes entre les points START et END vers le pas défini avec DEST. Le paramètre REPEAT permet de copier/coller successivement les notes sélectionnées à plusieurs reprises.

<span id="page-66-6"></span>INVERT (Inversion de hauteur): Inverse la séquence de notes entre les points START et END sur l'axe de la hauteur. Le paramètre VALUE détermine si l'inversion se fait par rapport à la plage de notes MIDI entière (FULL) ou à la plage de la séquence de notes même (REL). On sait que les compositeurs inversent les partitions pour trouver de nouvelles idées, d'où cet outil amusant et créatif.

# **Fonctions Motion Sequence (quand "TARGET" est réglé sur MTN LANE 1...6)**

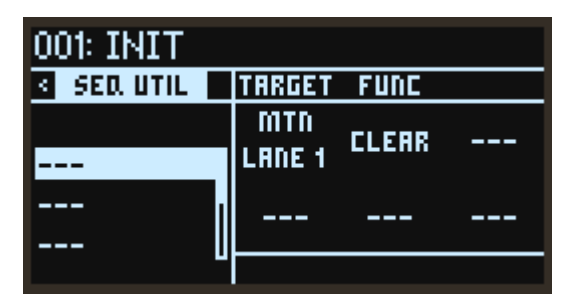

<span id="page-67-1"></span><span id="page-67-0"></span>CLEAR: Supprime la séquence de manipulations pour la voie sélectionnée. Désactive DEST, supprime le routage, initialise le réglage VALUE de chaque pas et règle CURVE sur "LIN". DUP: Copie le pas sélectionné. Utilisez les paramètres START et END pour sélectionner la plage source à copier, et DEST pour choisir le point de départ de destination. Le paramètre REPEAT permet de copier/coller successivement la séquence de manipulations sélectionnée à plusieurs reprises.

<span id="page-67-2"></span>COPY VALUE: Copie VALUE uniquement pour le pas sélectionné. Utilisez les paramètres START et END pour sélectionner la plage source à copier, et DEST pour choisir le point de départ de destination. Le paramètre REPEAT permet de copier/coller successivement la séquence de manipulations sélectionnée à plusieurs reprises.

<span id="page-67-3"></span>COPY CURVE: Copie CURVE uniquement pour le pas sélectionné. Utilisez les paramètres START et END pour sélectionner la plage source à copier, et DEST pour choisir le point de départ de destination. Le paramètre REPEAT permet de copier/coller successivement la séquence de manipulations sélectionnée à plusieurs reprises.

<span id="page-67-6"></span><span id="page-67-5"></span><span id="page-67-4"></span>SET VALUE: Règle les valeurs de la plage définie avec START et END sur le même réglage VALUE. SET CURVE: Règle la courbe de la plage définie avec START et END sur le même réglage CURVE. ASSIGN RAMP: Change le réglage VALUE de la plage définie avec START et END et génère une forme d'onde. Réglez le gain et la polarité avec "SCALE" et déterminez le décalage vers haut/ bas avec "OFFSET".

ASSIGN SAW: Change le réglage VALUE de la plage définie avec START et END et génère une forme d'onde. Réglez le gain et la polarité avec "SCALE" et déterminez le décalage vers haut/bas avec "OFFSET".

ASSIGN TRI: Change le réglage VALUE de la plage définie avec START et END et génère une forme d'onde. Réglez le gain et la polarité avec "SCALE" et déterminez le décalage vers haut/bas avec "OFFSET".

ASSIGN TRI+: Change le réglage VALUE de la plage définie avec START et END et génère une forme d'onde. Réglez le gain et la polarité avec "SCALE" et déterminez le décalage vers haut/bas avec "OFFSET".

ASSIGN SINE: Change le réglage VALUE de la plage définie avec START et END et génère une forme d'onde. Réglez le gain et la polarité avec "SCALE" et déterminez le décalage vers haut/bas avec "OFFSET".

ASSIGN SQR: Change le réglage VALUE de la plage définie avec START et END et génère une forme d'onde. Réglez le gain et la polarité avec "SCALE" et déterminez le décalage vers haut/bas avec "OFFSET".

ASSIGN RAND: Change le réglage VALUE de la plage définie avec START et END et génère une forme d'onde. Réglez le gain et la polarité avec "SCALE" et déterminez le décalage vers haut/ bas avec "OFFSET".

# **VOICE**

# **VOICE (assignation de voix)**

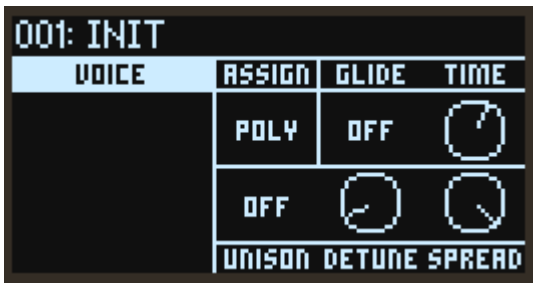

#### <span id="page-68-0"></span>ASSIGN (assignation de voix)

Détermine le mode d'allocation de base des voix.

Poly: Le jeu du programme est polyphonique, ce qui permet de jouer des accords.

Mono: Le jeu du programme est monophonique et produit une note à la fois.

Mono Legato: Le jeu du programme est monophonique. La première note d'une phrase liée ('legato') sonne normalement, tandis que les notes suivantes de la phrase sonnent plus régulier (les enveloppes continuent au lieu d'être redéclenchées, par exemple).

#### <span id="page-68-1"></span>GLIDE (mode de glissement)

Le mode Glide produit des changements de hauteur fluides entre les notes.

Off: L'effet de glissement est désactivé et les notes sont toujours jouées à leur hauteur correcte. On: La hauteur glisse de manière fluide d'une note à l'autre.

Legato: Les changements de hauteur fluides entre les notes sont produits uniquement quand vous jouez legato.

#### TIME (durée de glissement)

Règle la durée de glissement d'une note à l'autre.

#### <span id="page-68-2"></span>UNISON (voix d'unisson)

Off: L'effet Unison est désactivé, et les effets Stereo Spread et Detune ne sont pas appliqués. 2...8: Définit le nombre de voix jouées pour chaque note que vous jouez. Quand ce paramètre est désactivé, les voix ne sonnent pas à l'unisson et les effets "Spread" et "Detune" ne sont pas disponibles. Vous pouvez combiner jusqu'à huit voix jouées à l'unisson.

# DETUNE (désaccordage d'unisson)

Règle le léger désaccordage entre les voix d'unisson et l'effet de chorus qu'il produit. Le désaccordage entre les voix se règle par pas d'un cent (un demi-ton = 100 cents).

•  $Voix = 3$ , désaccordage = 24

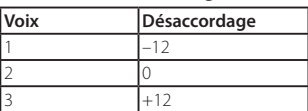

**• Voix = 4, désaccordage = 24**

<span id="page-69-0"></span>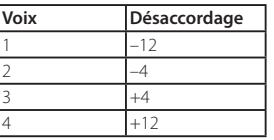

## SPREAD (largeur d'unisson)

SPREAD permet d'élargir le champ stéréo avec l'effet Unison.

# **V.PATCH**

# <span id="page-70-1"></span>**V.PATCH 1...12 (connexions virtuelles 1...12)**

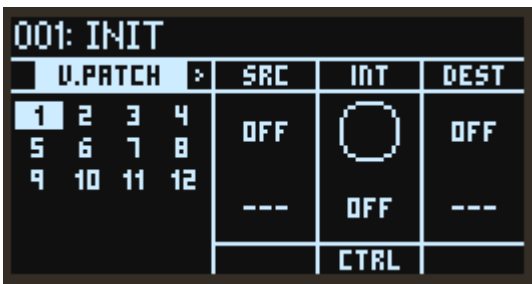

## SRC (étendue de source), SRC (source)

Sélectionne le signal de la source de modulation. ([Voyez "Liste des sources Virtual Patch", p.88\)](#page-87-0)

## INT (Mod Int)

Détermine l'intensité de l'effet produit par la source de modulation.

#### CTRL (Mod Ctrl Src)

Sélectionne la source de modulation contrôlant le paramètre Mod Int. La valeur source définie ici est multipliée avec Mod Int pour définir l'intensité de l'effet de modulation. [\(Voyez "Liste des sources de](#page-84-0)  [contrôle", p.85\)](#page-84-0)

## <span id="page-70-0"></span>DEST (Dest Scope, Destination)

Définit les paramètres et les groupes affectés par la modulation. [\(Voyez "Liste des destinations Virtual](#page-88-0) [Patch", p.89\)](#page-88-0)

# **MISC**

# **PROG PITCH (hauteur du programme)**

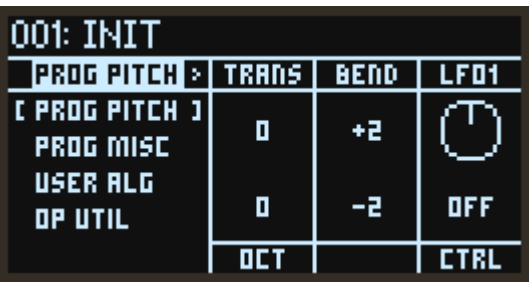

#### TRANS (transposition)

Décale la hauteur du clavier de l'instrument par pas de demi-ton, sur une plage de −/+ 1 octave pour le programme entier.

#### OCT (octave)

Règle en octaves la hauteur de base. "0" est la valeur par défaut.

#### BEND (pitch bend vers le haut)

Règle en demi-tons la variation de hauteur maximum produite quand vous actionnez la molette au-dessus de son point central. Pour obtenir une variation de hauteur normale, réglez-le sur une valeur positive.

#### BEND (pitch bend vers le bas)

Règle en demi-tons la variation de hauteur maximum produite quand vous actionnez la molette en dessous de son point central. Pour obtenir une variation de hauteur normale, réglez-le sur une valeur négative.

#### LFO1 (LFO1 Int)

Contrôle en demi-tons l'effet initial du LFO1 sur la hauteur.

#### <span id="page-71-0"></span>CTRL (LFO1 Ctrl Src)

Sélectionne la source de modulation contrôlant le paramètre LFO1 Int. La valeur source définie ici est multipliée avec LFO1 Int pour définir l'intensité de l'effet de modulation. [\(Voyez "Liste des sources](#page-84-0) [de contrôle", p.85\)](#page-84-0)
## **PROG MISC (Program Misc)**

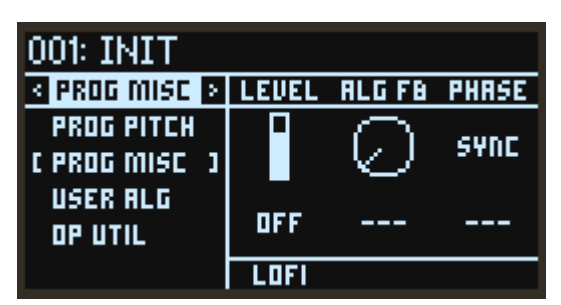

#### LEVEL (niveau du programme)

Règle le volume du programme entier. Le réglage sera appliqué à la sortie de l'effet.

#### ALG FB (algorithme FB)

Outre les algorithmes utilisateur, les algorithmes de réinjection sont connectés comme une boucle de réinjection qui redirectionne les signaux vers le haut à travers l'algorithme. (ALGO X, X, .. X) Ce paramètre règle le niveau du signal transitant à travers la boucle de réinjection. La boucle de réinjection est générée selon la valeur LEVEL (niveau du programme) de l'opérateur, ce qui permet d'utiliser les changements de la valeur LEVEL pour aussi influencer la réinjection, produisant des effets complexes.

#### PHASE (phase d'oscillateur)

Règle la phase de cet oscillateur pour chaque activation de note comme suit.

SYNC: Règle la phase de l'oscillateur sur "0".

FREE: Règle tous les oscillateurs sur la même valeur aléatoire.

RANDOM: Détermine et modifie la valeur pour la phase de chaque oscillateur de façon aléatoire.

#### LOFI (LoFi)

Quand ce paramètre est actif, l'accord des signaux de la forme d'onde de l'oscillateur et du contrôle de niveau devient plus brut, générant un son légèrement 'sali' qui rappelle les synthés numériques plus anciens.

## **USER ALG (algorithme utilisateur)**

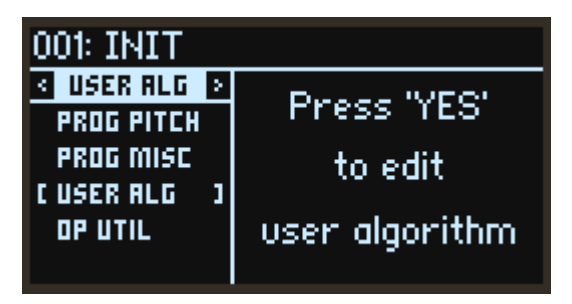

Sélectionnez cette page et appuyez sur le bouton YES pour éditer les algorithmes utilisateur. L'édition se termine sur une autre page.

## **FM MATRIX**

Détermine la manière dont les opérateurs sont interconnectés ainsi que la force de cette connexion. Les rangées montrent l'alignement des opérateurs et les colonnes indiquent s'ils transmettent leurs signaux à d'autres opérateurs. L'opérateur 1 est par exemple représenté par la dernière colonne de gauche. Les six points affichés de haut en bas indiquent l'intensité du signal transmis de l'opérateur 1 aux opérateurs 1–6. Plus l'intensité du signal augmente, plus ces points grandissent.

La dernière rangée du bas indique si l'opérateur même transmet son signal au filtre de la rangée suivante. " $\vee$ " indique la transmission et "X" l'absence de transmission.

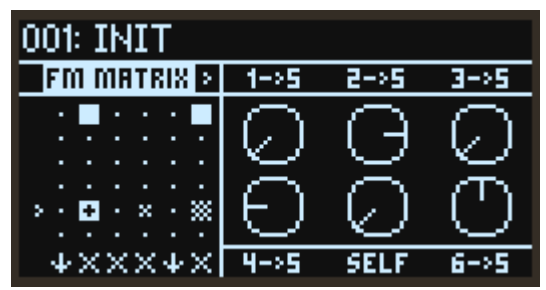

#### $x\rightarrow y$  (OP $x \rightarrow Q$ OP $y$ )

Règle le niveau du signal de modulation transmis de OPx à OPy. La valeur 100% produit le même niveau que lorsque l'algorithme préprogrammé est connecté.

#### SELF (OPx Self Feedback)

Règle l'intensité du signal de modulation que l'OPx s'auto réinjecte. L'effet produit est identique à celui du paramètre FB (réinjection) quand le mode d'opérateur est sur "FM", mais vous pouvez utiliser ce paramètre avec d'autres modes que FM.

### **DIRECT OUT**

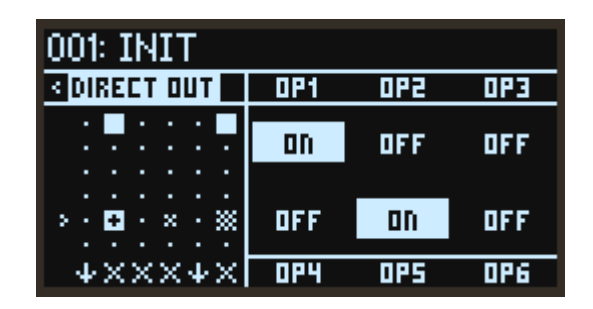

#### OPx (OPx Direct Out)

Quand ce paramètre est activé, la sortie de l'OPx produit un signal audio.

## **OP UTIL (fonctions utilitaires d'opérateur)**

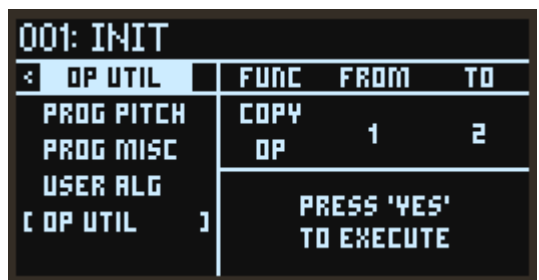

Cette page offre des fonctions utiles pour créer des sons, comme par exemple la fonction de copie des paramètres d'opérateur, etc. Sélectionnez la fonction et l'opérateur voulus, puis appuyez sur le bouton YES pour exécuter.

#### FUNC

Permet de choisir la fonction à exécuter.

COPY OP: Copie tous les paramètres de l'opérateur choisi.

COPY EG: Copie uniquement les paramètres d'enveloppe.

COPY KTRK: Copie uniquement les paramètres de pondération du clavier.

#### FROM

Sélectionne l'opérateur source pour la copie.

#### TO

Sélectionne l'opérateur de destination pour la copie.

# **GLOBAL**

Cette page sert à configurer les paramètres généraux du opsix. Changez de catégorie avec les boutons PAGE < et > ou les commandes DATA ENTRY A–D. Les boutons OP −/+ ou les commandes DATA ENTRY B/E sélectionnent le paramètre, tandis que les commandes DATA ENTRY C/F changent sa valeur.

# **TUNE**

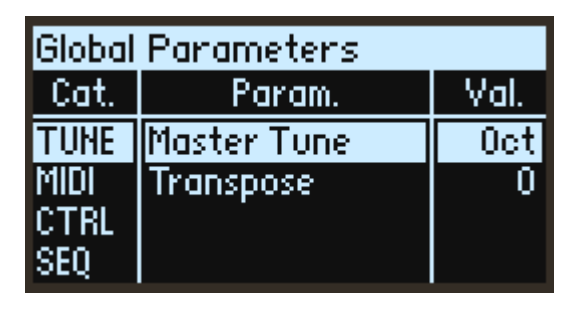

#### Master Tune (Accordage global)

Règle l'accordage global de l'ensemble du opsix par unité de 1 cent (un demi-ton = 100 cents) sur une plage de +/−50 cents.

Quand la valeur est de 0 cent, la note A4 correspond à 440 Hz.

#### Transpose (Transposition)

Décale la hauteur des notes jouées sur le clavier par pas de demi-ton, sur une plage de −/+ 1 octave. Ces réglages sont appliqués à l'emplacement ('Pre' ou 'Post') défini avec le paramètre "ConvertPosition".

## **MIDI**

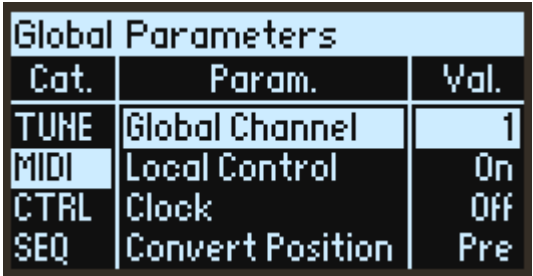

#### Global Channel (Canal global)

Règle le canal MIDI. Ce canal MIDI sert à transmettre et recevoir des messages de note, de pitch bend ainsi que des commandes de contrôle.

#### <span id="page-76-0"></span>Local Control

Le paramètre Local Control règle la connexion entre le clavier et le générateur de sons. On: En principe ce paramètre devrait être activé ("On"). Toutefois, si vous utilisez le opsix avec un séquenceur externe ou d'autres dispositifs similaires, nous vous conseillons de régler Local Control sur "Off " pour éviter le double déclenchement de notes causé par l'écho MIDI. Off: Le clavier du opsix est déconnecté de son générateur de sons. Avec ce réglage, le générateur de sons du opsix ne produit aucun son quand vous jouez sur son clavier.

#### <span id="page-76-1"></span>Clock (Synchronisation)

Off: Le opsix utilise les réglages de tempo du programme. Les messages d'horloge MIDI ne sont ni transmis ni reçus.

Intern (Interne): Le opsix utilise les réglages de tempo en vigueur durant le jeu. Choisissez ce réglage quand vous utilisez le opsix seul, ou souhaitez contrôler le tempo de dispositifs MIDI externes tels qu'un séquenceur ou une boîte à rythmes.

Extern (Externe): Le tempo du opsix est synchronisé via les messages d'horloge MIDI reçus via la prise MIDI à 5 broches ou le port USB. Si les messages d'horloge MIDI ne sont pas reçus, les fonctions liées au tempo ne seront pas opérationnelles.

Auto: Les fonctions Internal et External sont toutes deux actives et la sélection est automatique:

- Si aucun message d'horloge MIDI n'est reçu, le opsix utilise son tempo externe.
- Si des messages d'horloge MIDI sont reçus, ils contrôlent le tempo. Si la réception des messages d'horloge s'interrompt pendant plus de 500 ms, le opsix réactive son tempo interne.

#### <span id="page-76-2"></span>Convert Position

Détermine la manière dont les réglages de courbe de vélocité et de transposition réagissent en réponse aux signaux MIDI IN/OUT.

Indépendamment du réglage Convert Position, les paramètres de transposition et de courbe de vélocité restent valides quand vous jouez les sons internes directement via le clavier du opsix.

Pre: Applique les réglages de courbe de vélocité et de transposition aux données produites en jouant sur le clavier du opsix. Ces paramètres (courbe de vélocité et transposition) affectent les données transmises via la prise MIDI OUT quand vous jouez sur le clavier du opsix. Ils ne produisent aucun changement sur les messages MIDI reçus à la prise MIDI IN.

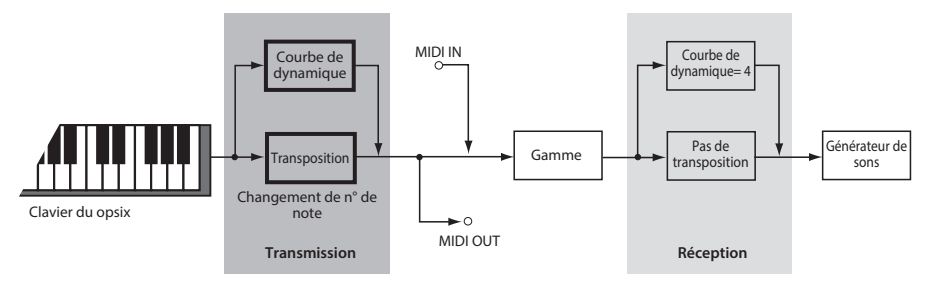

Post: Applique les réglages de courbe de vélocité et de transposition aux données juste avant leur envoi au générateur de sons. Ces paramètres (courbe de vélocité et transposition) affectent les données produites en jouant sur le clavier du opsix avant leur envoi au générateur de sons, ainsi que les données reçues à la prise MIDI IN. Ils ne produisent aucun changement sur les messages MIDI transmis via la prise MIDI OUT quand vous jouez sur le clavier du opsix.

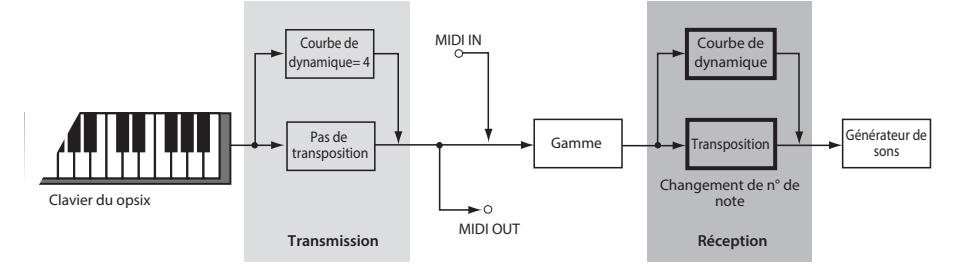

#### <span id="page-77-0"></span>Rx Transport

Active/désactive la réception des messages de transport Start et Stop (messages MIDI en temps réel).

#### Rx Prog Chg

Active/désactive la réception des messages de changement de programme MIDI.

#### Rx CC

Active/désactive la réception des commandes de contrôle MIDI.

ASTUCE: Les commandes de contrôle CC#1 (molette de modulation), CC#64 (Damper) et à partir de CC#120 ne peuvent pas être contrôlées avec ce paramètre.

#### Rx Pitch Bend

Active/désactive la réception des messages MIDI de Pitch Bend.

#### Tx Transport

Active/désactive la transmission des messages de transport Start et Stop (messages MIDI en temps réel).

#### Tx Prog Chg

Active/désactive la transmission des messages de changement de programme MIDI.

#### Tx CC

Active/désactive la transmission des commandes de contrôle MIDI.

#### Tx Pitch Bend

Active/désactive la transmission des messages MIDI de Pitch Bend.

#### Aftertouch Src

Lorsque vous sélectionnez "AFTERTOUCH" comme source de modulation pour un opérateur, filtre, V.Patch, etc., ce paramètre détermine quel message MIDI est appliqué.

Off: L'effet d'aftertouch est désactivé.

Ch: La pression de canal est appliquée. Cet effet est appliqué avec la même intensité à tous les numéros de note. Sur le opsix SE, l'effet d'aftertouch polyphonique est aussi appliqué.

Poly: La pression individuelle sur les touches est appliquée. L'intensité de l'effet varie selon le numéro de note. Sur le opsix SE, l'effet d'aftertouch polyphonique n'est pas appliqué.

Both: La pression de canal et la pression d'aftertouch polyphonique sont toutes deux appliquées.

# **CTRL (contrôleur)**

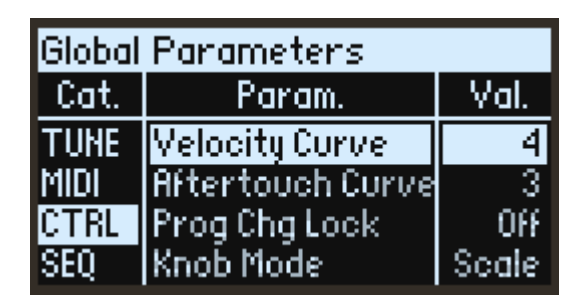

#### Velocity Curve (Courbe de dynamique)

Contrôle la manière dont le volume et/ou le timbre réagissent aux variations de votre force de jeu (la 'vélocité') sur le clavier. Choisissez la courbe qui convient le mieux à la force de votre jeu et à votre style. Le fonctionnement des courbes de vélocité entre le clavier de l'instrument et du moteur de synthèse reste identique. En revanche, leur rapport avec le MIDI est lié au paramètre Convert Position (voyez ci-dessous).

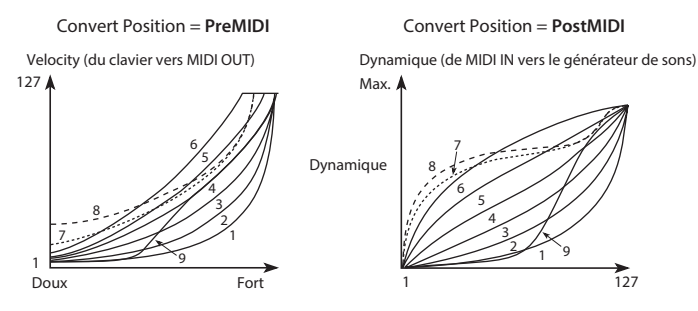

#### Aftertouch Curve

Vous pouvez contrôler la manière dont votre pression après l'enfoncement des touches modifie l'effet. Choisissez la courbe qui convient le mieux à votre style de jeu.

La courbe d'aftertouch intervient toujours entre le clavier et le générateur de son.

**Sur le opsix SE:** La courbe d'aftertouch est toujours activée sur le clavier de cet instrument. Pour l'entrée MIDI, la courbe d'aftertouch est uniquement activée quand le paramètre Convert Position est réglé sur "Post MIDI".

**Pour des sources d'entrée autres que le opsix SE:** La courbe d'aftertouch est toujours activée pour l'entrée MIDI externe.

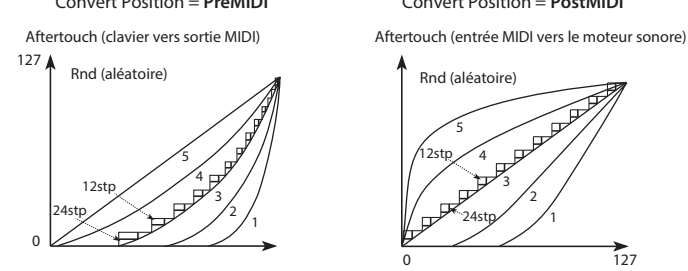

Convert Position = **PreMIDI** Convert Position = **PostMIDI**

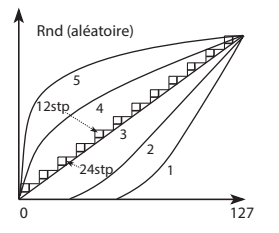

1 (intense), 2: Cette courbe produit un effet quand vous maintenez une pression forte sur les touches.

3 (normale): Cette courbe est la plus couramment utilisée.

4, 5 (légère): Ces courbes produisent des changements dynamiques en réponse à une pression plus légère sur les touches enfoncées.

24stp, 12stp: Ces courbes altèrent la dynamique de 24 et 12 pas respectivement, et peuvent servir quand vous ne voulez pas sacrifier trop de mémoire pour enregistrer vos données d'aftertouch avec le séquenceur. (Réglez "Convert Position" sur "PreMIDI".) En particulier pour la courbe 7, qui altère la dynamique de 12 pas, il est conseillé de régler l'intensité de l'effet sur une octave lorsque vous utilisez l'aftertouch pour modifier la hauteur pas de de demi-ton.

Rnd: Cette courbe produit un effet aléatoire. Elle convient pour produire des effets spéciaux ou lorsque l'aftertouch sert à générer une modulation irrégulière.

#### Prog Chg Lock

Vous pouvez normalement changer de programme à tout moment avec la commande PROGRAM, mais ce paramètre permet de limiter cette fonction. Prévient un changement accidentellement de programme quand vous vous concentrez sur l'édition d'un son ou votre jeu.

Off: Vous pouvez changer de programme à tout moment.

Shift: Changer de programme est uniquement possible quand vous maintenez enfoncé le bouton SHIFT et tournez la commande PROGRAM.

Home: Changer de programme est uniquement possible à la page HOME/ALGO.

#### <span id="page-79-0"></span>Knob Mode

Quand vous changez de programme, les valeurs des paramètres liés aux commandes en face avant changent, mais la position physique des commandes ne change pas. Knob Mode détermine l'action des commandes quand vous les manipulez.

Scale: Il s'agit du réglage par défaut. La position physique de la commande et la valeur courante du paramètre sont liées. Quand vous tournez la commande à gauche, le réglage passe de la valeur courante à la valeur minimum; quand vous la tournez à droite, le réglage passe de la valeur courante à la valeur maximum. Quand vous tournez la commande à gauche ou à droite jusqu'en bout de course, la plage est initialisée.

Voyez l'illustration ci-dessous.

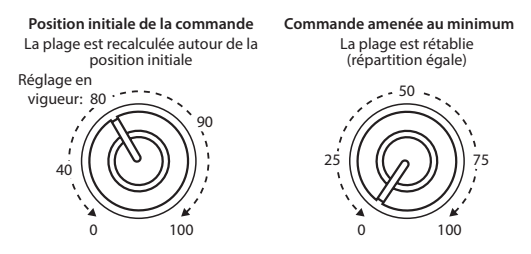

Jump: Quand vous manipulez une commande, la valeur du paramètre change instantanément pour refléter la position de la commande.

#### SST Hold Time

Ce paramètre contrôle la durée transitions fluides produites avec 'Smooth Sound Transitions'. Il détermine combien de temps la réverbération, le délai et l'extinction de note reste audible après la sélection d'un nouveau son. Le décompte commence quand toutes les notes du son précédent ont été relâchées et que la pédale forte est relevée.

#### Note Trigger Vel

*opsix module uniquement* : Définit la vélocité des événements d'activation de note transmis par la fonction de déclenchement de note  $(\rightarrow p. 21)$ .

## <span id="page-80-0"></span>**SEQ**

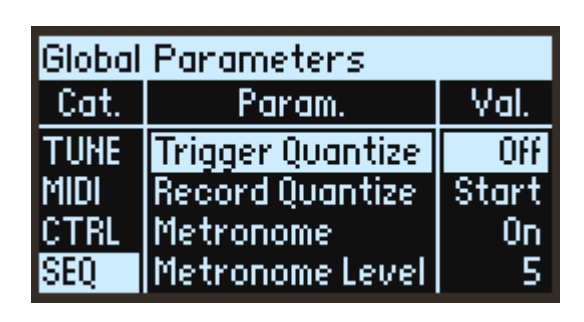

#### Trigger Quantize

Prévient les imprécisions temporelles de la séquence en alignant ('quantifiant') le timing des pas du séquenceur quand la fonction de saut de pas ou de déclenchement via le clavier est utilisée. L'effet est immédiatement apparent quand ce paramètre est sur OFF, mais quand il est réglé sur 1, 2 ou 4 pas, la quantification porte sur le timing de l'intervalle de pas défini.

#### Record Quantize

Corrige automatiquement le timing des notes jouées durant l'enregistrement en temps réel.

Off: Le timing des activations et des coupures de note se reflète tel quel dans les paramètres START et GATE.

Start: L'activation de note se produit toujours au début de chaque pas. Le timing des coupures de note se reflète dans le paramètre GATE.

All: L'activation de note se produit toujours au début de chaque pas. Le paramètre GATE est réglé sur 75% ou "TIE", selon le timing des coupures de note.

#### Metronome

Définit si le son du métronome est audible ou non durant l'enregistrement en temps réel.

#### Metronome Level

Règle le volume du métronome.

#### High Click

Détermine si la hauteur du premier battement du métronome est accentuée ou non.

#### Key Trig Velocity

Détermine si le séquenceur de notes répond à la vélocité à laquelle vous enfoncez une touche pour lancer une séquence. Quand ce paramètre est sur ON, la vélocité de la touche enfoncée modifie les valeurs de vélocité programmées de 10% à 200% par rapport aux valeurs originales.

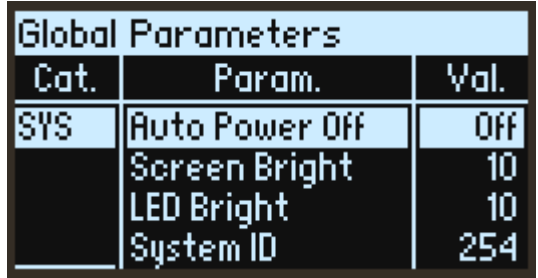

#### Auto Power Off (Coupure automatique de l'alimentation)

Par défaut, le opsix est automatiquement mis hors tension quand quatre heures environ se sont écoulées sans aucune manipulation de ses commandes ou de son clavier, ni aucune réception de message MIDI, cela pour économiser l'énergie. Si vous le souhaitez, vous pouvez désactiver cette fonction.

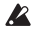

Quand l'alimentation est coupée, tous les réglages ou éditions non sauvegardés sont perdus. Veillez à toujours sauvegarder vos réglages importants.

#### Screen Bright (Luminosité de l'ecran)

Contrôle la luminosité de l'écran.

#### LED Bright (Luminosité des diodes)

Règle la luminosité maximum des diodes.

#### System ID

Ce numéro identifie le opsix auprès de l'ordinateur hôte. Si vous possédez plusieurs opsix, réglez chacun sur un numéro différent.

#### USB Network

Ce paramètre détermine la méthode de communication (le protocole) utilisée quand cet instrument est branché à un ordinateur via un câble USB.

RNDIS: Le protocole RNDIS sert à communiquer avec l'ordinateur connecté. Ce réglage convient si vous utilisez Windows.

NCM: Il s'agit du protocole Network Control Model. Ce réglage convient si vous utilisez un Mac (doté du système macOS 11.0 ou d'une version ultérieure).

Les changements effectués sur ce paramètre ne sont activés qu'après le redémarrage du opsix.

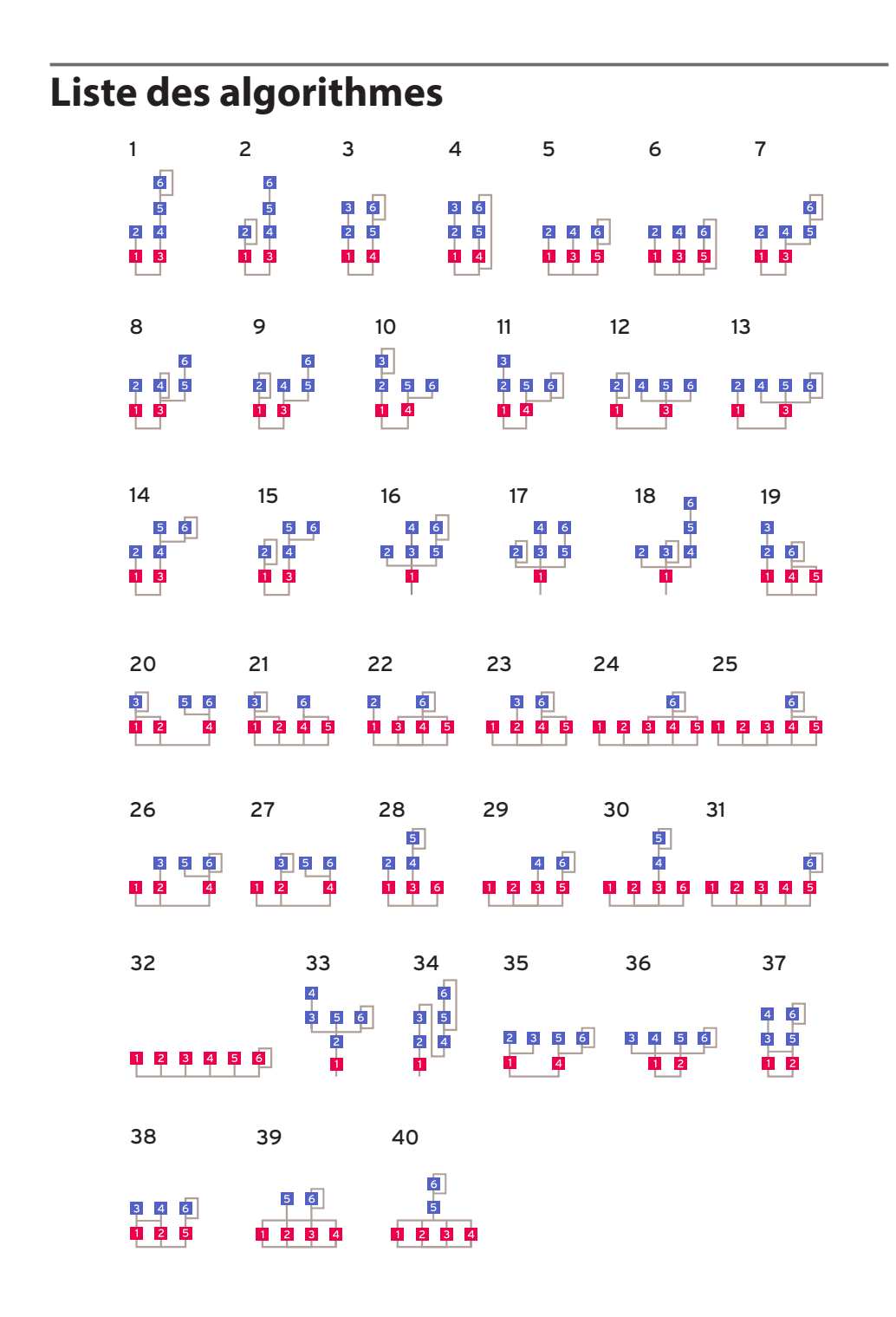

# **Liste des formes d'onde**

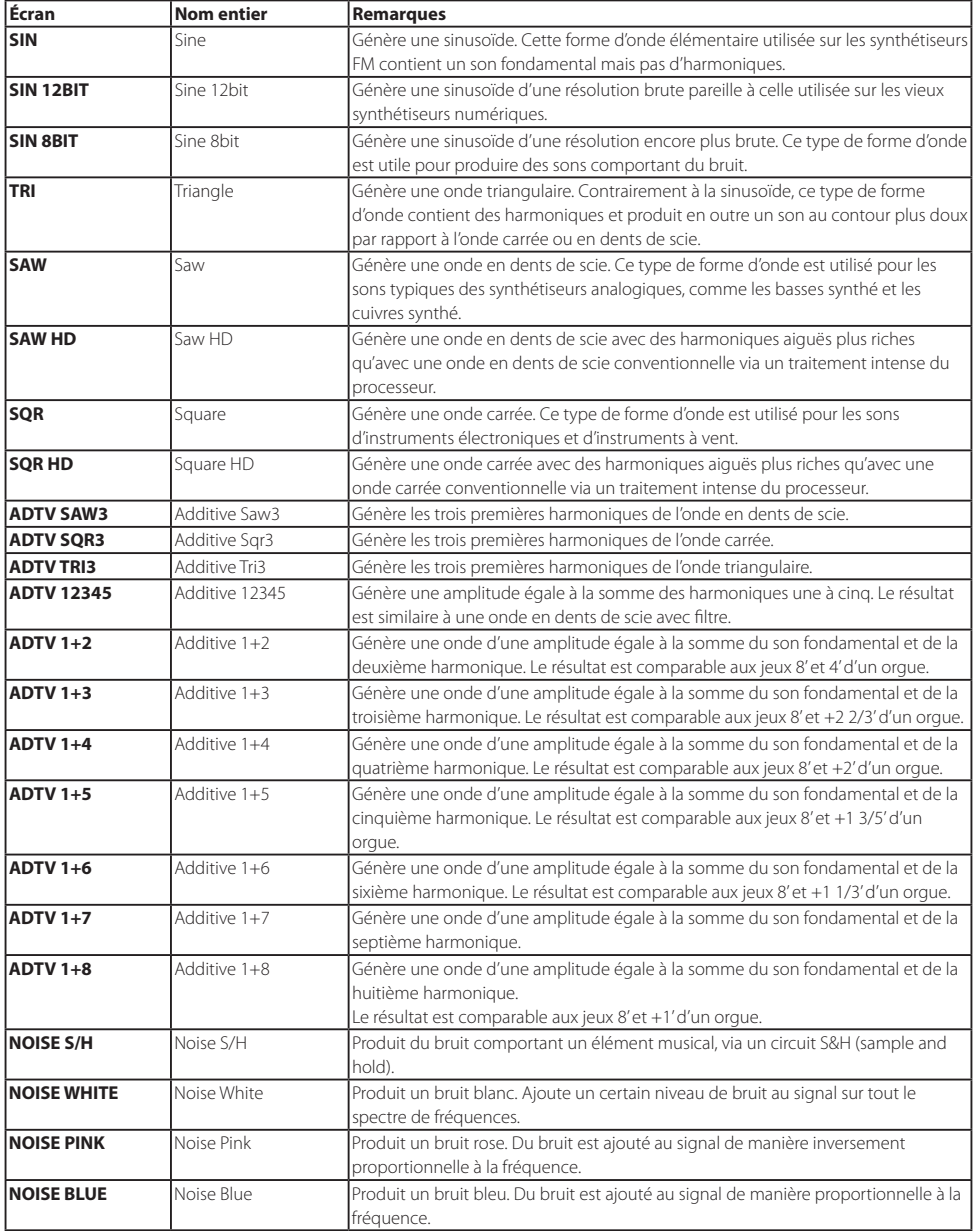

# **Liste des sources de contrôle**

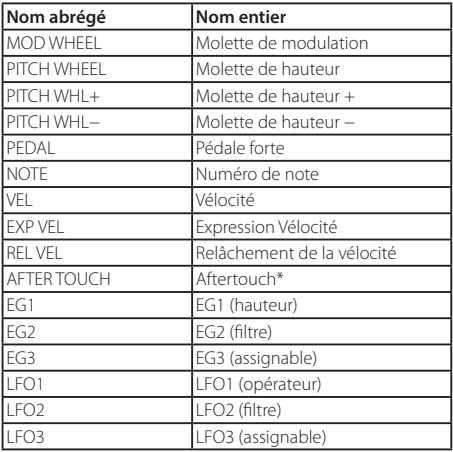

\*: Cette fonction ne peut être exécutée via la clavier du opsix. Vous pouvez contrôler ce paramètre en transmettant des messages MIDI à l'instrument.

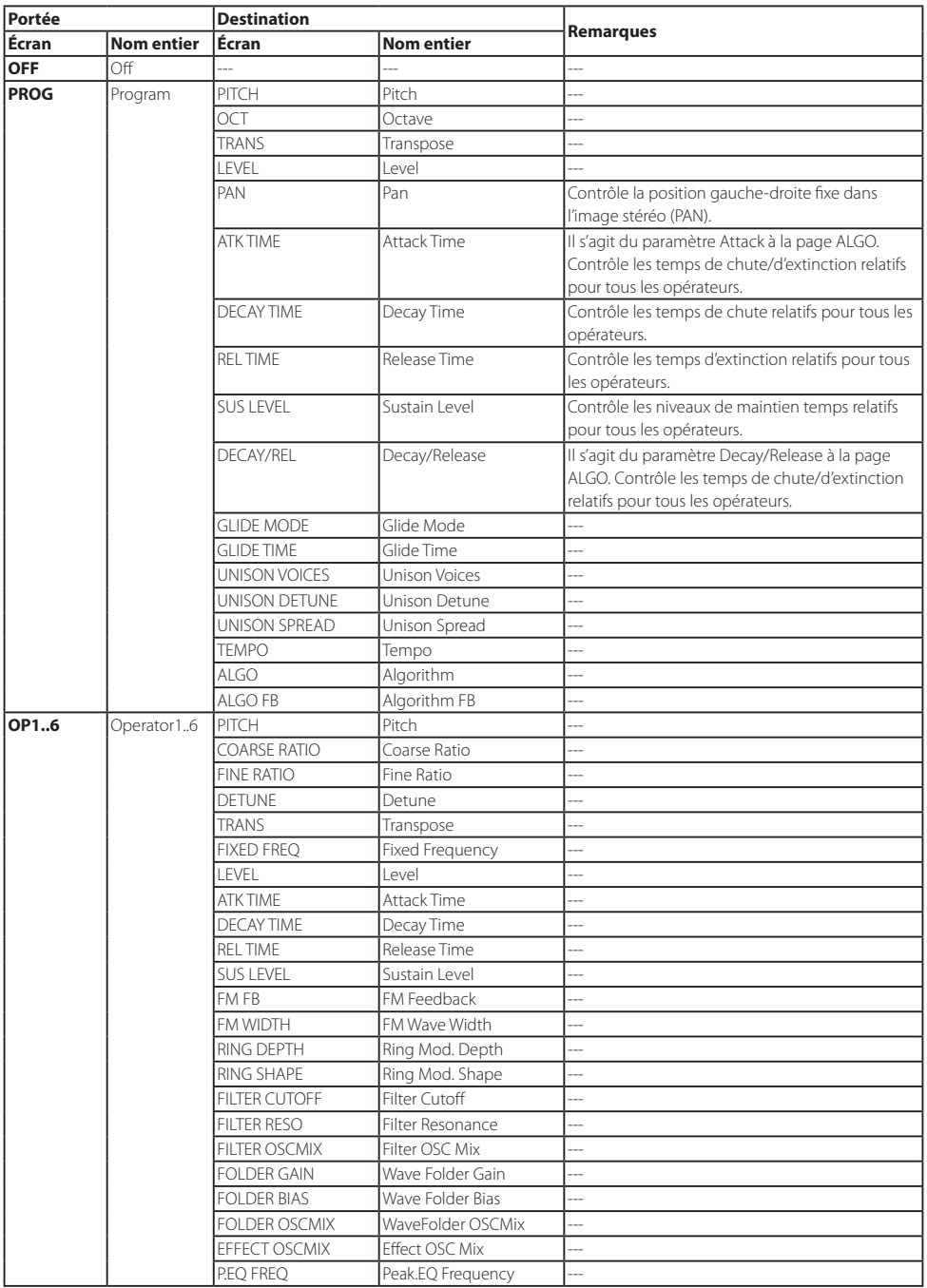

# **Liste des destinations des manipulations**

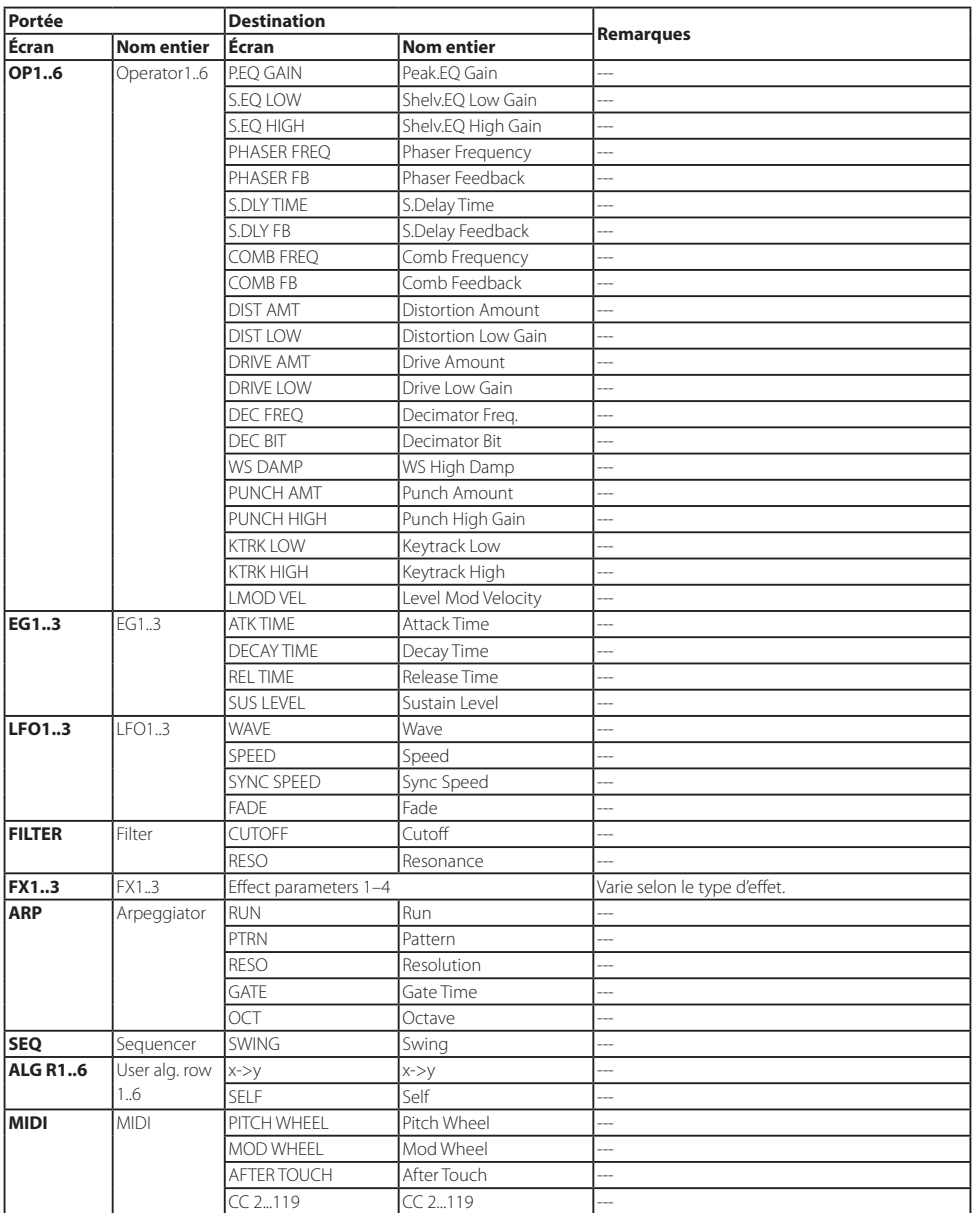

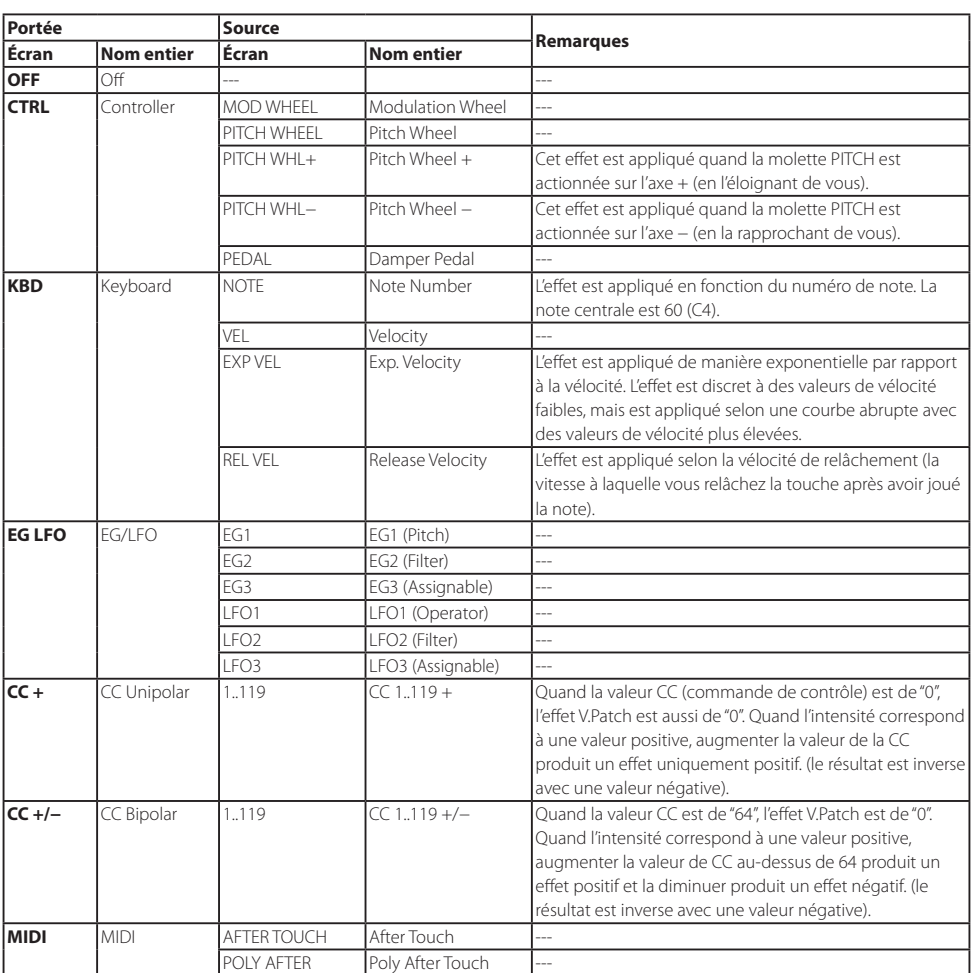

# **Liste des sources Virtual Patch**

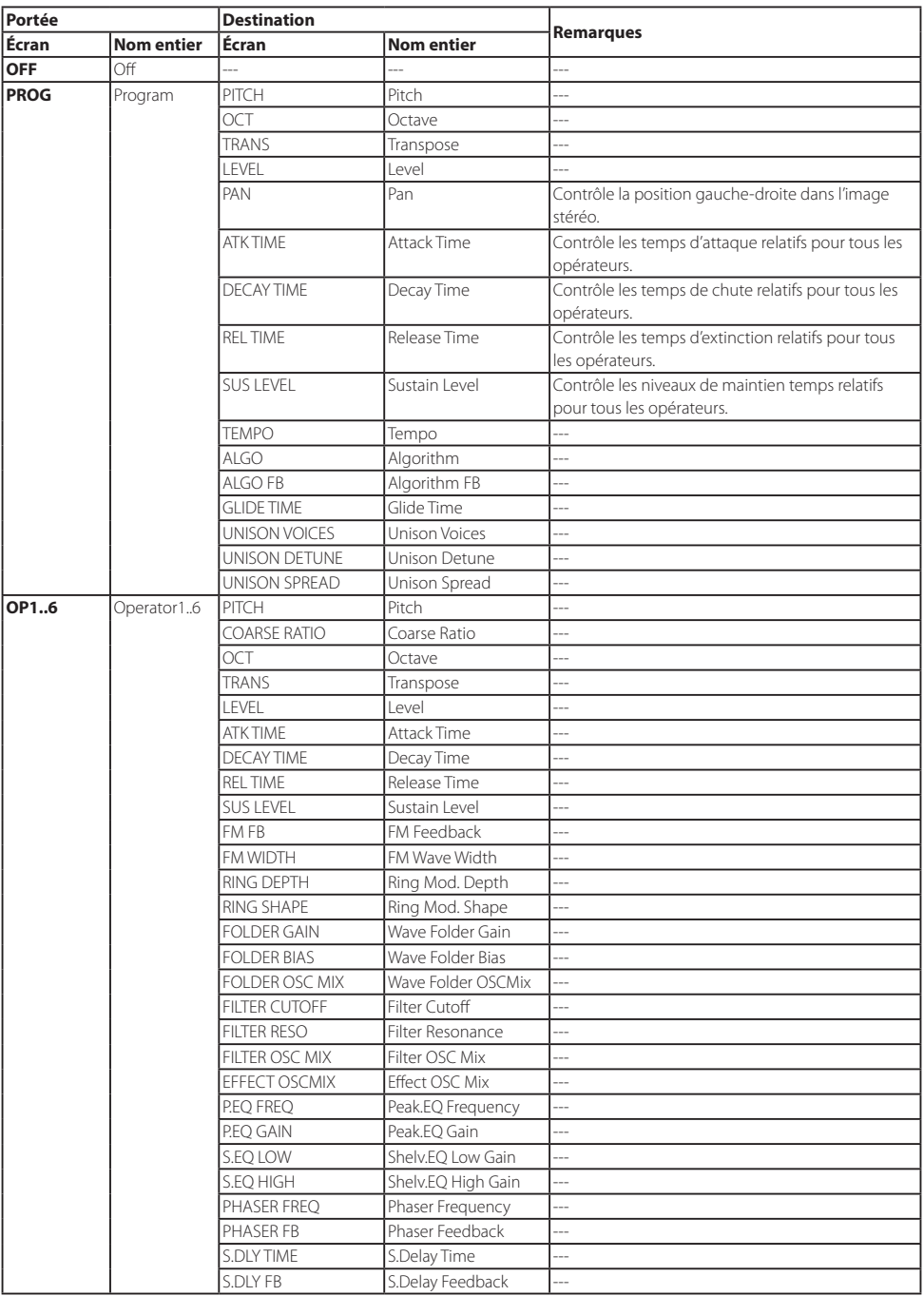

# **Liste des destinations Virtual Patch**

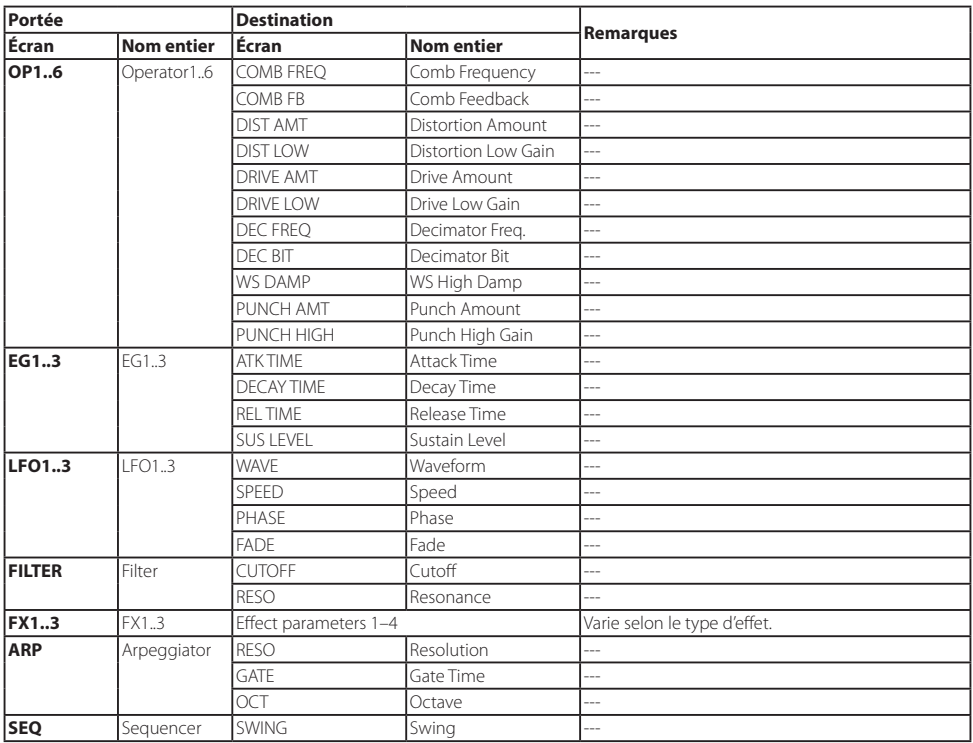

# **Liste des paramètres d'effet**

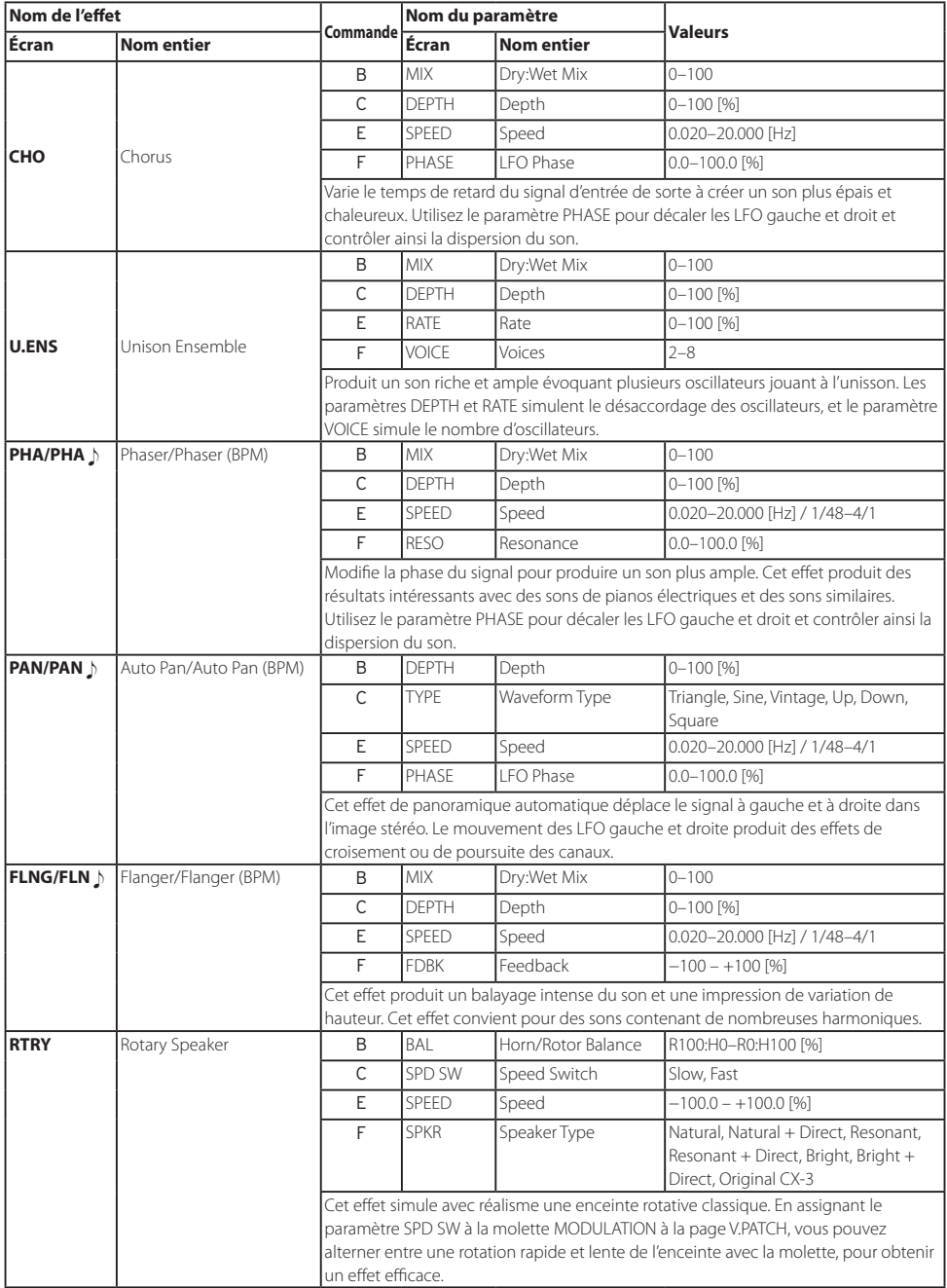

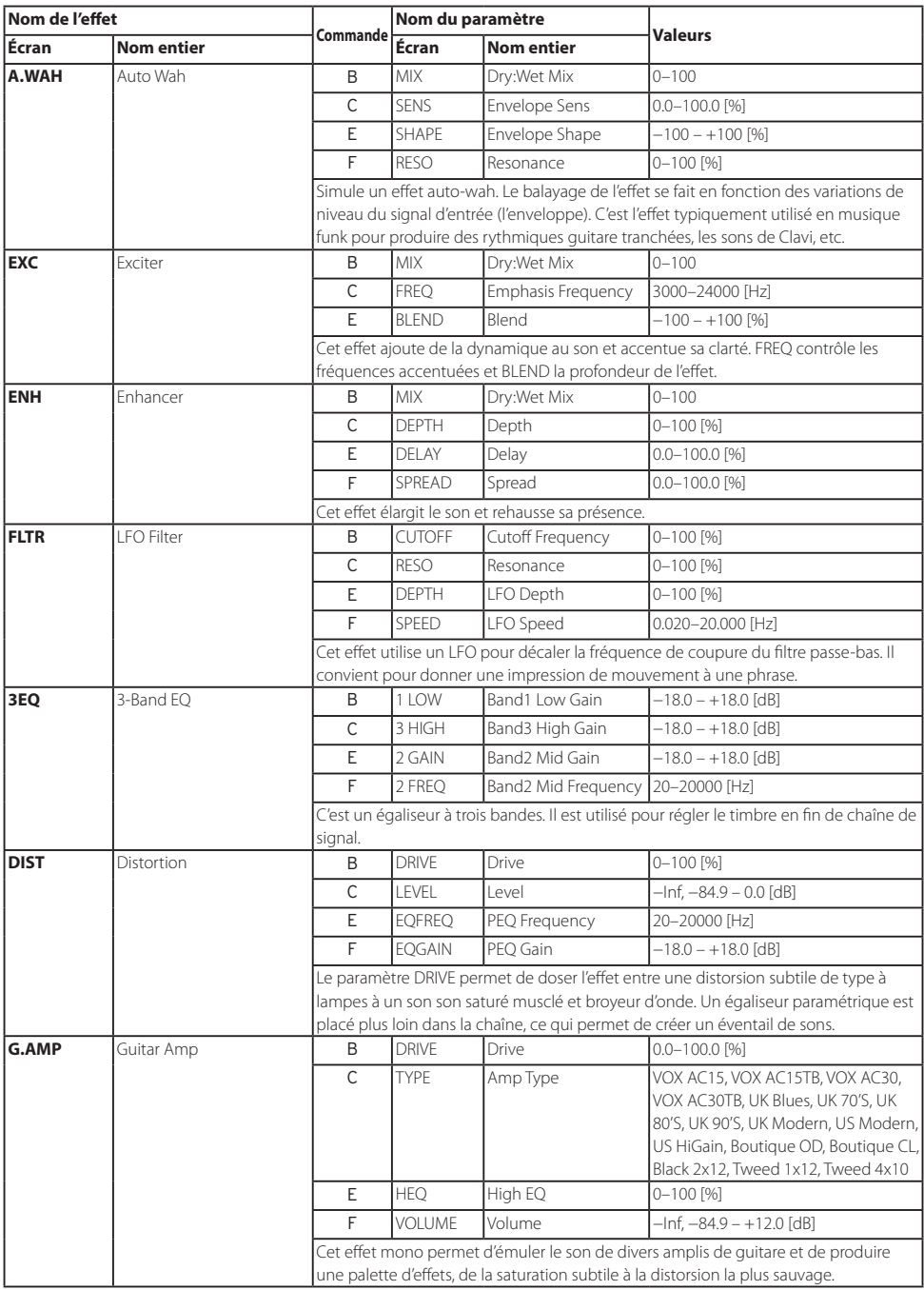

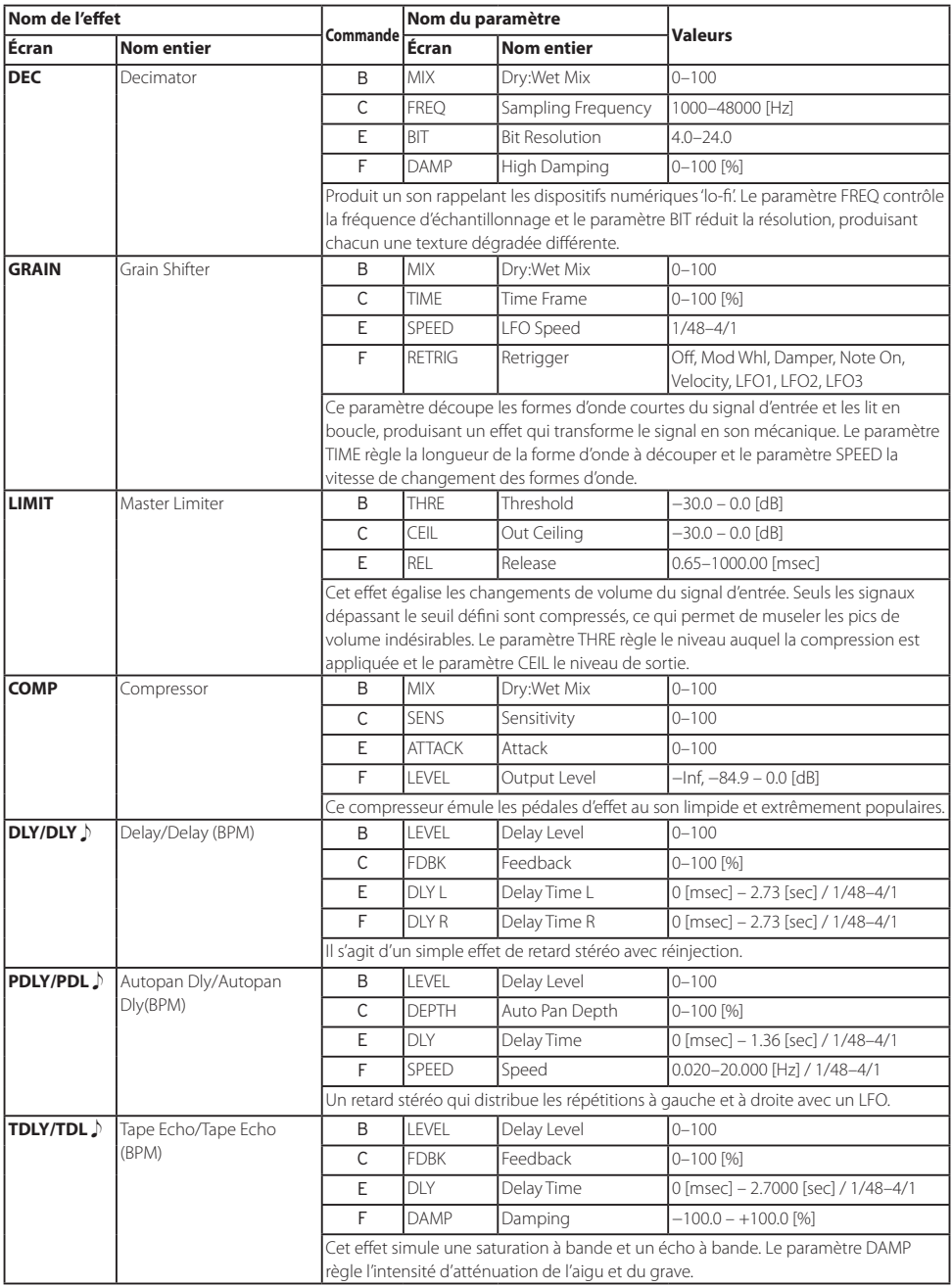

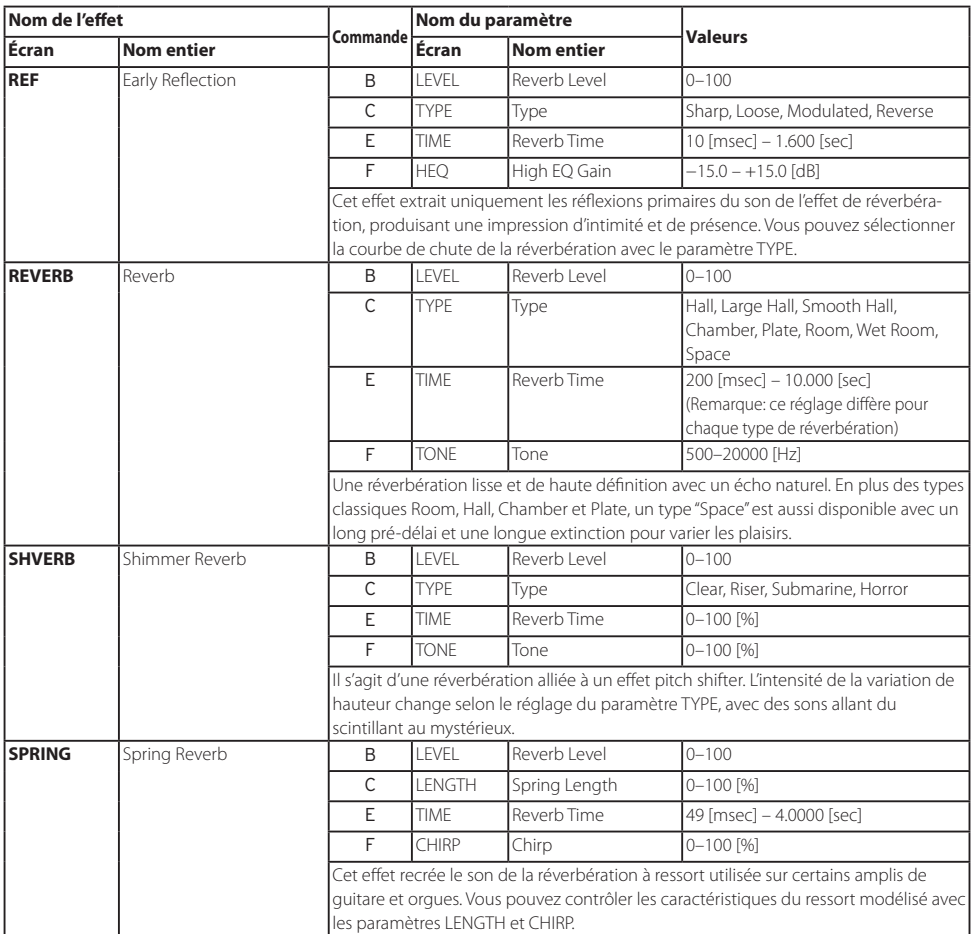

# **Appendice**

# **Connexion du opsix à un dispositif MIDI ou à un ordinateur**

Connectez le opsix via MIDI si vous voulez utiliser son clavier et ses commandes pour contrôler un dispositif MIDI externe, ou déclenchez les sons du générateur de son du opsix avec un autre clavier ou séquenceur MIDI.

MIDI est l'acronyme anglais de "Musical Instrument Digital Interface" (interface numérique pour instruments de musique) et désigne une norme utilisée par les fabricants du monde entier pour l'échange de données musicales entre instruments de musique électronique et ordinateurs. La connexion de plusieurs instruments MIDI via des câbles MIDI permet l'échange de données de jeu entre ces instruments (même en présence d'appareils de fabricants différents). Vous pouvez aussi brancher le opsix à un ordinateur avec un câble USB.

# **Connexion d'un ordinateur ou d'un dispositif MIDI**

**• Connexion du opsix à un ordinateur via USB**

Le opsix étant compatible MIDI USB, il ne nécessite aucun pilote pour exploiter ses fonctions MIDI de base.

Pour pouvoir utiliser le logiciel Librarian avec le opsix, vous devez effectuer la connexion au opsix avec un câble USB. Pour des détails, voyez la documentation fournie avec le logiciel Librarian.

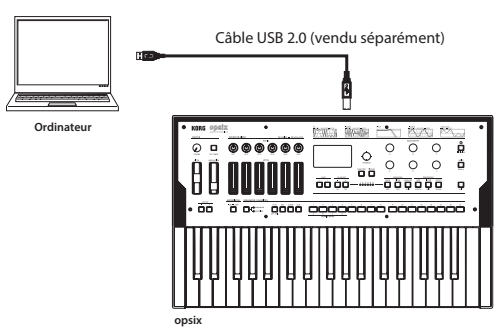

#### **• Contrôle d'un générateur de son MIDI externe sur le opsix**

Si vous souhaitez utiliser le clavier, les commandes et le séquenceur pas à pas, etc. du opsix pour jouer les sons d'un autre instrument ou piloter un générateur de son MIDI externe, reliez la prise MIDI OUT du opsix à la prise MIDI IN du générateur de sons externe avec un câble MIDI.

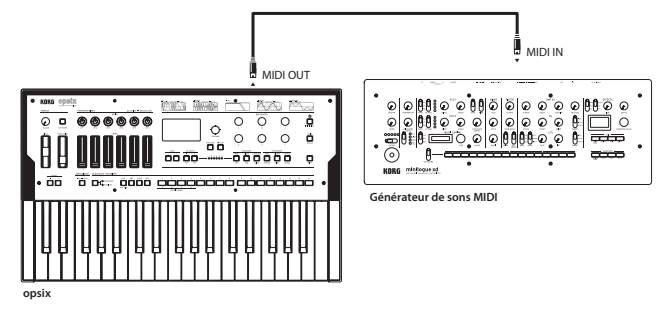

**• Contrôle du opsix avec un dispositif MIDI externe**

Pour jouer ou contrôler le opsix sur un autre clavier, séquenceur ou autre dispositif MIDI, reliez la prise MIDI OUT du dispositif externe à la prise MIDI IN du opsix avec un câble MIDI.

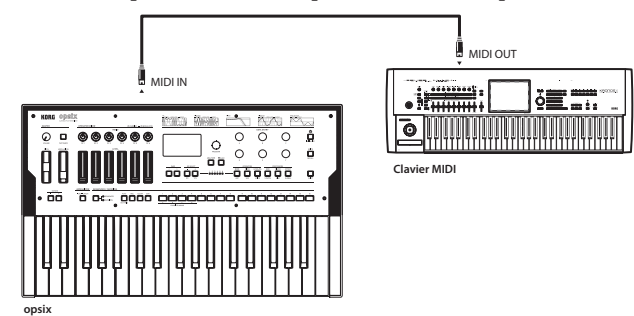

**• Connexion du opsix à un séquenceur MIDI externe, un ordinateur ou un dispositif similaire** Vous souhaiterez sans doute jouer sur le clavier du opsix et vous enregistrer avec un séquenceur MIDI externe ou logiciel sur ordinateur (relié au opsix via l'interface MIDI), puis écouter votre enregistrement. Vous souhaiterez peut-être aussi utiliser le opsix comme dispositif pour le jeu de données musicales et comme générateur de sons MIDI. Quel que soit le cas de figure, reliez les prises MIDI OUT aux prises MIDI IN du opsix et du séquenceur MIDI externe ou de l'ordinateur.

Il se pourrait que certaines interfaces MIDI ne soient pas en mesure de transmettre ni de recevoir les messages MIDI SysEx destinés à ou générés par le opsix.

Astuce: Le port USB offre un moyen de connexion pratique entre le opsix et un ordinateur.

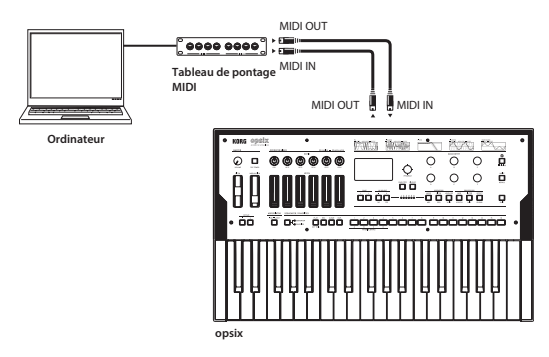

## **Réglages MIDI**

### **Réglages des canaux MIDI**

Pour pouvoir échanger des données avec un dispositif MIDI externe connecté, il faut que le canal MIDI du opsix corresponde à celui de l'appareil MIDI externe. Suivez les étapes ci-dessous pour régler le canal MIDI.

- *1.* Appuyez sur le bouton EFFECT tout en enfonçant le bouton SHIFT et sélectionnez le groupe de pages GLOBAL.
- *2.* Appuyez sur les boutons PAGE < et > pour afficher la page MIDI.
- *3.* Sélectionnez le canal global (MIDI) avec les boutons OP SELECT +/–.
- *4.* Changez de canal MIDI avec la commande DATA ENTRY C ou F.
- *5.* Réglez le canal MIDI sur le dispositif MIDI externe que vous avez connecté.

Astuce: Pour savoir comment synchroniser le opsix sur un dispositif MIDI externe, voyez le manuel du dispositif en question.

### **Réglage MIDI LOCAL pour la connexion à un ordinateur ou séquenceur MIDI externe**

Quand le opsix est connecté à un séquenceur MIDI externe ou un ordinateur et que la fonction Echo Back du dispositif en question est activée en même temps que le paramètre Local Control du opsix, les données de jeu produites quand vous jouez sur le clavier du opsix sont transmises au séquenceur MIDI externe mais aussi renvoyées au générateur de son du opsix, répétant les notes. Pour éviter cette répétition de notes, désactivez simplement la fonction Local Control du opsix. Ce paramètre se trouve à la page MIDI du groupe de pages GLOBAL. Réglez "Local Control" [\(→ p. 77\)](#page-76-0) sur "Off ".

### **Synchronisation de la lecture du séquenceur pas à pas et de l'arpégiateur**

Le paramètre "Clock" [\(→ p. 77\)](#page-76-1) à la page MIDI du groupe de pages GLOBAL permet de définir si le opsix est le maître (le dispositif contrôlant la synchronisation) ou l'esclave (le dispositif contrôlé) durant la lecture du séquenceur pas à pas ou de l'arpégiateur.

- Astuce: Pour savoir comment synchroniser le opsix sur un dispositif MIDI externe, voyez le manuel du dispositif en question.
- **Utilisation du opsix comme maître et du dispositif MIDI externe comme esclave** Reliez la prise MIDI OUT du opsix à la prise MIDI IN de votre dispositif MIDI externe. À la page MIDI du groupe de pages GLOBAL, réglez "Clock" ( $\rightarrow$  p. 77) sur "Intern" (horloge interne) pour choisir le opsix comme maître de synchronisation. Le opsix transmet alors des messages d'horloge MIDI.

Configurez le dispositif MIDI externe de sorte qu'il reçoive les messages d'horloge MIDI. Votre dispositif MIDI externe (séquenceur, boîte à rythmes, etc.) fonctionne alors au tempo défini avec le paramètre TEMPO  $(\rightarrow p. 81)$  à la page SEQUENCER (groupe de pages SEQ).

- **Utilisation du dispositif MIDI externe comme maître et du opsix comme esclave** Reliez la prise MIDI IN du opsix à la prise MIDI OUT de votre dispositif MIDI externe. À la page MIDI du groupe de pages GLOBAL, réglez "Clock" [\(→ p. 77\)](#page-76-1) sur "Extern" (horloge MIDI externe) pour asservir le opsix. Le opsix reçoit alors les messages d'horloge MIDI. Configurez le dispositif MIDI externe de sorte qu'il transmette des messages d'horloge MIDI (en tant que maître). L'arpégiateur du opsix se synchronise sur le tempo du dispositif MIDI externe (séquenceur, boîte à rythmes, etc.).
	- **Astuce:** Quand le paramètre "Clock" ( $\rightarrow$  p. 77) à la page MIDI du groupe de pages GLOBAL est réglé sur "Auto", le opsix passe automatiquement en mode "Extern" (horloge MIDI externe) quand il reçoit un message d'horloge MIDI d'un dispositif MIDI externe relié à sa prise MIDI IN. Autrement, le opsix fonctionne en mode "Intern" (horloge interne).

## **Logiciel Librarian**

Le logiciel Librarian est compatible avec les plates-formes macOS et Windows, et est téléchargeable sur le site www.korg.com.

Pour des détails sur le logiciel Librarian, voyez la documentation l'accompagnant.

# **Chargement de sons du DX7**

Le opsix peut recevoir les sons du Yamaha DX7 sous forme de messages SysEx, et ces données peuvent être converties en programmes utilisables sur le opsix.

Vous trouverez de nombreux sons du DX7 (fichiers .SYX) téléchargeables sur Internet. Les fichiers de sons .SYX téléchargés sur Internet peuvent être importés dans le opsix via une application.

Les programmes convertis en vue de leur utilisation sur le opsix peuvent être transformés en sons tout neufs avec une fonction unique du opsix, et ensuite traités avec le séquenceur, l'arpégiateur et les effets.

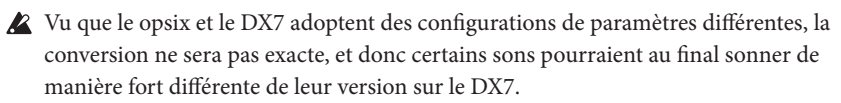

## **Messages SysEx pouvant être chargés**

Les conditions suivantes doivent être remplies pour pouvoir recevoir les messages SysEx transmis par le DX7.

- Les messages doivent inclure une banque complète de 32 sons du DX7. Les messages contenant un seul son ne peuvent pas être chargés.
- Le format SysE doit être celui de la première génération de DX7, prenant en charge les synthés FM à six opérateurs et le DX9. Les messages SysEx des synthés FM à quatre opérateurs comme les DX, TX81Z et SY77, etc. ne peuvent pas être chargés.

## **Réception de messages SysEx du DX7**

- *1.* Sélectionnez le numéro de programme initial de destination pour le chargement des programmes avec la commande PROGRAM.
	- Les 32 programmes à partir du numéro de programme sélectionné sont écrasés. Nous vous conseillons de vérifier auparavant qu'aucune des données qui seront écrasées ne sont indispensables.
- *2.* Transmettez les messages SysEx depuis votre DX7, Ordinateur.

La fenêtre de dialogue ci-dessous s'affiche.

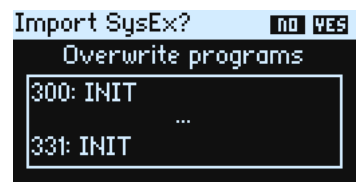

Astuce: Vous pouvez changer le numéro du programme de destination pour le chargement des sons avec la commande PROGRAM.

*3.* Appuyez sur le bouton YES pour charger les programmes reçus. Astuce: Appuyez sur le bouton NO pour annuler.

### **Messages d'erreur susceptibles de s'afficher**

Vous pourriez voir un des messages suivants s'afficher si le opsix est incapable de charger les données. No readable data

Si la taille des données est inférieures à 4 104 octets, ou si l'en-tête SysEx est absente du format de la banque de programmes du DX7, les données ne pourront pas être chargées.

#### Unsupported data

Bien que l'en-tête soit correcte, le fichier ne peut pas être chargé car le total de contrôle est incorrect et les données du fichier sont corrompues.

# **Initialisation des réglages d'usine du opsix**

Vous pouvez initialiser les programmes et paramètres globaux du opsix et retrouver ses valeurs d'usine.

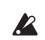

Ne mettez jamais l'instrument hors tension pendant le chargement de données. Cela risquerait de rendre les données internes inutilisables.

- *1.* Mettez le opsix hors tension.
- *2.* Maintenez enfoncés les boutons SHIFT et WRITE/RECALL du opsix tout en mettant l'instrument sous tension.

"Factory Reset" s'affiche sur l'écran.

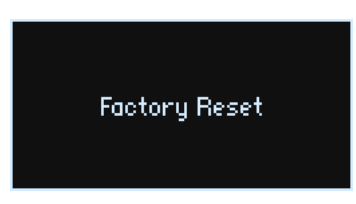

*3.* Quand le message "WHAT DO YOU WANT TO RESET?" s'affiche, tournez la commande PROGRAM et sélectionnez les paramètres à initialiser (Preset, Global ou All).

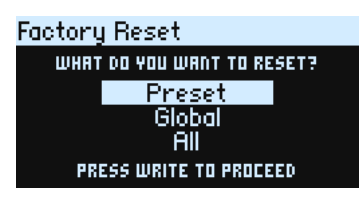

- Si vous choisissez l'option "ALL" et exécutez l'opération, tous les programmes utilisateur sauvegardés sur le opsix seront aussi écrasés.
- *4.* Appuyez sur le bouton WRITE.

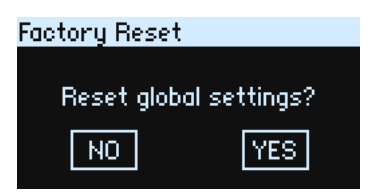

*5.* Appuyez sur le bouton OP SELECT + / YES. "Resetting..." s'affiche à l'écran.

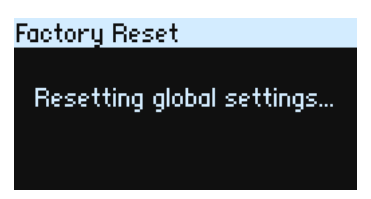

*6.* Si le message ci-dessous s'affiche, mettez le opsix hors tension puis remettez-le sous tension. Les réglages d'usine sont chargés et le opsix se retrouve comme à sa sortie d'usine.

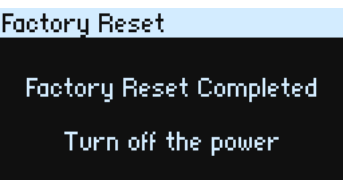

# **Dépannage**

Si le fonctionnement du opsix est erratique, vérifiez les points suivants.

### **Impossible de mettre l'instrument sous tension.**

- L'adaptateur secteur est-il branché à une prise de courant?
- Maintenez-vous enfoncé le bouton d'alimentation  $($ ( $\cdot$ )) lors de la mise sous tension du opsix?

## **Aucun son n'est produit quand les touches sont enfoncées.**

- $\Box$  Les prises de cet instrument sont-elles connectées correctement au casque ou aux moniteurs actifs ?
- $\Box$  Vérifiez que les enceintes actives ou tout autre dispositif d'amplification auquel le clavier est connecté sont sous tension, et que le réglage de volume est suffisant pour que le son soit audible.
- Vérifiez que la commande VOLUME n'est pas tournée à fond à gauche.
- Le paramètre Local Control à la page GLOBAL MIDI est-il réglé sur "On"? [\(→ p. 77\)](#page-76-0)
- $\Box$  Les paramètres liés au volume sont-ils réglés sur "0"?
- $\Box$  Le paramètre de coupure à la page FILTER est-il sur une valeur trop basse ou trop élevée ?  $( \Rightarrow p. 44)$

### **Les sons ne peuvent pas être édités.**

- $\Box$  Si la position indiquée par la commande et la valeur affichée sur l'écran sont différentes quand vous manipulez une commande: Si le paramètre Knob Mode à la page GLOBAL CTRL est réglé sur "Jump", la valeur réelle du paramètre peut différer de la position indiquée par la commande.  $(\Rightarrow p. 80)$
- $\Box$  Si le programme édité a disparu de la mémoire: Vous avez peut-être mis l'instrument hors tension avant la sauvegarde des données. Dans le cas des programmes, les réglages édités sont perdus quand vous sélectionnez un autre programme. Sauvegardez vos programmes édités avant de mettre l'instrument hors tension ou de changer de programme.

## **Impossible de sauvegarder les réglages de programme.**

 $\Box$  Si le programme en cours d'édition n'a pas été sauvegardé, avez-vous bien sélectionné la destination de sauvegarde (le numéro de programme) avec la commande PROGRAM?

### **L'arpégiateur ne démarre pas.**

- □ Le bouton ARPEGGIATOR est-il allumé ou clignote-t-il?
- $□$  Les paramètres d'horloge à la page GLOBAL MIDI sont-ils correctement réglés? [\(→ p. 77\)](#page-76-1)

### **Le opsix ne répond pas aux messages MIDI transmis par le dispositif externe.**

- Les câbles MIDI et USB sont-ils correctement connectés?
- $\Box$  Le dispositif MIDI externe qui transmet les données et le opsix sont-ils réglés sur le même canal MIDI?
- $\Box$  Les paramètres à la page GLOBAL MIDI, tels que Rx Transport, Rx Prog Chg, Rx CC, Rx Pitch Bend, etc. sont-ils réglés sur "On"? [\(→ p. 78\)](#page-77-0)

### **Les données de transposition, de courbe de vélocité et d'arpégiateur ne sont pas interprétées correctement.**

 $\Box$  Les paramètres Convert Position à la page GLOBAL MIDI sont-ils correctement réglés?  $(2 p. 77)$ 

### **Impossible d'arrêter le son.**

- $\Box$  Le temps d'extinction de l'enveloppe sur les opérateurs fonctionnant comme porteurs est-il trop long?
- $\Box$  Appuyez sur le bouton  $\bigoplus$  (ALGO) à la page HOME/ALGO pour arrêter les notes en cours de lecture.
- $\Box$  Si le son se coupe quand vous enfoncez une pédale branchée à la prise DAMPER, il se peut que la détection de polarité de la pédale ne se fasse pas correctement. Débranchez puis rebranchez la pédale, car ce problème peut se présenter quand vous branchez la fiche d'une pédale enfoncée durant la connexion, ou encore quand vous branchez la fiche trop lentement.

### **Le son comporte de la distorsion.**

 $\Box$  Selon le programme actif et votre jeu, un réglage élevé de la commande VOLUME peut provoquer l'apparition de distorsion dans le signal de sortie du opsix. Dans ce cas, réduisez le niveau avec la commande VOLUME et réglez le volume sur votre mélangeur ou ampli.

# **Fiche technique**

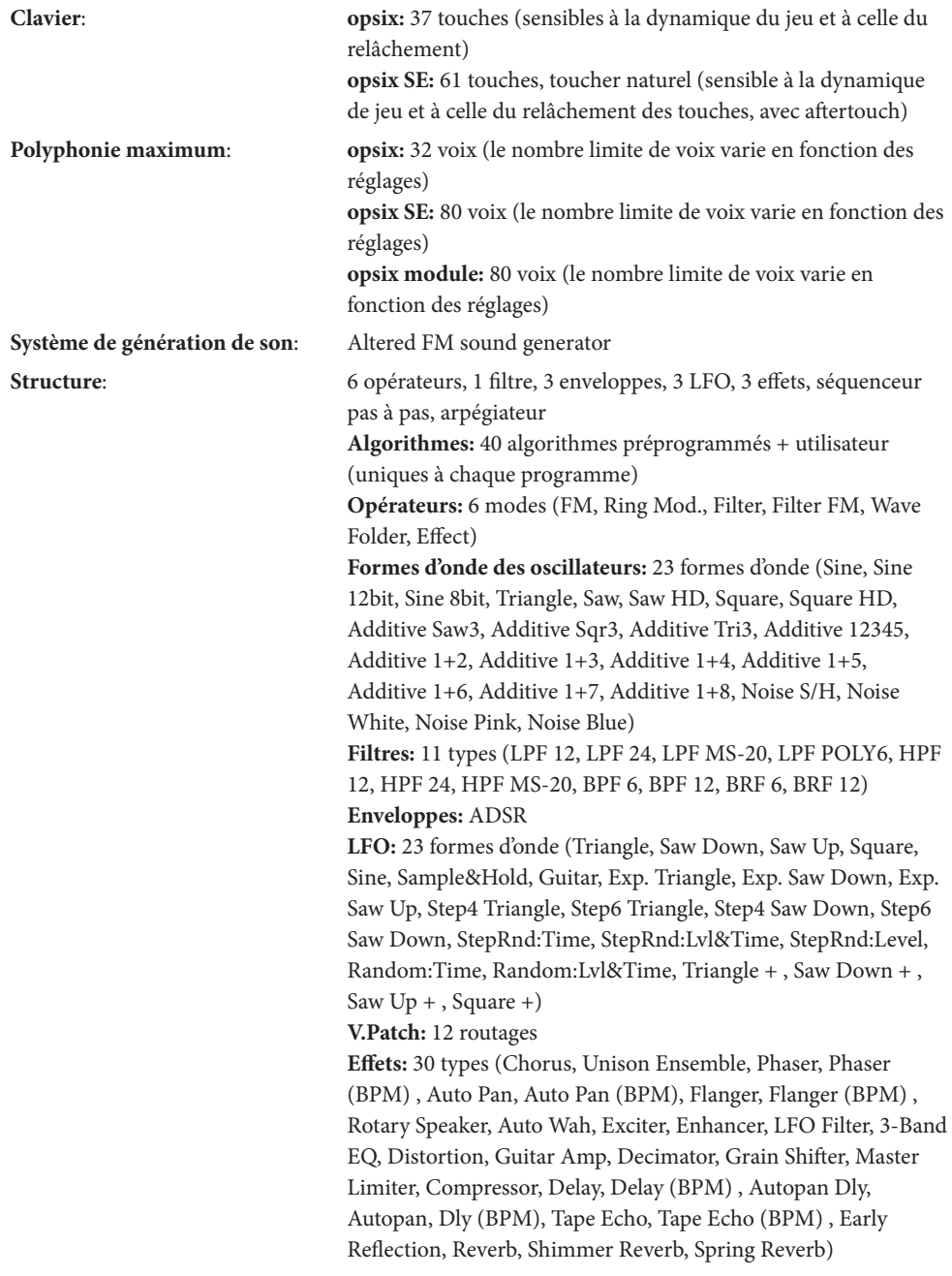

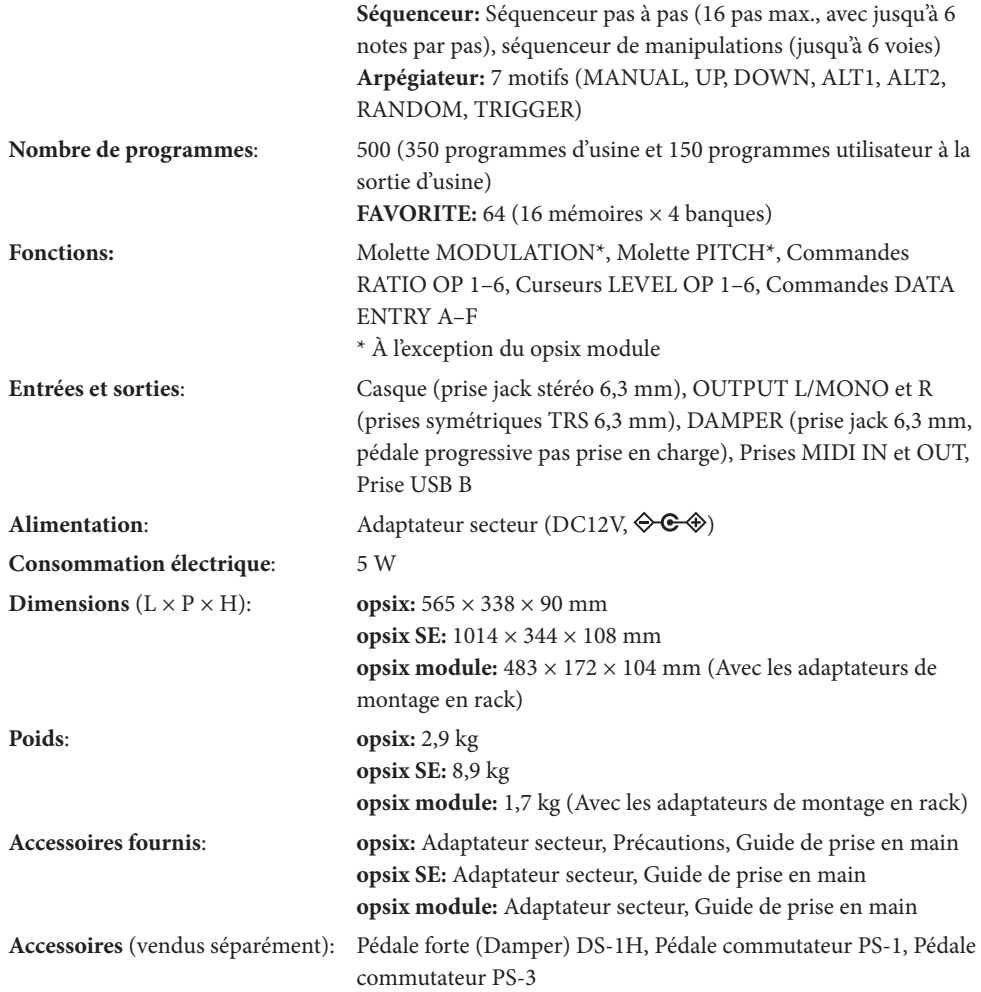

\* Les caractéristiques et l'aspect du produit sont susceptibles d'être modifiés sans avis préalable.

# **Liste des noms de programmes**

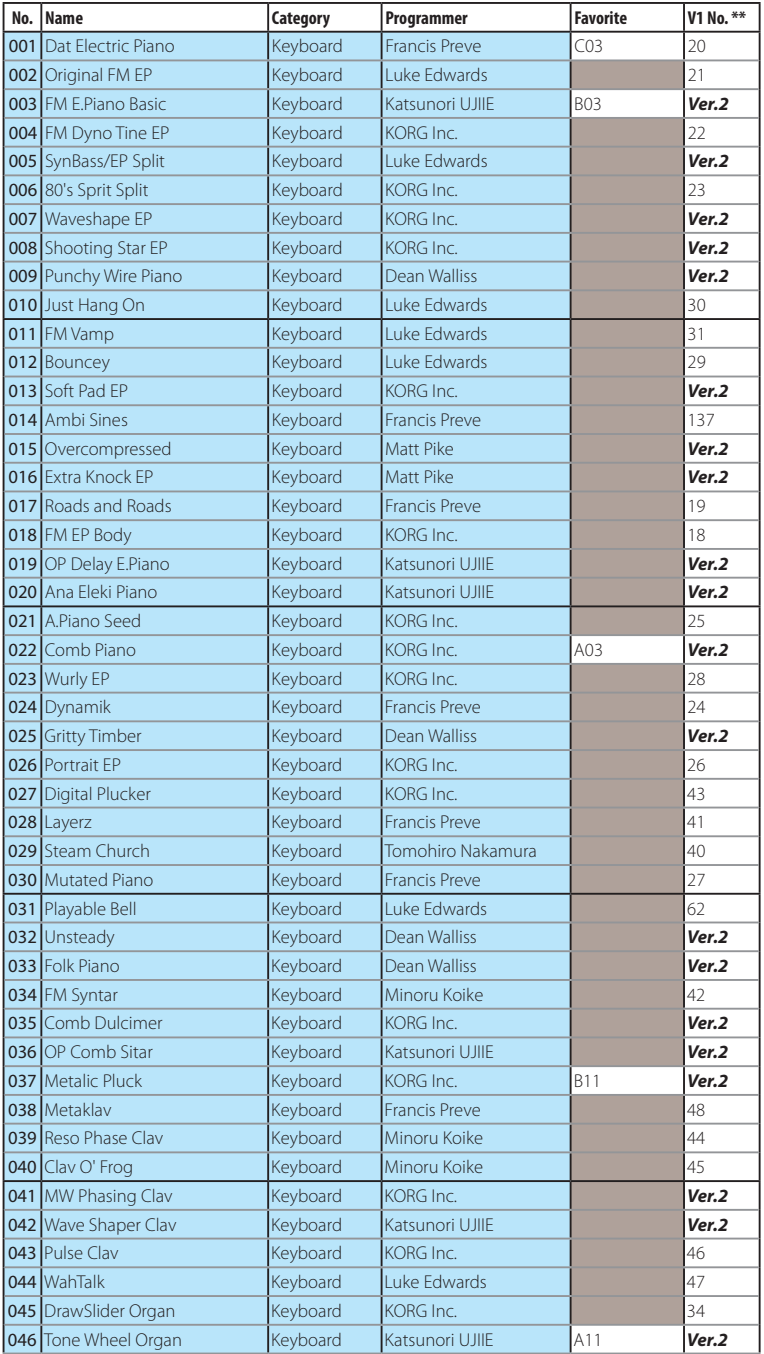

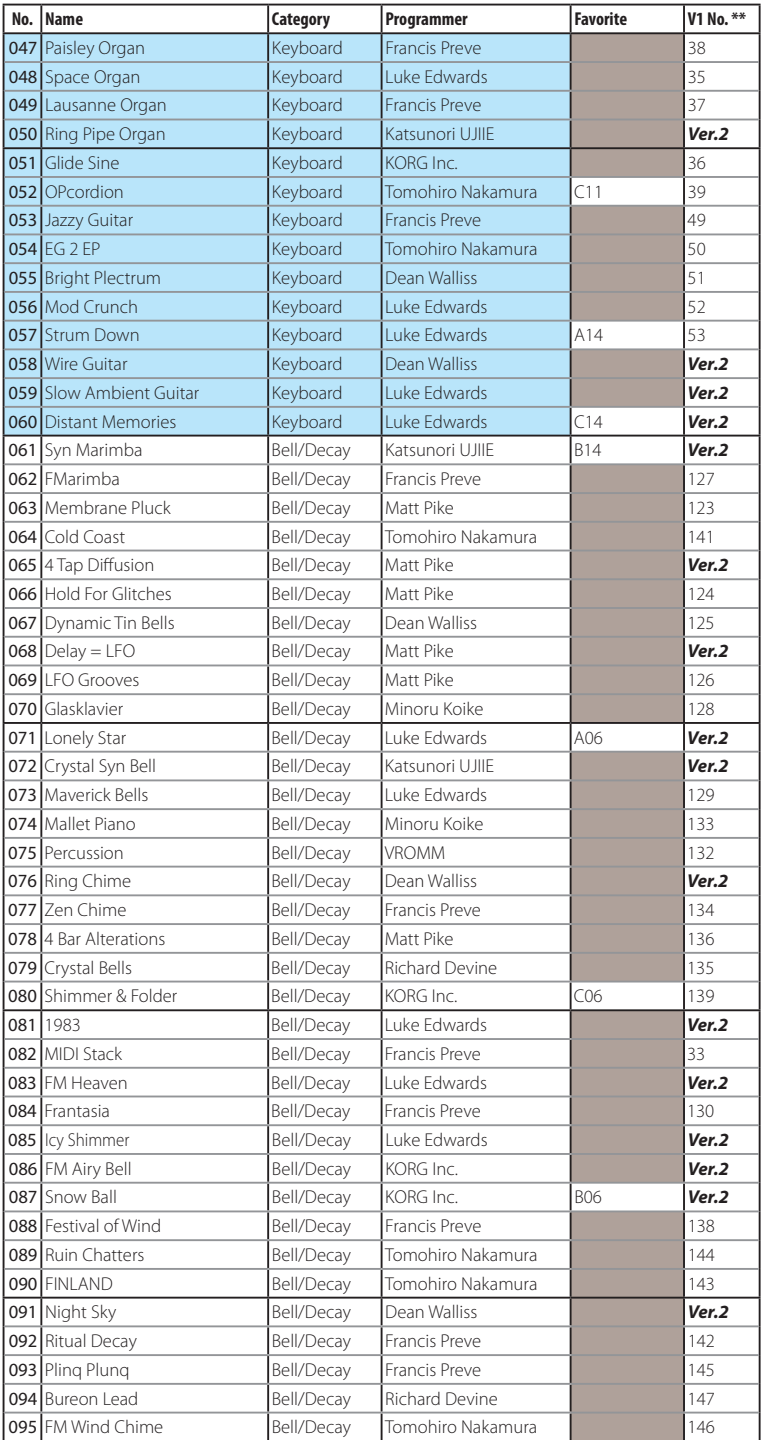
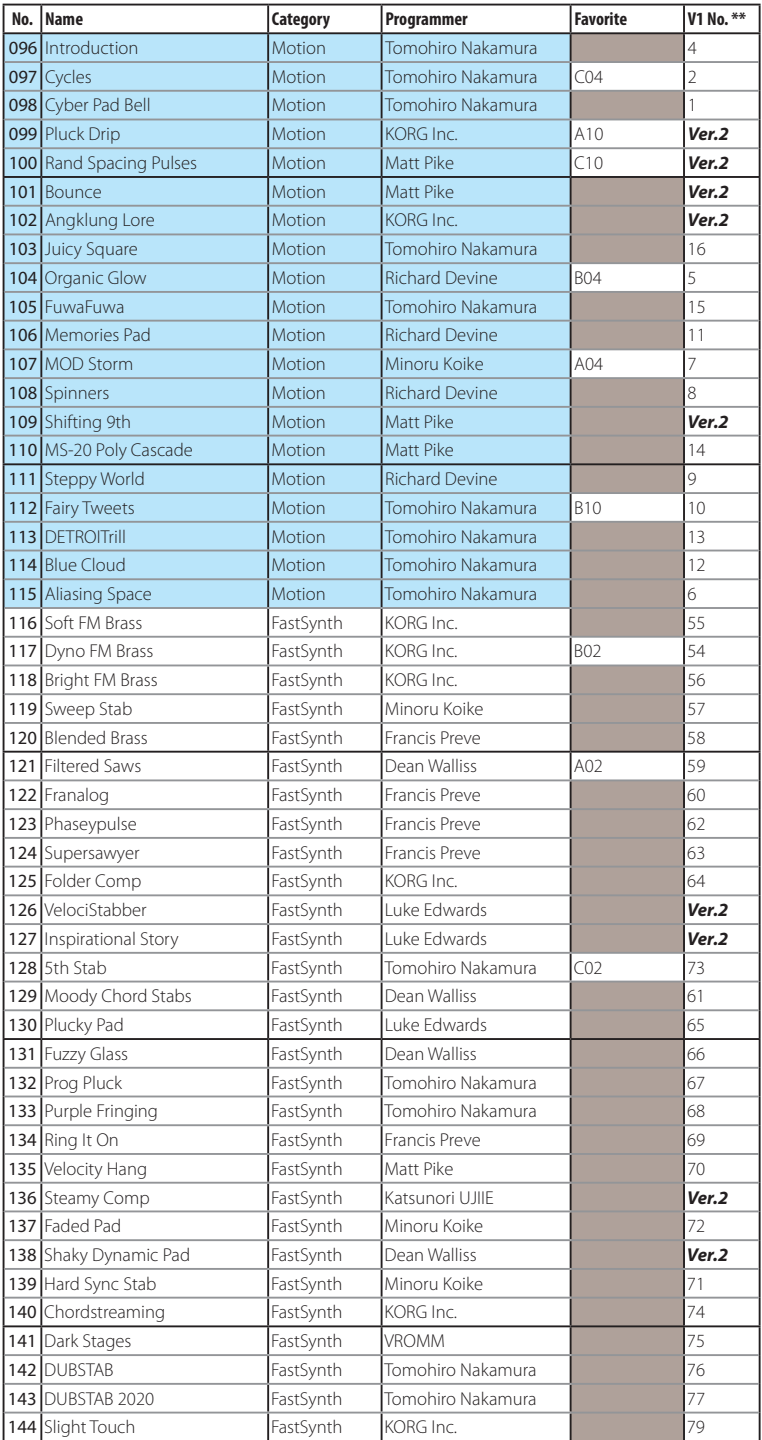

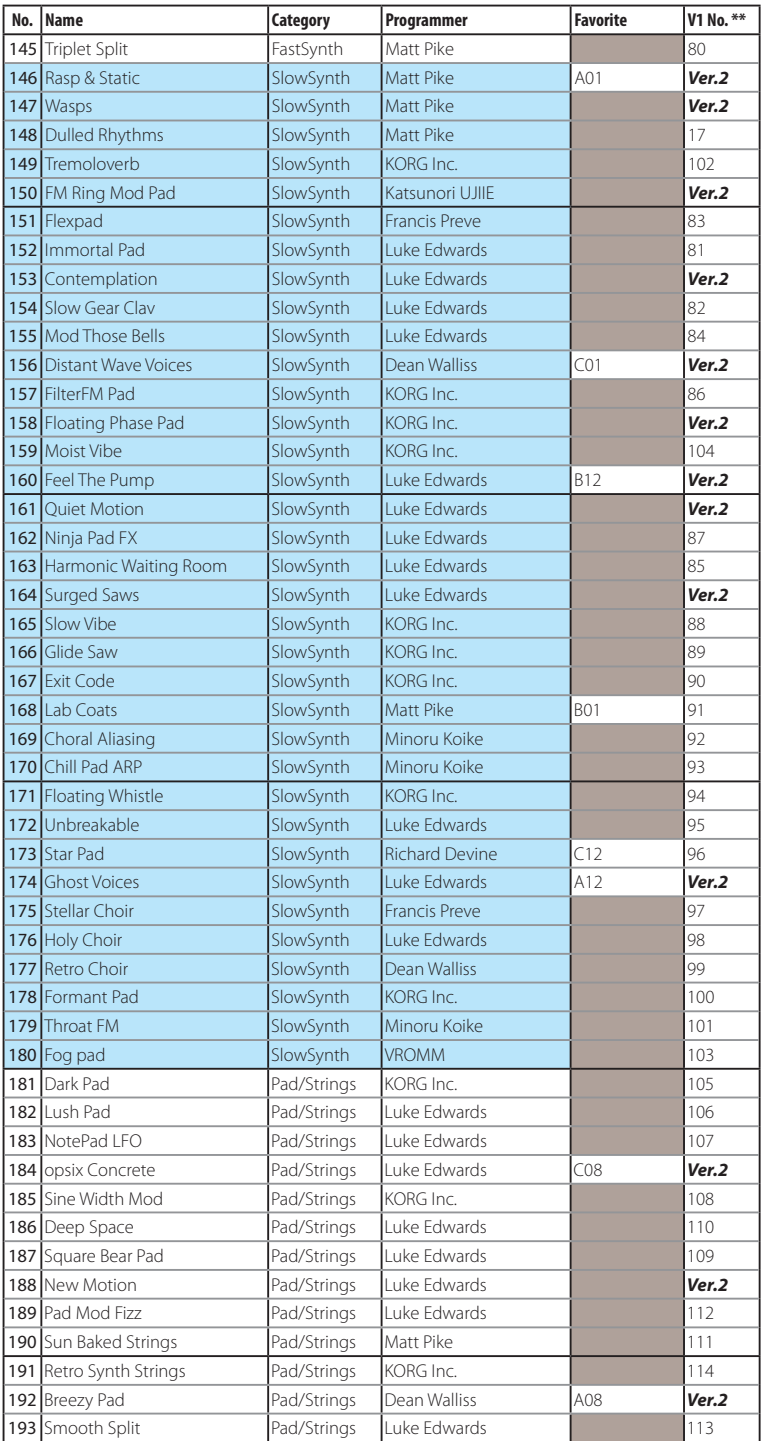

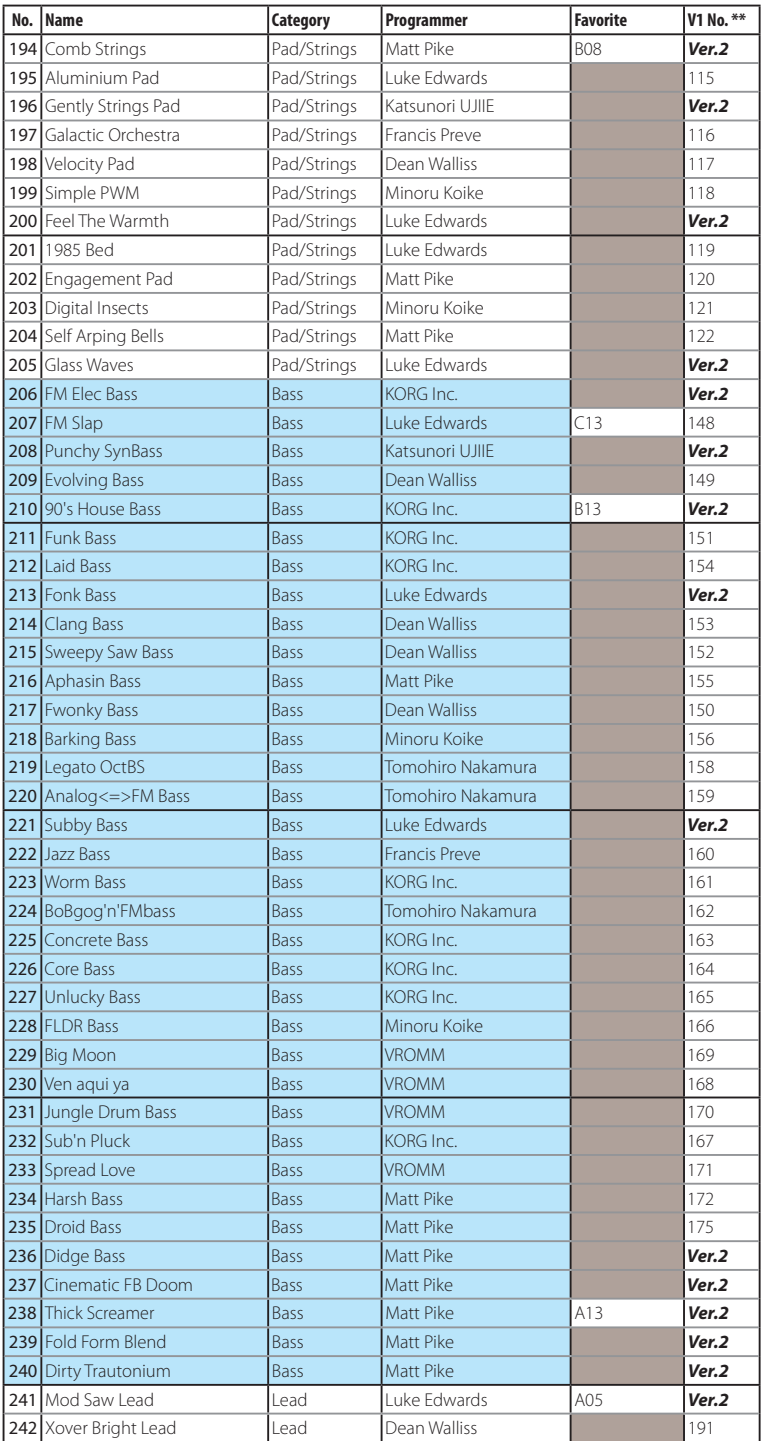

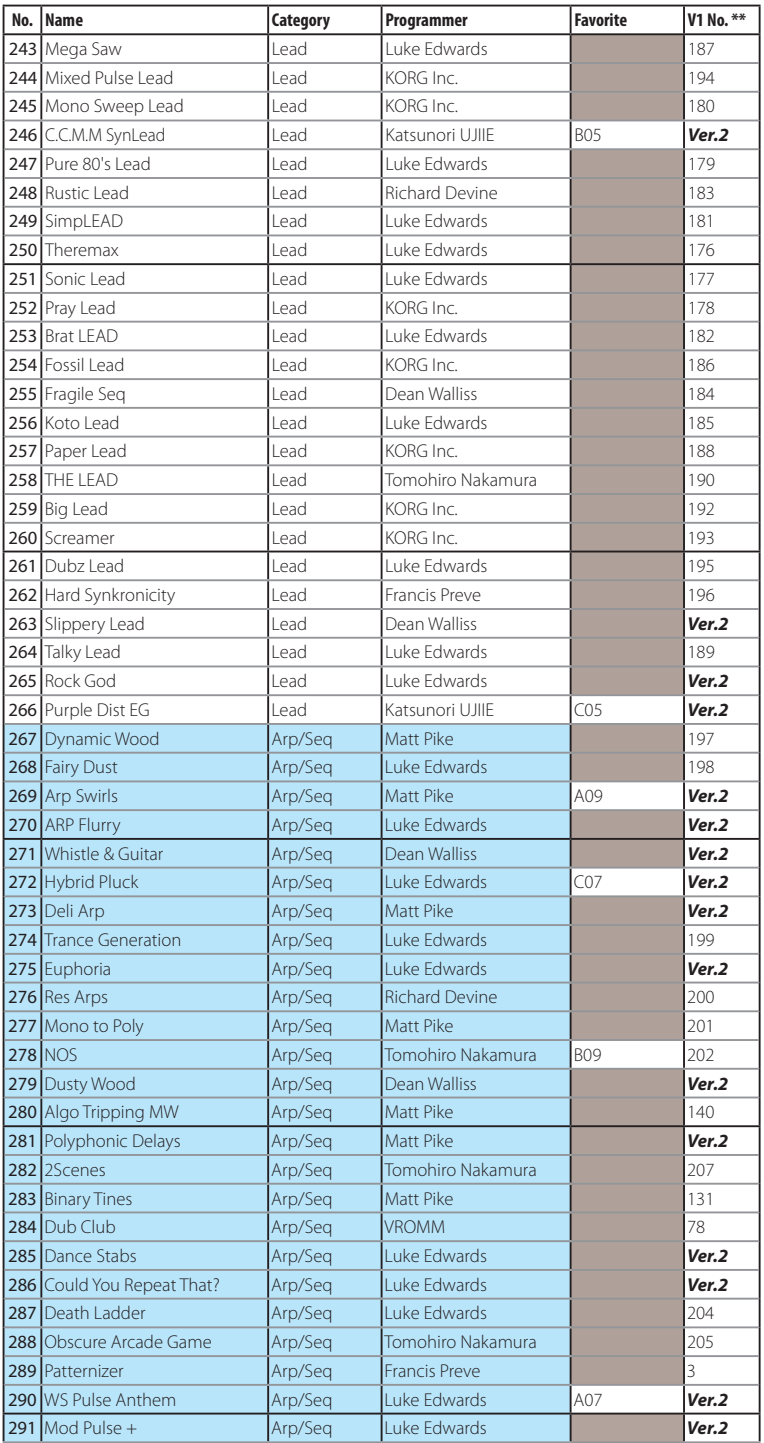

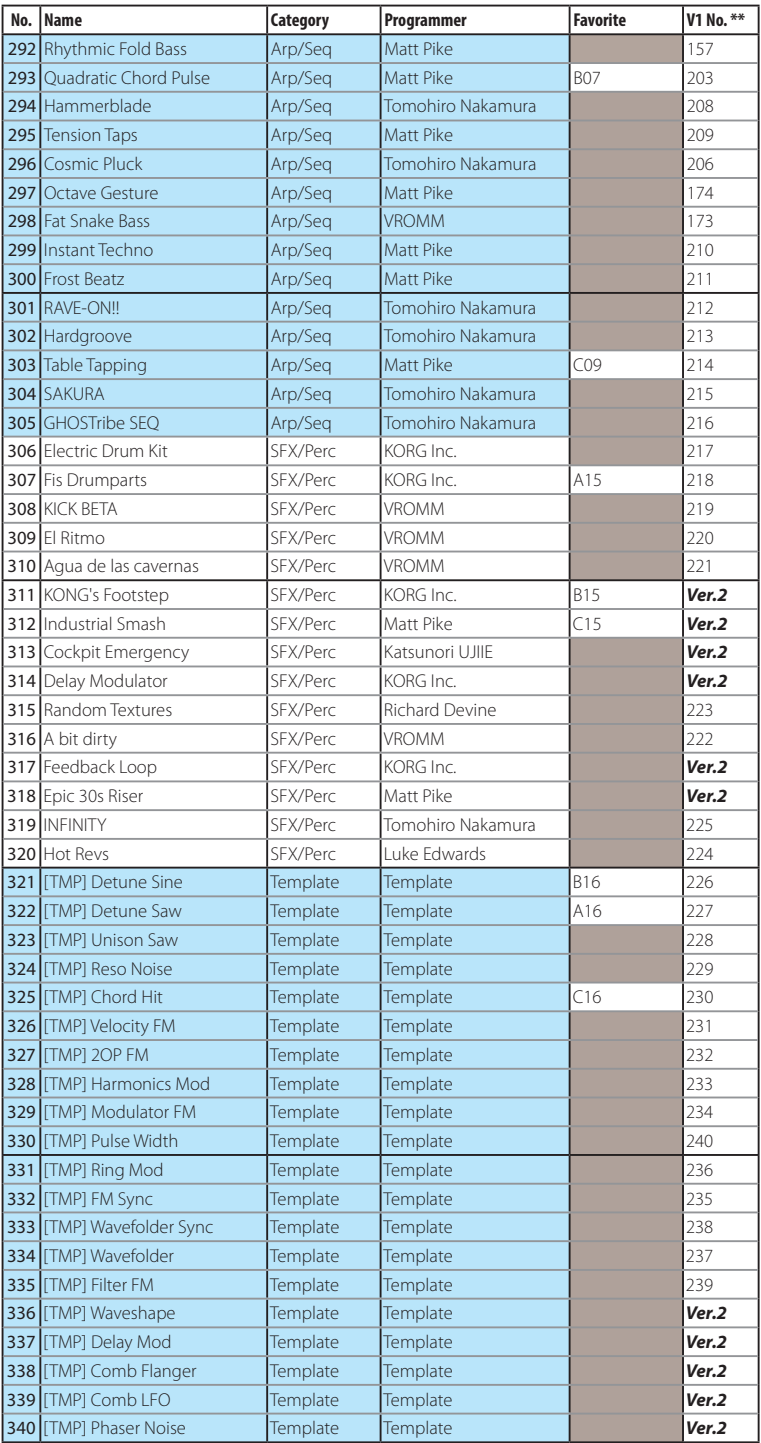

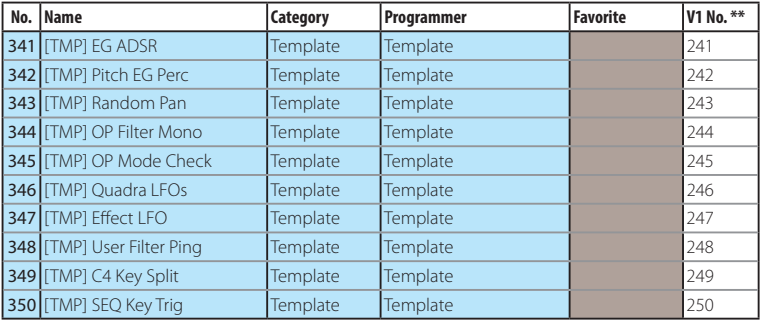

\* 351–500: Programme initialisé

\*\* Les entrées de la colonne "V1 No.\*\*" correspondent auxnuméros de programme dans la version 1.0.

Tous les programmes ont été créés par Francis Preve, Richard Devine, Matt Pike, VROMM, Tomohiro Nakamura, Minoru Koike, Katsunori UJIIE, Dean Walliss, Luke Edwards et KORG Inc.

Pour en savoir plus sur les auteurs, surfez sur les sites suivants:

Francis Preve http://www.francispreve.com

Richard Devine https://www.facebook.com/RichardDevineMusic/

Matt Pike http://www.mattpikesounddesign.com/

VROMM https://www.facebook.com/vrommaudio

Tomohiro Nakamura (aka Ghostradioshow) https://www.youtube.com/user/ghostradioshow

Minoru Koike https://soundcloud.com/k\_minor2

Katsunori UJIIE https://www.sitekatsunoriujiie.com

## **Liste des programmes favoris**

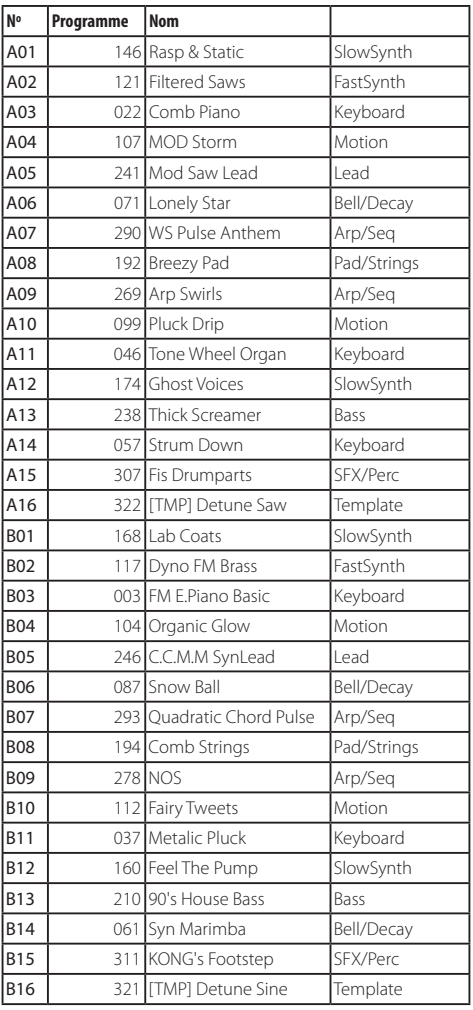

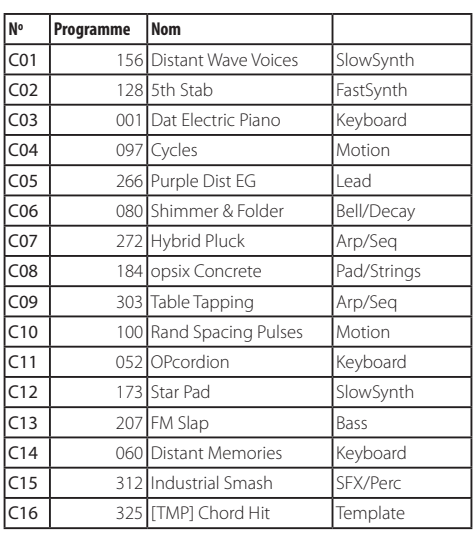

Les programmes FAVORITE D01-D16 sont des mémoires réservées.

## **MIDI Implementation Chart**

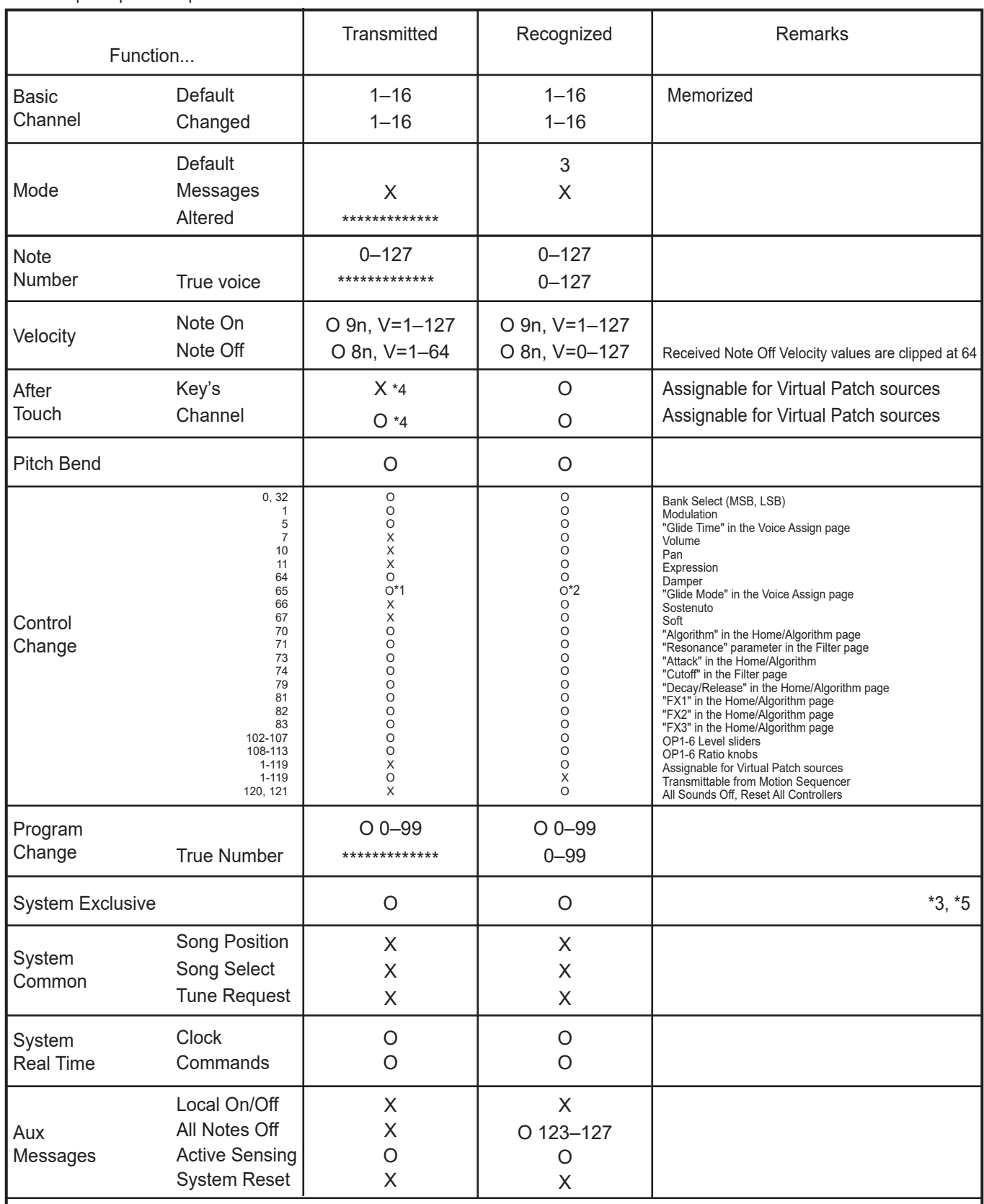

Notes

\*1: Off: 0, Legato: 64, On: 127

\*2: After setting "Legato" on the front panel, 0-63: Off, 64-127: Legato. Otherwise 0-63: Off, 64-127: On.

\*3: Supports universal system exclusive messages device inquiry, master volume, master fine tuning, and master coarse tuning.

\*4: Only the opsix SE can send aftertouch.

\*5: Supports MIDI 2.0 Property Exchange.

Mode 2: Omni On, Mono Mode 4: Omni Off, Mono

Veuillez vous adresser à votre revendeur Korg pour en savoir davantage sur l'équipement MIDI.

## **KORG INC.** 4015-2 Yanokuchi, Inagi-City, Tokyo 206-0812 JAPAN 2020 www.korg.com Published 10/2023